# KENWOOD

# **DDX790 DDX770 DDX7070BT DDX470 DDX4070BT DDX370 DDX3070**

MONITEUR AVEC RÉCEPTEUR DVD **MODE D'EMPLOI**

JVC KENWOOD Corporation

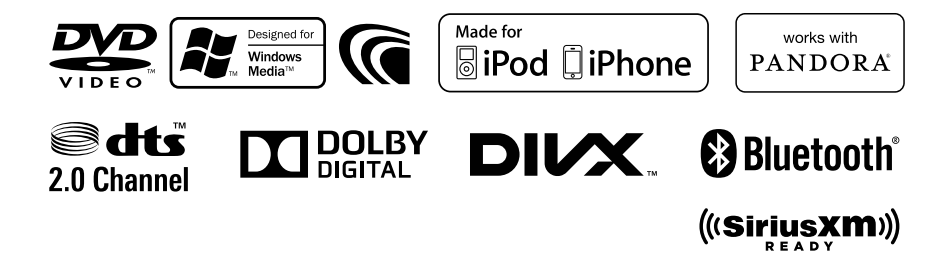

# **Table des matieres**

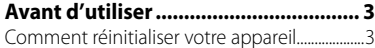

### **INTRODUCTIONS**

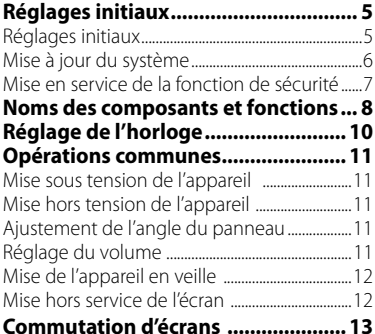

#### **OPÉRATIONS DE LA SOURCE AV**

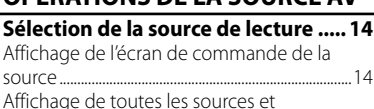

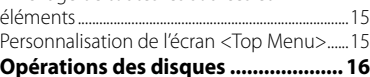

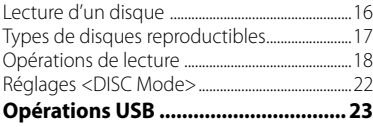

#### Lecture d'un périphérique USB ..........................23 **Écoute du périphérique**

#### **iPod/iPhone................................. 25**

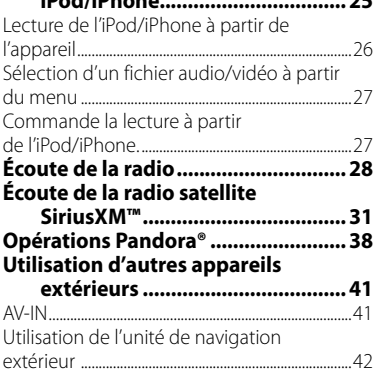

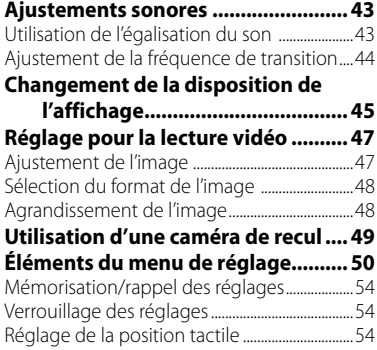

# **OPÉRATIONS BLUETOOTH**

#### **(Uniquement pour le DDX790/DDX770/ DDX7070BT/DDX470/DDX4070BT)**

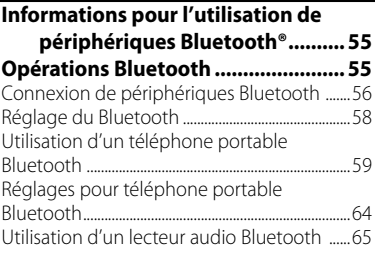

# **UTILISATION DE LA TÉLÉCOMMANDE**

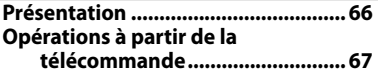

### **RÉFÉRENCES**

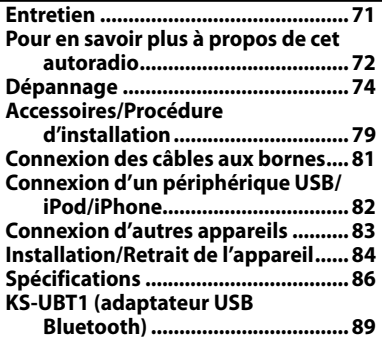

# **Avant d'utiliser**

### *AVERTISSEMENTS:*

#### *(Pour éviter tout accident et tout dommage)*

- N'INSTALLEZ aucun appareil ni aucun câble dans un endroit où:
	- il peut gêner l'utilisation du volant ou du levier de vitesse.
	- il peut gêner le fonctionnement de dispositifs de sécurité tels que les coussins de sécurité.
	- où il peut gêner la visibilité.
- NE manipulez pas l'appareil quand vous conduisez.

 Si vous devez commander l'appareil pendant que vous conduisez, assurez-vous de bien regarder autour de vous.

• Le conducteur ne doit pas regarder le moniteur lorsqu'il conduit.

### *Précautions concernant le moniteur:*

- Le moniteur intégré à l'autoradio est un produit de grande précision, mais qui peut posséder des pixels déficients. C'est inévitable et ce n'est pas considéré comme un mauvais fonctionnement.
- N'exposez pas le moniteur à la lumière directe du soleil.
- N'utilisez pas le panneau tactile avec un stylo bille ou un objet similaire pointu similaire.

 Appuyez sur les touches sur le panneau tactile directement avec un doigt (si vous portez des gants, retirez-les).

- Quand la température est très basse ou très élevée...
	- Un changement chimique se produit à l'intérieur, causant un mauvais fonctionnement.
	- Les images peuvent ne pas apparaître clairement ou se déplacer doucement. Les images peuvent ne pas être synchronisées avec le son ou la qualité de l'image peut être réduite dans de tels environnements.

#### *Pour sécurité...*

- N'augmentez pas le volume trop haut, car cela rendrait la conduite dangereuse en bloquant les sons de l'extérieur et pourrait créer une perte d'audition.
- Arrêtez la voiture avant de réaliser toute opération compliquée.

### *Température à l'intérieur de la voiture...*

Si votre voiture est restée garée pendant longtemps dans un climat chaud ou froid, attendez que la température à l'intérieur de la voiture redevienne normale avant d'utiliser l'appareil.

### **Comment réinitialiser votre appareil**

#### **DDX790/DDX770/DDX7070BT**

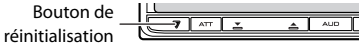

#### **DDX470/DDX4070BT/DDX370/DDX3070**

Bouton de réinitialisation

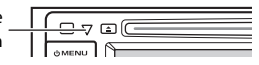

Si l'appareil ne fonctionne pas correctement, appuyez sur la touche de réinitialisation. L'appareil retourne aux réglages d'usine une fois la touche de réinitialisation enfoncée (sauf pour les périphériques Bluetooth enregistrés).

#### **Comment lire ce manuel:**

- Les illustrations du DDX770 sont utilisées principalement pour les explications.
- Ce mode d'emploi explique les opérations en utilisant les touches du panneau du moniteur et du panneau tactile. Pour les opérations en utilisant la télécommande (RC-DV340: fournie uniquement pour le DDX7070BT/DDX4070BT/DDX3070), ☞ page 66.
- < > indique les divers écrans/menus/ opérations/réglages qui apparaissent sur le panneau tactile.
- [ ] indique les touches sur le panneau tactile.
- **Langue des indications:** Les indications en anglais sont utilisées dans un but explicatif. Vous pouvez choisir la langue des indications à partir du menu <**Setup**>. (☞ page 52 )

Les affichages et les panneaux montrés dans ce manuel sont des exemples utilisés pour aider à mieux comprendre les explications et les opérations. Pour cette raison, les affichages et les panneaux représentés peuvent être différents de leur apparence réelle.

#### **DDX7070BT/DDX4070BT/DDX3070: Marquage des produits utilisant un laser**

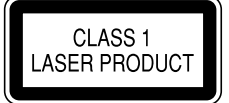

L'étiquette est fixée au châssis/boîtier et informe que l'appareil utilise des rayons laser qui ont été classifiés comme Classe 1. Cela signifie que l'appareil utilise des rayons laser qui sont d'une classe plus faible. Il n'y a pas de danger de radiation accidentelle hors de l'appareil.

#### **DDX790/DDX770/DDX7070BT/DDX470/ DDX4070BT:**

#### **À propos du KS-UBT1 (adaptateur USB Bluetooth)**

L'adaptateur USB Bluetooth est attaché à cet appareil lors de l'expédition de l'usine. Après retirer l'adaptateur, rangez-le dans un endroit sûr.

# **Réglages initiaux** *INTRODUCTIONS*

# **Réglages initiaux**

Quand vous mettez l'appareil sous tension pour la première fois ou réinitialisez-le, l'écran des réglages initiaux apparaît.

• Vous pouvez aussi changer les réglages sur l'écran <**Setup**>. (☞ page 50)

### **1 Pour le DDX790/DDX770/ DDX7070BT :**

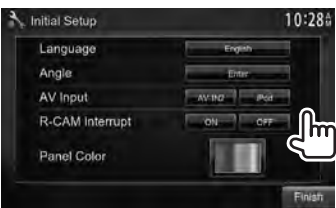

# **Pour le DDX470/DDX4070BT/ DDX3070 :**

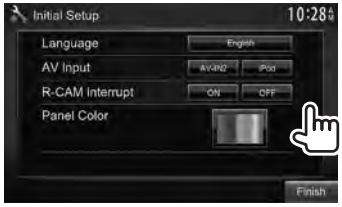

#### **Pour le DDX370:**

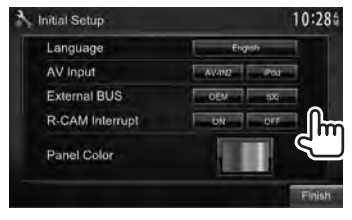

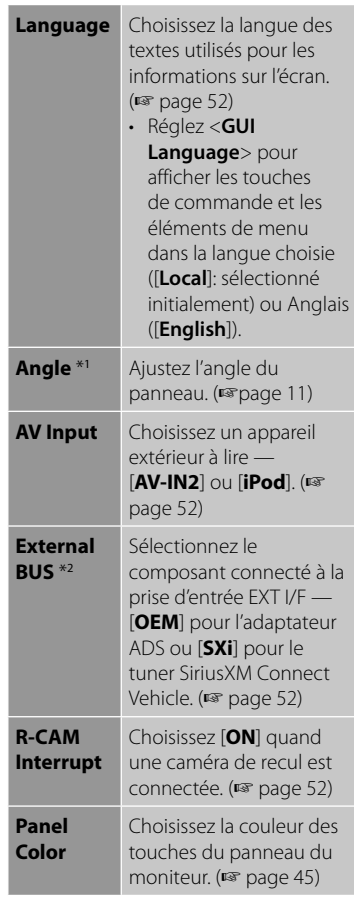

# **2 Terminez la procédure.**

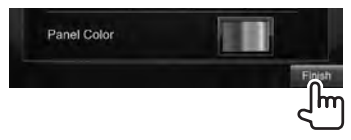

- \*<sup>1</sup>Uniquement pour le DDX790/DDX770/DDX7070BT.
- \*<sup>2</sup> Uniquement pour le DDX370.

# **Mise à jour du système**

Vous pouvez mettre à jour le système en connectant un dispositif USB contenant le fichier de mise à jour.

**1 Créez un fichier de mise à jour, copiez-le sur un dispositif USB et connectez ce dernier sur l'appareil.**

Pour connecter un périphérique USB, ☞ page 82.

**2** Sur <**Top Menu**>:

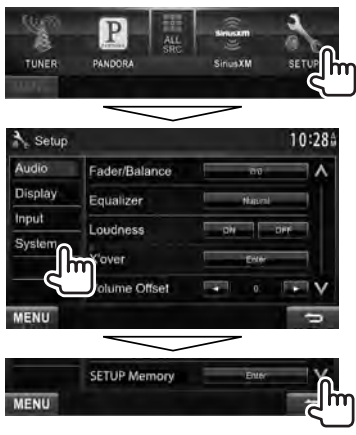

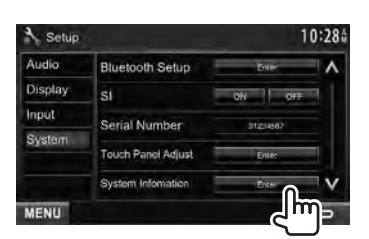

**3**

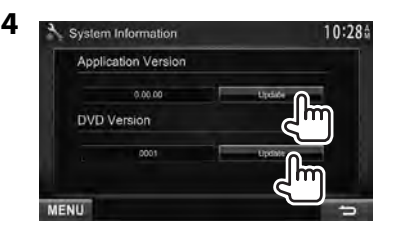

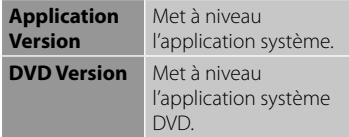

Cela peut prendre un certain temps. Si la mise à jour est effectuée avec succès, "Update Completed" apparaît. Réinitialisez l'appareil.

- Si la mise à jour a échouée, mettez l'appareil hors tension puis de nouveau sous tension, et essayez de nouveau la mise à jour.
- Même si vous avez mis l'appareil hors tension pendant la mise à jour, vous pouvez reprendre la mise à jour après remettre l'appareil sous tension. La mise à jour est effectuée à partir du début.

# **Mise en service de la fonction de sécurité**

Vous pouvez mettre en service la fonction de sécurité pour protéger votre système autoradio contre les vols.

**1** Sur <**Top Menu**>:

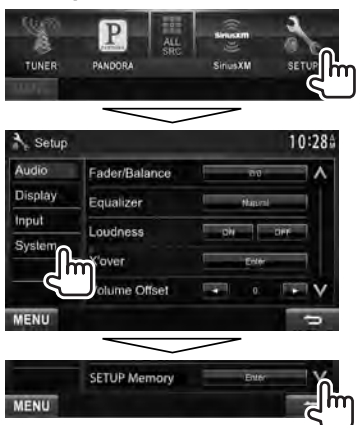

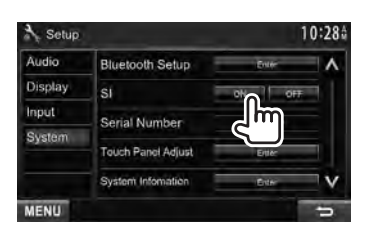

L'indicateur de sécurité sur le panneau du moniteur clignote quand le contact du véhicule est coupé.

**Pour annuler,** choisissez [**OFF**].

**2**

# **Noms des composants et fonctions**

#### **DDX790/DDX770/DDX7070BT**

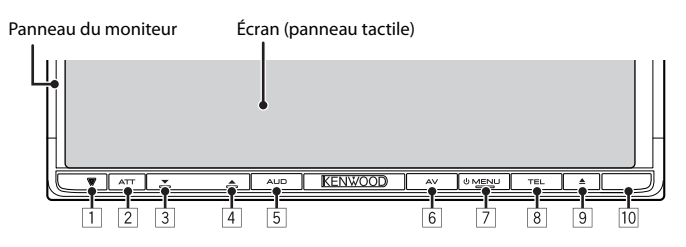

1 Touche de réinitialisation/Indicateur d'alimentation/Indicateur de sécurité

- Réinitialise l'appareil. (☞ page 3)
- S'allume quand l'appareil est sous tension.
- Clignote quand la fonction de sécurité est mise en service. (☞ page 7)
- 2 Touche ATT (Appuyer)
	- Atténue le son.
	- Touche V.OFF (Maintenir pressée)
	- Met l'écran hors/en service. (☞ page 12)
- 3 Touche VOLUME (bas) (☞ page 11) • Réduit le volume.
- 14 Touche VOLUME <a>
(haut) (□ page 11)
	- Augmente le volume.
- 5 Touche AUD (Appuyer)
	- Affiche l'écran <**Tone**>. (☞ page 43) Touche R-CAM (Maintenir pressée)
	- Affiche l'image de la caméra de recul.
- 6 Touche AV (Appuyer)
	- Affiche l'écran de la source actuelle. Touche AV OUT (Maintenir pressée)
	- Choisit la source AV pour le moniteur extérieur ou l'amplificateur.
- 7 Touche () MENU
	- Met l'appareil hors tension. (Maintenir pressée)
	- Mise sous tension de l'appareil. (Appuyer)
	- Affiche l'écran <**Top Menu**>. (Appuyer) (☞page 13)
- 8 Touche TEL (Appuyer)
	- Affiche l'écran <**Handsfree**>. (☞ page 60)

Touche VOICE (Maintenir pressée)

- Mets en service la composition vocale. (☞ page 60)
- 9 Touche<sup>4</sup> (éjection)
	- Ejecte le disque (Incline le panneau du moniteur complètement).
	- Ouvre/ferme le panneau du moniteur.
- 10 Capteur de télécommande

### *Précautions sur le réglage du volume:*

Les appareils numériques produisent très peut de bruit par rapport aux autres sources. Réduisez le volume avant de reproduire ces sources numériques afin d'éviter d'endommager les enceintes par la soudaine augmentation du niveau de sortie.

Vous pouvez changer la couleur des touches du panneau du moniteur. (☞ page 45)

#### **DDX470/DDX4070BT/DDX370/DDX3070**

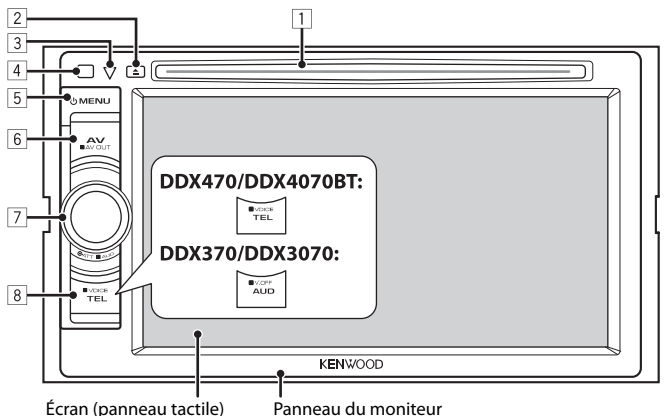

- 1 Fente d'insertion
- **2** Touche▲ (éjection)
	- Éjecte le disque.
- 3 Touche de réinitialisation/Indicateur d'alimentation/Indicateur de sécurité
	- Réinitialise l'appareil. (☞ page 3)
	- S'allume quand l'appareil est sous tension.
	- Clignote quand la fonction de sécurité est mise en service. (☞ page 7)
- 4 Capteur de télécommande
- 5 Touche (!) MENU
	- Met l'appareil hors tension. (Maintenir pressée)
	- Mise sous tension de l'appareil. (Appuyer)
	- Affiche l'écran <**Top Menu**>. (Appuyer) (☞page 13)
- 6 Touche AV/AV OUT
	- Affiche l'écran de la source actuelle. (Appuyer)
	- Choisit la source AV pour le moniteur extérieur ou l'amplificateur. (Maintenir pressée)

### 7 **Pour le DDX470/DDX4070BT:**

Bouton VOL/ATT/AUD (☞ page 11)

- Atténue le son. (Appuyer)
- Ajuste le volume audio. (Tourner)
- Affiche l'écran <**Tone**>. (Maintenir pressé) (☞ page 43)

### **Pour le DDX370/DDX3070:**

Bouton VOL/ATT (☞ page 11)

- Atténue le son. (Appuyer)
- Ajuste le volume audio. (Tourner)
- 8 **Pour le DDX470/DDX4070BT :**

Touche TEL/VOICE

- Affiche l'écran <**Handsfree**>. (Appuyer) (☞page 60)
- La fonction de la touche quand elle est maintenue enfoncée varie en fonction du réglage <**TEL Key Long Press**> (☞ page 53).

#### **Pour le DDX370/DDX3070 :**

Touche AUD/V.OFF

- Affiche l'écran <**Tone**>. (Appuyer) (☞page 43)
- La fonction de la touche quand elle est maintenue enfoncée varie en fonction du réglage <**AUD Key Long Press**> (☞ page 53).

# **Réglage de l'horloge**

**1 Affichez l'écran <Top Menu>.**

Sur l'écran de commande de la source:

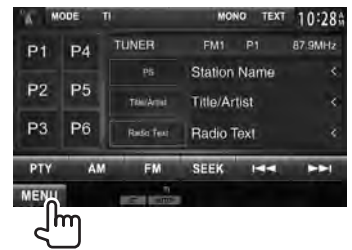

**2 Affichez l'écran <Setup>.**

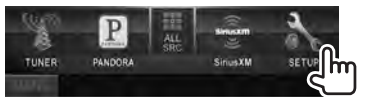

**3 Affichez l'écran <Clock>.**

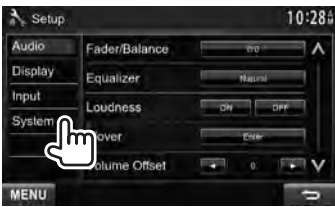

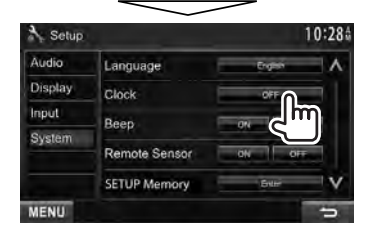

**4 Réglez l'heure de l'horloge.**

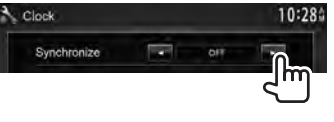

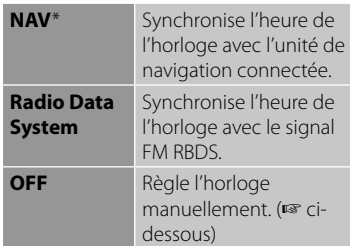

#### Lors de la sélection de <**OFF**>:

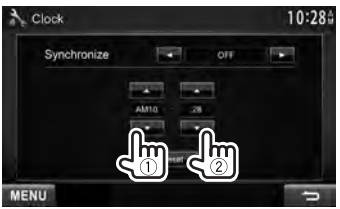

- 1 Ajustez les heures
- 2 Ajustez les minutes

[**Reset**]: Règle les minutes sur "00". Exemple: AM  $3:00 - AM$   $3:29 \rightarrow AM$  3:00 AM  $3:30 - AM$   $3:59 \rightarrow AM$   $4:00$ 

# **5 Terminez la procédure.**

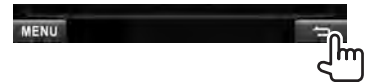

 \* Uniquement pour le DDX7070BT/DDX4070BT/ DDX3070. Apparaît uniquement quand l'unité de navigation est connectée.

# **Opérations communes**

# **Mise sous tension de l'appareil**

**DDX790/DDX770/DDX7070BT** 

**UMENU** m **UMENU** 

**DDX470/DDX4070BT/ DDX370/DDX3070** 

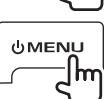

# **Mise hors tension de l'appareil**

**DDX790/DDX770/ DDX7070BT** 

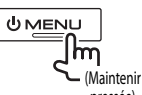

**DDX470/DDX4070BT/ DDX370/DDX3070** 

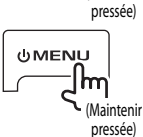

# **Ajustement de l'angle du panneau**

#### **(Uniquement pour le DDX790/DDX770/ DDX7070BT )**

Vous pouvez changer l'angle du panneau.

# **1 Choisissez un angle (0 – 6).**

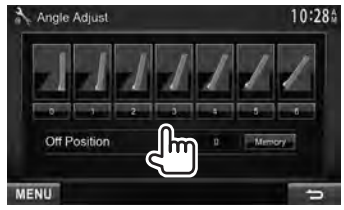

Pour régler la position actuelle comme position de mise hors tension, choisissez [**Memory**].

# **Réglage du volume**

#### *Pour ajuster le volume* (00 à 35) **DDX790/DDX770/DDX7070BT**

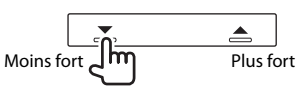

#### **DDX470/DDX4070BT/DDX370/DDX3070**

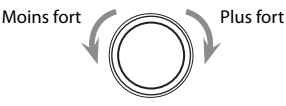

*Pour atténuer le son*  **DDX790/DDX770/DDX7070BT** 

 **DDX470/DDX4070BT/ DDX370/DDX3070** 

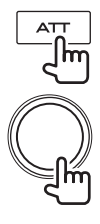

L'indicateur ATT s'allume.

**Pour annuler l'atténuation,** appuyez de nouveau sur la même touche.

# **Mise de l'appareil en veille**

**1**

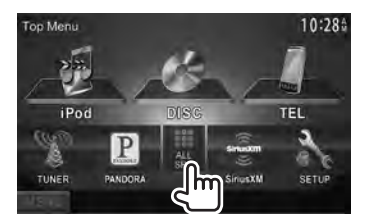

**2**

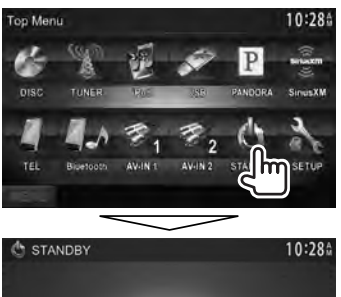

**MENU** 

# **Mise hors service de l'écran**

**DDX790/DDX770/ DDX7070BT** 

**DDX470/DDX4070BT** \*<sup>1</sup>

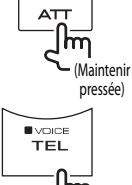

(Maintenir pressée)

**DDX370/DDX3070** \*<sup>2</sup>

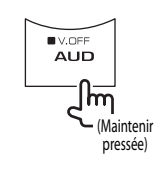

L'écran est mis hors service.

#### **Pour mettre en service l'écran,** appuyez sur  $\bigcup$  MENU.

- Vous povuez aussi mettre l'écran en service en touchant en le touchant.
- \*<sup>1</sup>Cette opération fonctionne uniquement quand <**TEL Key Long Press**> est réglé sur [**V-OFF**]. (**■** page 53)
- \*<sup>2</sup>Cette opération fonctionne uniquement quand <**AUD Key Long Press**> est réglé sur [**V-OFF**]. (**■** page 53)

# **Commutation d'écrans**

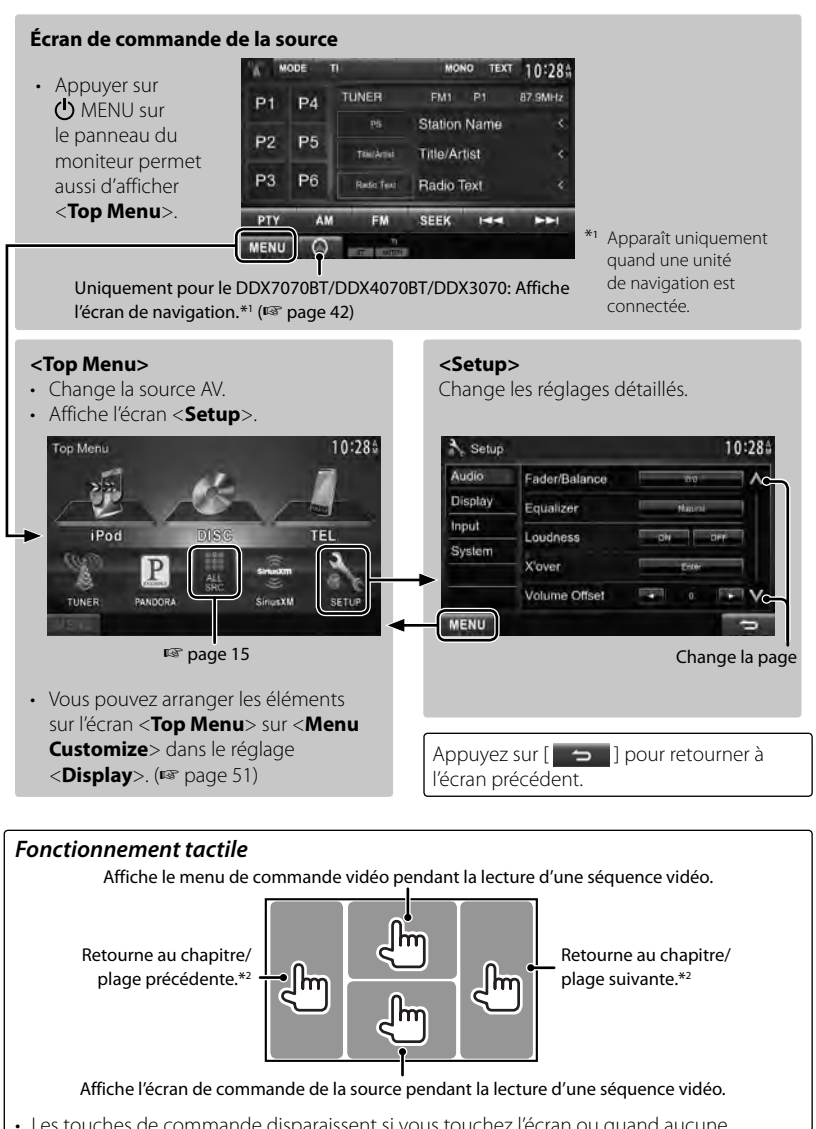

- Les touches de commande disparaissent si vous touchez l'écran ou quand aucune opération n'est réalisée pendant environ 5 secondes.
- \*<sup>2</sup>Non disponible pour le signal vidéo venant de l'appareil extérieur et de la caméra de recul.

# *OPÉRATIONS DE LA SOURCE AV*  **Sélection de la source de lecture**

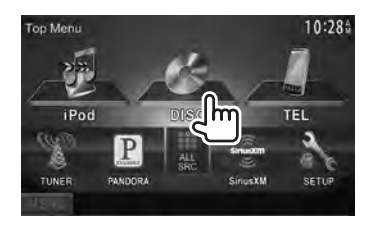

- Pour afficher toutes les sources et les éléments, ☞ page 15.
- Vous pouvez changer les éléments (sauf [**SETUP**]) à afficher sur l'écran <**Top Menu**>. (☞ page 15)

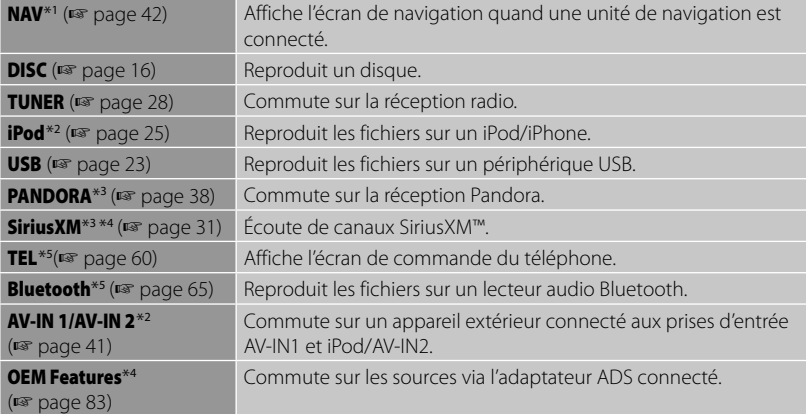

- \*<sup>1</sup>Uniquement pour le DDX7070BT/DDX4070BT/DDX3070. Quand aucune unité de navigation est connectée, "No Navigation" apparaît.
- \*<sup>2</sup>Choisissez un réglage de l'entrée approprié sur <**AV Input**>. (☞ page 52 )
- \*<sup>3</sup>Uniquement pour le DDX790/DDX770/DDX470/DDX370.
- \*<sup>4</sup>Uniquement pour le DDX370: choisissez un réglage de l'entrée approprié sur <**External BUS**>. (☞ page 52)
- \*<sup>5</sup>Uniquement pour le DDX790/DDX770/DDX7070BT/DDX470/DDX4070BT .

# **Affichage de l'écran de commande de la source**

- 
- Sur l'écran de lecture vidéo: Les touches de commande disparaissent si vous touchez l'écran ou quand aucune opération n'est réalisée pendant environ 5 secondes.

# **Affichage de toutes les sources et éléments**

#### Sur <**Top Menu**>:

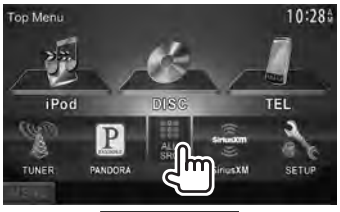

#### **DDX790/DDX770/DDX470**

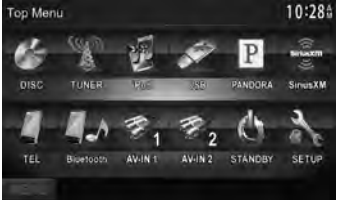

# **DDX7070BT/DDX4070BT**

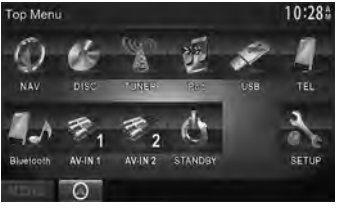

# DDX370

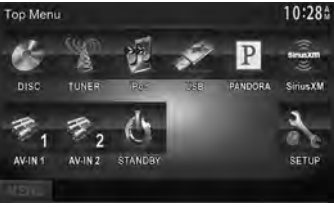

#### **DDX3070**

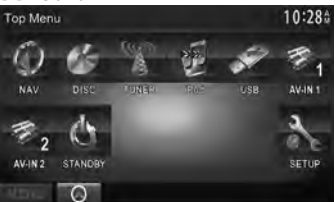

# **Personnalisation de l'écran <Top Menu>**

Vous pouvez arranger les éléments à afficher sur l'écran <**Top Menu**>.

#### **1** Sur <**Top Menu**>:

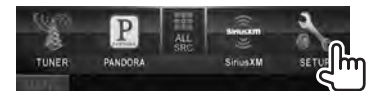

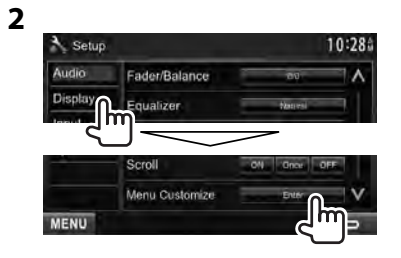

**3 Choisissez la position de l'icône (**1**), puis choisissez l'élément que vous souhaitez afficher à la position choisie (**2**).**

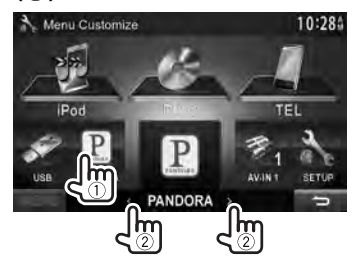

**4 Répétez l'étape 3 pour placer les icônes des autres éléments.**

# **Opérations des disques**

# **Lecture d'un disque**

• Si le disque ne possède pas de menu de disque, toutes ses plages sont reproduites répétitivement jusqu'à ce que vous changiez la source ou éjectiez le disque.

# $\blacksquare$  Insertion d'un disque

#### **DDX790/DDX770/DDX7070BT**

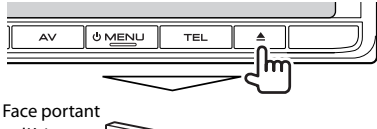

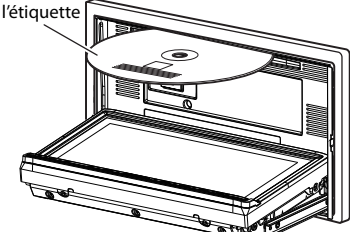

#### **DDX470/DDX4070BT/DDX370/DDX3070**

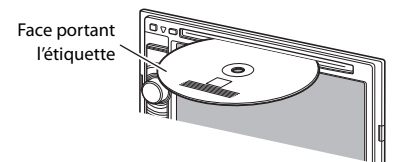

La source change sur "**DISC**" et la lecture démarre.

- L'indicateur IN s'allume quand un disque est inséré.
- Si " $\bigcirc$ " apparaît sur l'écran, c'est que l'appareil ne peut pas accepter la commande effectuée.
	- Dans certains cas, la commande peut être refusée sans que " $\mathbf{\hat{N}}$ " apparaisse.
- Lors de la lecture d'un disque codé multicanaux, les signaux multicanaux sont sous mixés en stéréo.

# **Éjection d'un disque**

#### **DDX790/DDX770/DDX7070BT**

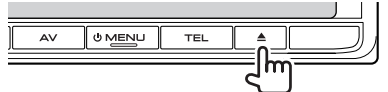

#### **DDX470/DDX4070BT/DDX370/DDX3070**

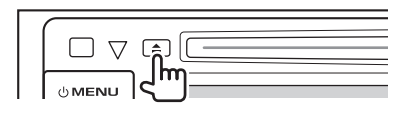

- Vous pouvez éjecter un disque lors de la lecture d'une autre source AV.
- Si le disque éjecté n'est pas retiré avant 15 secondes, il est réinséré automatiquement dans la fente d'insertion pour le protéger de la poussière.

**Pour retirer un disque,** tirez-le horizontalement.

#### *Fermeture du panneau du moniteur (Uniquement pour le DDX790/DDX770/ DDX7070BT )*

Après avoir retiré le disque, appuyez de nouveau sur la touche ▲ (éjection). Le panneau du moniteur se ferme.

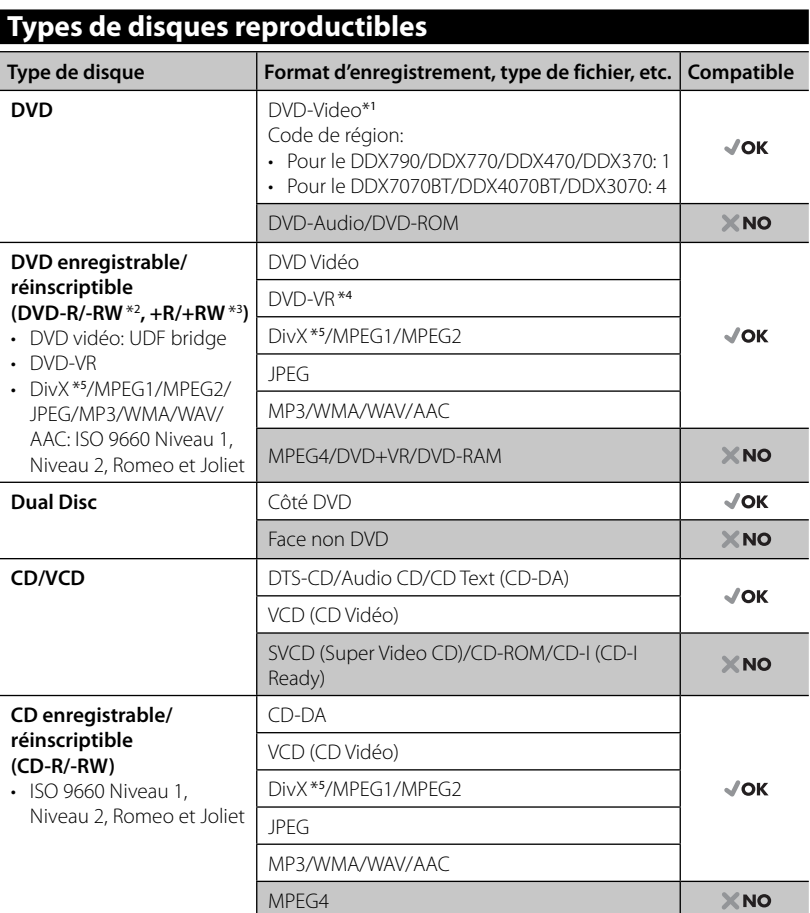

\*<sup>1</sup>Si vous insérez un disque DVD Vidéo d'un code de région incorrect "Region code error" apparaît sur le moniteur.

\*2 Un DVD-R enregistré en format MultiBorder est également compatible (à l'exception des disques doublecouche). Les disques DVD-RW à double couche ne peuvent pas être reproduits.

- \*<sup>3</sup>Il est possible de reproduire des disques +R/+RW (format vidéo uniquement) finalisés. "DVD" est choisi pour le type du disque quand un disque +R/+RW est mis en place. Les disques +RW à double couche ne peuvent pas être reproduits.
- \*<sup>4</sup>Cet appareil ne peut pas reproduire les contenus protégés par CPRM (Content Protection for Recordable Media).
- \*<sup>5</sup>Peut être lu uniquement pour le DDX7070BT/DDX4070BT/DDX3070.

#### *Précautions pour la lecture de disques à double face*

La face non DVD d'un disque à "DualDisc" n'est pas compatible avec le standard "Compact Disc Digital Audio". Par conséquent, l'utilisation de la face non DVD d'un disque à double face sur cet appareil n'est pas recommandée.

# **Opérations de lecture**

#### **Pour afficher l'écran de commande de la source,** ☞ page 14.

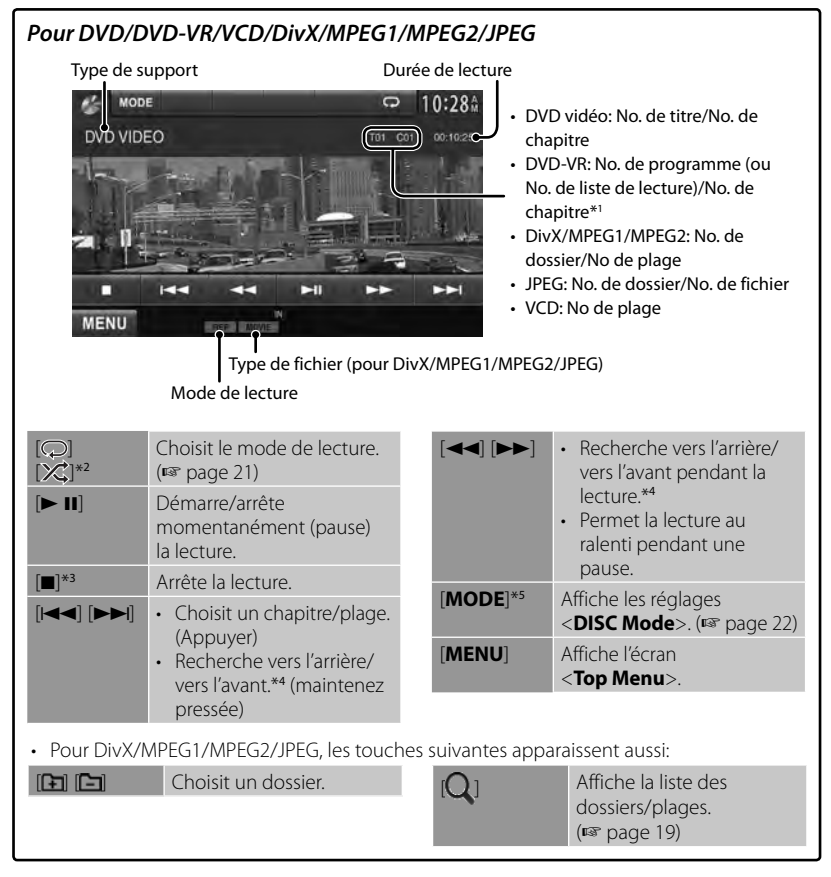

- \*<sup>1</sup>Pour afficher l'écran de programme original/liste de lecture, ☞ page 20.
- \*<sup>2</sup> N'apparaît pour les DVD/DVD-VR/JPEG.
- \*<sup>3</sup>Apparaît uniquement pour les DVD/DVD-VR/VCD.
- \*<sup>4</sup>La vitesse de recherche varie en fonction du type de disuqe ou de fichier.
- \*<sup>5</sup>N'apparaît pas pour les VCD.

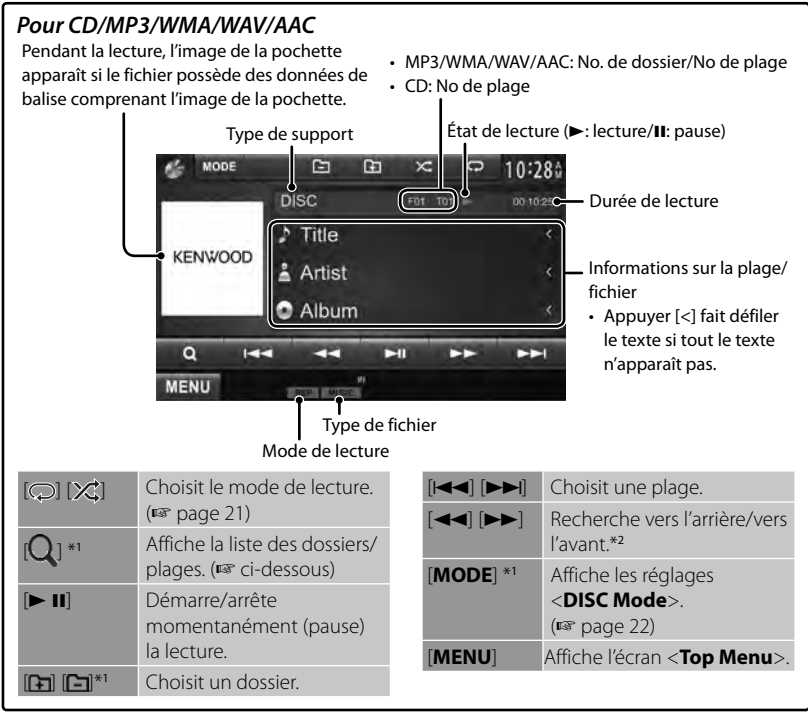

\*<sup>1</sup>N'apparaît pas pour les CD.

\*<sup>2</sup>La vitesse de recherche varie en fonction du type de disuqe ou de fichier.

Retourne au

### *Sélection d'un dossier/plage sur la liste*

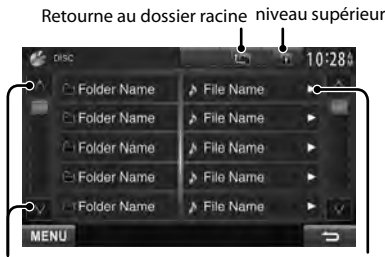

Change la page

Reproduit les plages/ fichiers dans le dossier

#### *Lecture de disques enregistrables/ réinscriptibles*

- Cet appareil peut reconnaître un maximum de 5 000 fichiers, 250 dossiers (un maximum de 999 fichiers par dossier).
- Utilisez uniquement des disques "finalisés".
- Cet autoradio peut reproduire les disques multi-session; mais les sessions non fermée sont sautées lors de la lecture.
- Certains disques ou fichiers ne peuvent pas être reproduits à cause de leurs caractéristiques ou des conditions d'enregistrement.

# **Utilisation du menu vidéo**

Vous pouvez afficher l'écran du menu vidéo pendant une lecture vidéo.

- Les éléments disponibles sur l'écran diffèrent en fonction des types de disque en place et des fichiers compatibles.
- Les touches de commande disparaissent si vous touchez l'écran ou quand aucune opération n'est réalisée pendant environ 5 secondes.

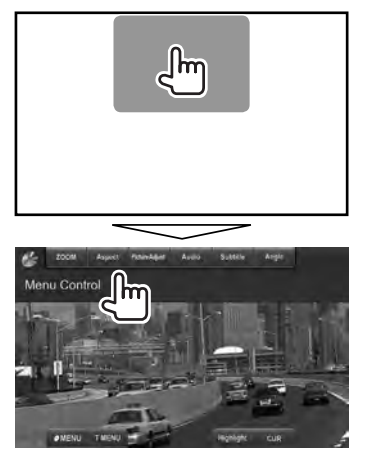

• L'écran pour MPEG1/MPEG2 diffère de celui ci-dessus.

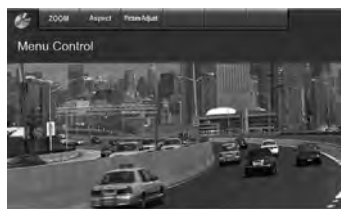

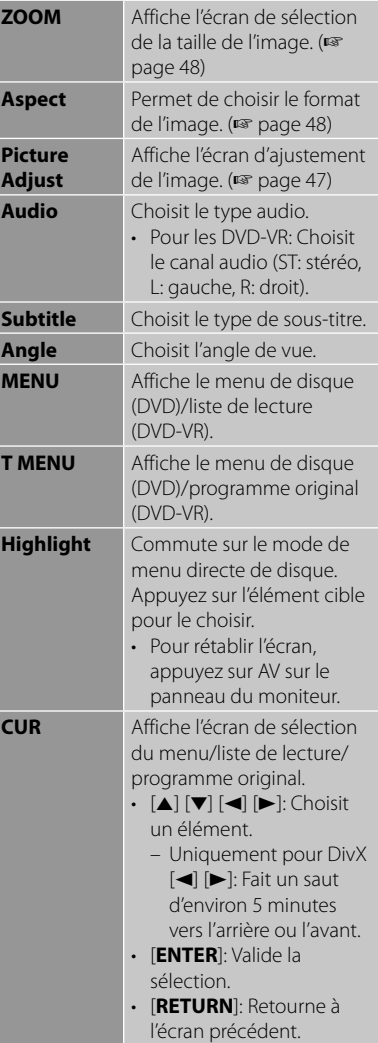

#### **Uniquement pour les VCD**

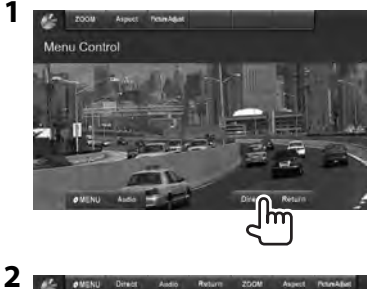

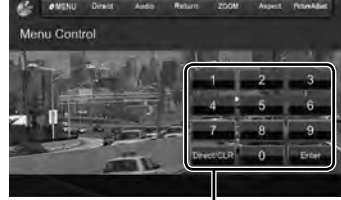

Touches de sélection directe (☞ ci-dessous)

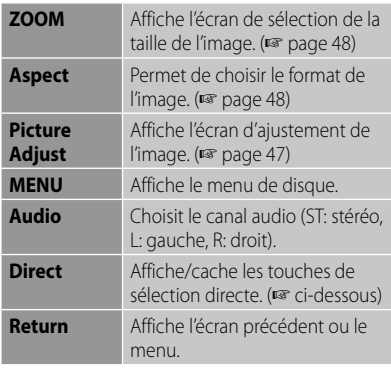

• Pour choisir une plage directement

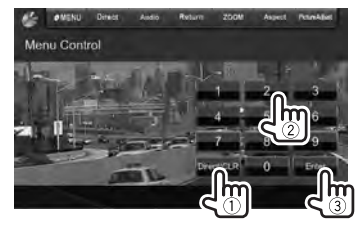

– Quand vous entrez un mauvais numéro, appuyez sur [**Direct/CLR**] pour supprimer le dernier chiffre entré.

• Pour mettre hors service la fonction PBC, appuyez sur [7] puis sur les touches de sélection directe pour choisir un numéro de plage.

# **Sélection du mode de lecture**

Pour les DVD/DVD-VR

Choisit le mode de lecture répétée

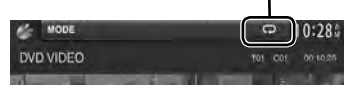

Pour les VCD (sans PBC)/CD/DivX/MPEG1/ MPEG2/MP3/WMA/WAV/AAC

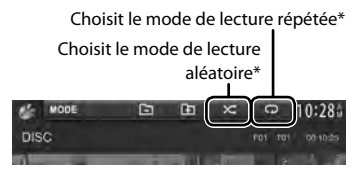

- \* Vous ne pouvez pas mettre en service le mode de répétition et le mode de lecture aléatoire en même temps.
- Chaque fois que vous appuyez sur la touche, le mode de lecture change. (L'indicateur correspondant s'allume.)
	- Les éléments disponibles diffèrent en fonction des types de disque en place et des fichiers compatibles.

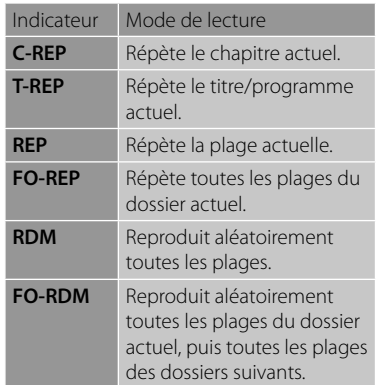

**Pour annuler**, appuyez répétitivement sur la touche jusqu'à ce que l'indicateur disparaisse.

# **Réglages <DISC Mode>**

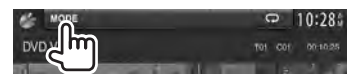

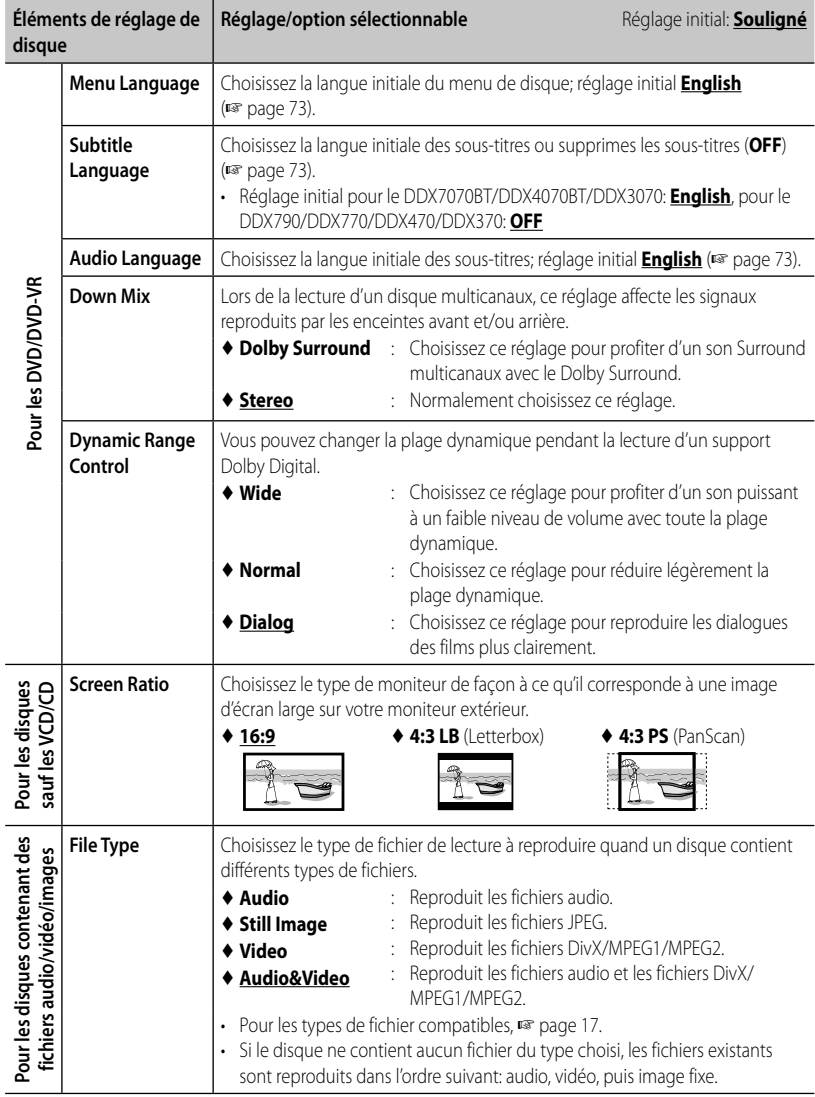

# **Opérations USB**

# **Lecture d'un périphérique USB**

- Cet appareil peut reproduire les fichiers JPEG/DivX\*/MPEG1/MPEG2/MP3/WMA/ WAV/AAC mémorisés sur un périphérique USB à mémoire de grande capacité.
- Cet appareil peut reconnaître un maximum de 5 000 fichiers, 250 dossiers (un maximum de 999 fichiers par dossier).
- Assurez-vous que toutes les données importantes ont été sauvegardées pour éviter toute perte de données.
- \* Peut être lu uniquement pour le DDX7070BT/ DDX4070BT/DDX3070.

# **Connexion d'un périphérique USB**

Vous pouvez connecter un périphérique USB à mémoire de grande capacité tel qu'une mémoire USB, un lecteur audio numérique, etc. à cet appareil.

- Vous ne pouvez pas connecter un ordinateur ou un disque dur portable à la prise d'entrée USB.
- Pour connecter un périphérique USB, ☞ page 82.

#### *Quand un périphérique USB est connecté...*

La source change sur "**USB**" et la lecture démarre.

• Toutes les plages du périphérique USB sont reproduites répétitivement jusqu'à ce que vous changiez la source.

#### *Pour déconnecter le périphérique USB en toute sécurité*

Appuyez sur [▲], puis déconnectez le périphérique USB après que "No Device" apparaisse.

#### *Attention:*

- Il se peut que cet appareil ne puisse pas reproduire correctement des fichiers d'un périphérique USB quand celuici est connecté à l'aide d'un cordon prolongateur.
- Les périphériques USB munis de fonctions spéciales telles que des fonctions de protection des données ne peuvent pas être utilisés avec cet appareil.
- N'utilisez pas un périphérique USB avec 2 partitions ou plus.
- En fonction de la forme du périphérique USB et du port de connexion, il se peut que certains périphériques USB ne puissent pas être connectés correctement ou que la connexion soit lâche.
- Il se peut que cet appareil ne reconnaisse pas la carte mémoire insérée dans le lecteur de carte USB.
- Lors de la connexion avec un câble USB, utilisez un câble USB 2.0.
- Nombre maximum de caractère pour: – Noms de dossier : 50 caractères – Noms de fichier : 50 caractères
- Éviter d'utiliser le périphérique USB s'il peut gêner la conduite en toute sécurité.
- Ne déconnectez puis reconnectez pas le périphérique USB répétitivement pendant que "Reading..." apparaît sur l'écran.
- Un choc électrostatique à la connexion d'un périphérique USB peut causer une lecture anormale du périphérique. Dans ce cas, déconnectez le périphérique USB puis réinitialiser cet appareil et le périphérique USB.
- Le fonctionnement et l'alimentation peuvent ne pas fonctionner comme prévu pour certains périphériques USB.
- Ne laissez pas un périphérique USB dans la voiture, ou exposé aux rayons directs du soleil ou aux hautes températures pour éviter toute déformation ou dommage du périphérique.

#### • **Pour afficher l'écran de commande de la source,** ☞ page 14.

• Pour changer les réglages pour la lecture vidéo, ☞ page 20.

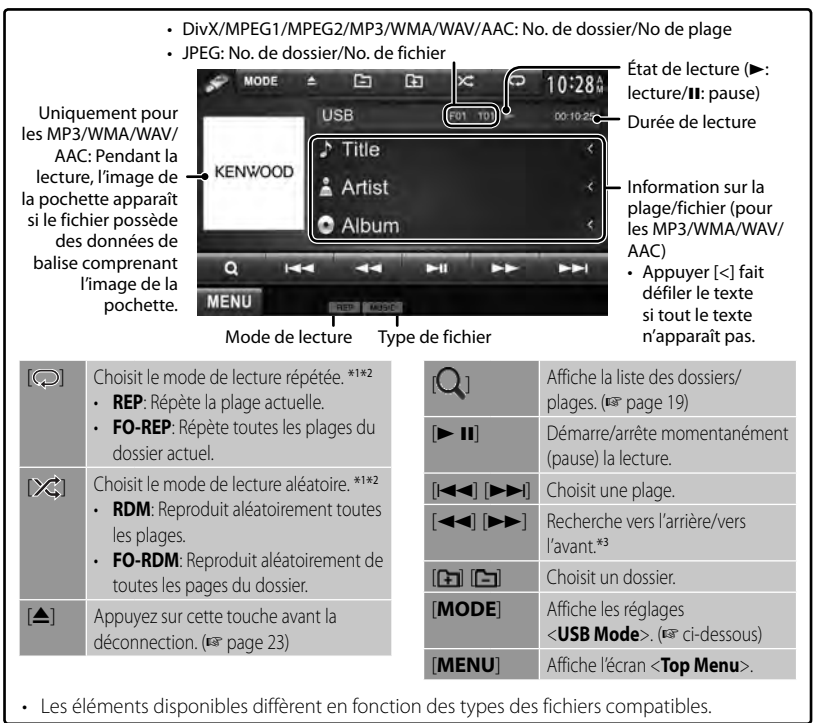

- \*<sup>1</sup>Pour annuler le mode de lecture aléatoire ou répétée, appuyez répétitivement sur la touche jusqu'à ce que l'indication disparaisse.
- \*2 Vous ne pouvez pas mettre en service le mode de répétition et le mode de lecture aléatoire en même temps.
- \*<sup>3</sup>La vitesse de recherche varie en fonction du type de disuqe ou de fichier.

# **Réglages <USB Mode>**

#### *Réglage <Screen Ratio>*

Choisissez le type de moniteur de façon à ce qu'il corresponde à une image d'écran large sur votre moniteur extérieur.

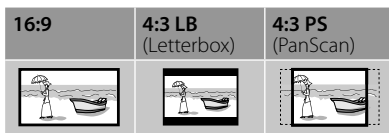

### *Réglage <Drive Select>*

Appuyez sur [**Next**]. Commute entre la source de mémoire interne et externe du périphérique connecté (tel qu'un téléphone portable).

### *Réglage <File Type>*

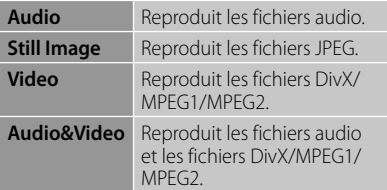

• Si le périphérique USB ne contient aucun fichier du type choisi, les fichiers existants sont reproduits dans l'ordre suivant: audio, vidéo, puis image fixe.

# **Écoute du périphérique iPod/iPhone**

**2**

**2**

# **Préparation**

- Connectez un iPod/iPhone. (☞ page 82)
	- Lors de la connexion d'un iPhone/iPod touch, quittez d'abord l'App; sinon, la lecture peut ne pas démarrer après la connexion.
- Utilisez les câbles suivants:
	- **Pour regarder une séquence vidéo et écouter la musique (analogique):** Câble USB audio et vidéo pour iPod/iPhone— KCA-iP202 (en option)
	- **Pour écouter la musique (numérique):** Câble audio USB pour iPod/iPhone—KCA-iP102 (en option)
- Sélectionnez les réglages d'entrée appropriés pour <**AV Input**> en fonction de la méthode de connexion (☞ la colonne de droite).
- N'utilisez pas de câbles prolongateur.

 iPod/iPhone pouvant être connectés à cet appareil:

Made for

- iPod with video
- iPod classic
- iPod nano (6th Generation)
- iPod nano (5th Generation)
- iPod nano (4th Generation)
- iPod nano (3rd Generation)
- iPod touch (4th Generation)
- iPod touch (3rd Generation)
- iPod touch (2nd Generation)
- iPod touch (1st Generation)
- iPhone 4S
- iPhone 4
- iPhone 3GS
- iPhone 3G
- iPhone

# *Réglages pour la lecture du iPod*

Quand la source est "**iPod**"...

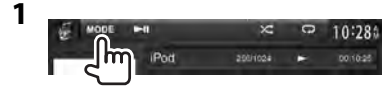

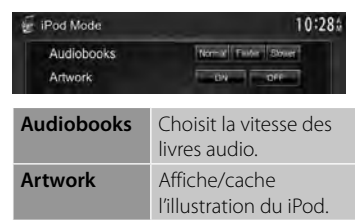

### *Réglage <AV Input> pour la lecture du iPod/iPhone*

Vous pouvez changer le réglage uniquement quand [**STANDBY**] est choisi sur <**Top Menu**>. (☞ page 12)

**1** Sur <**Top Menu**>:

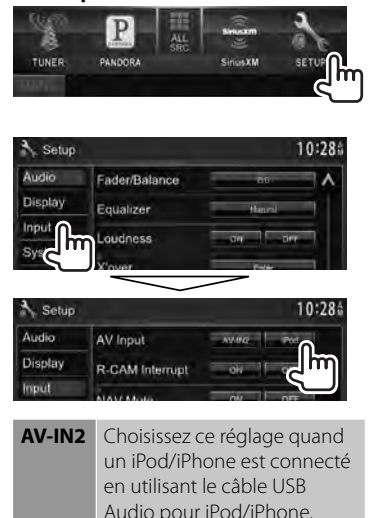

**iPod** Choisissez ce réglage quand un iPod/iPhone est connecté en utilisant le câble USB Audio et Vidéo pour iPod/ iPhone.

# **Lecture de l'iPod/iPhone à partir de l'appareil**

#### • **Pour afficher l'écran de commande de la source,** ☞ page 14.

• Pour changer les réglages pour la lecture vidéo, ☞ page 20.

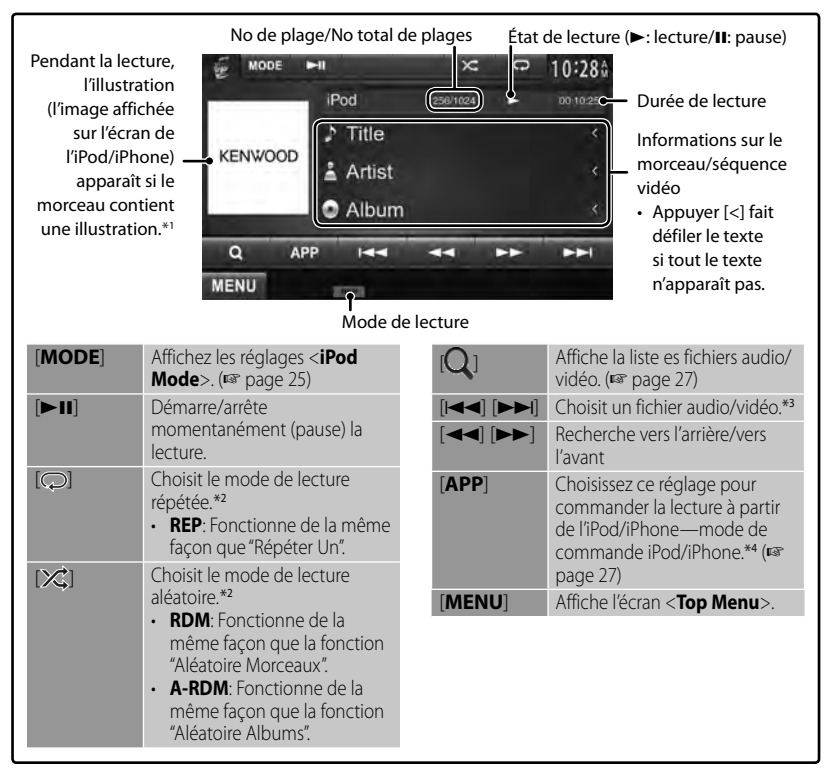

- \*<sup>1</sup>Pour changer le réglage de l'affichage de l'illustration, ☞ page 25.
- \*<sup>2</sup>Pour annuler le mode de lecture aléatoire ou répétée, appuyez répétitivement sur la touche jusqu'à ce que l'indication disparaisse.
- Non disponible en mode de commande iPod. (☞ page 27)
- \*<sup>3</sup>La reprise de lecture n'est pas disponible pour les fichiers vidéo.
- Lors de l'utilisation d'un iPod with video, vous pouvez commander la lecture uniquement à partir de l'appareil.
- Quand vous mettez cet appareil sous tension, iPod/iPhone est chargé à travers l'appareil.
- Le texte d'information peut ne pas être affiché correctement.
- Pour certains modèles d' iPod/iPhone, les performances peuvent paraitre anormales ou instables pendant le fonctionnement. Dans ce cas, déconnectez le périphérique iPod/ iPhone et vérifiez son état.

Si les performances ne sont pas améliorées ou deviennent plus lentes, réinitialisez votre iPod/iPhone.

• Pour la liste des iPod/iPhone les plus récents compatibles et la version du logiciel, reportezvous à:

www.kenwood.com/cs/ce/ipod

# **Sélection d'un fichier audio/ vidéo à partir du menu**

**1**

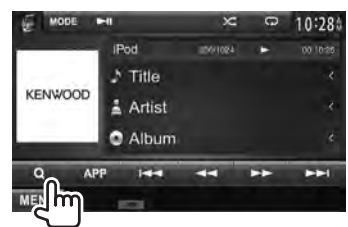

# **2 Choisissez le menu (audio ou vidéo) (**1**), une catégorie (**2**), puis l'élément souhaité (**3**).**

• Choisissez l'élément dans le niveau choisi jusqu'à ce que la lecture du fichier souhaité démarre.

#### **Menu Audio:**

Retourne au niveau le plus haut

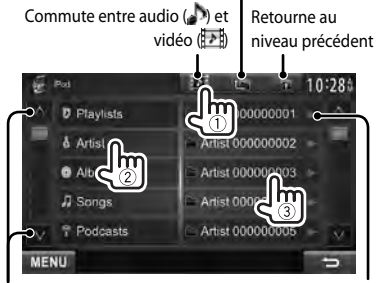

Change la page Démarre la lecture de dossier

#### **Menu vidéo:**

Commute entre audio () et vidéo ( )

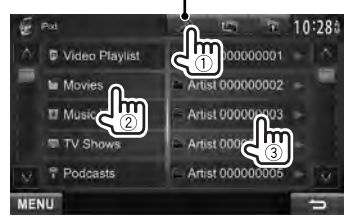

• Les catégories disponibles diffèrent en fonction du type de votre iPod/iPhone.

# **Commande la lecture à partir de l'iPod/iPhone**

Vous pouvez lire les fichiers audio/vidéo ou utiliser l'App en utilisant l'iPod/iPhone à la place de l'appareil.

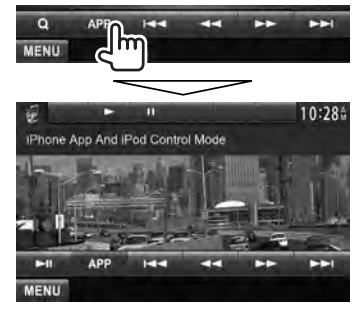

• Quand vous utilisez Garmin StreetPilot® Onboard, un écran apparaît. Pour Garmin StreetPilot® Onboard pour iPhone, consultez le site Web de Garmin: www.garmin.com

#### **Garmin App:**

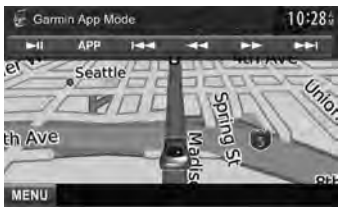

- La position actuelle de votre véhicule apparaît sur la carte. Quand le véhicule se déplace, la carte défile.
- Les écrans de l'iPhone et de l'appareil ne sont pas les mêmes.
- Pour revenir au mode normal, appuyez sur [**APP**].

# **Écoute de la radio**

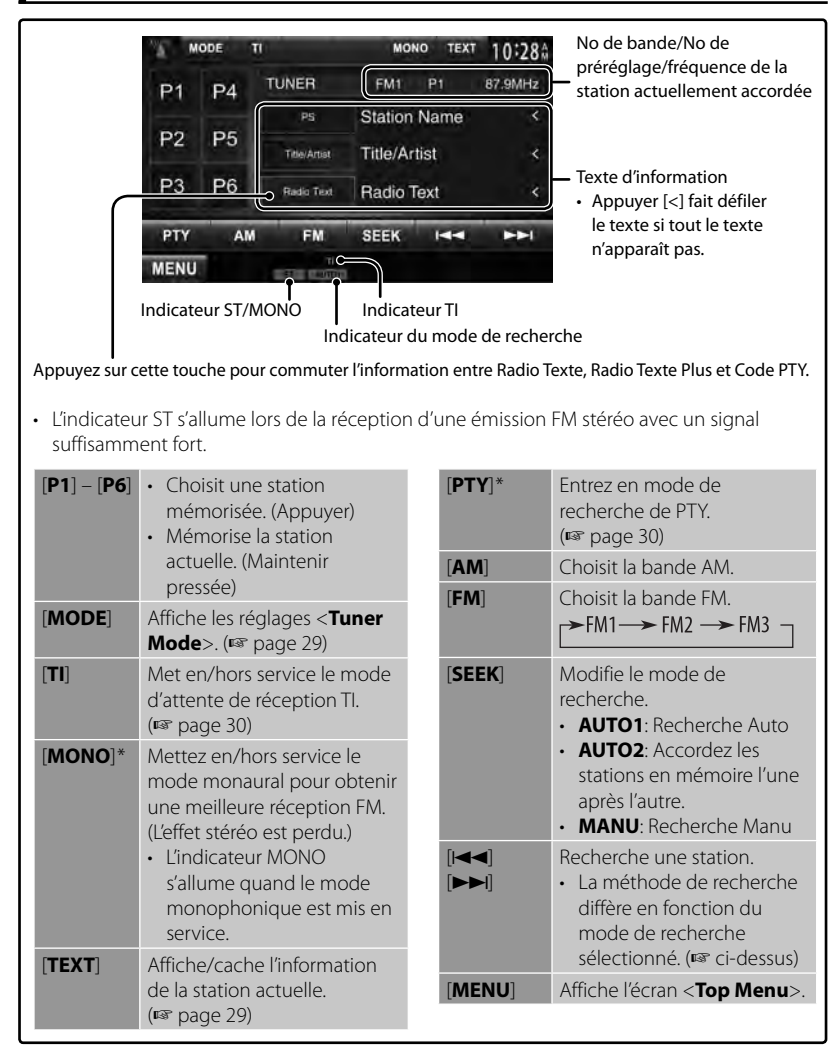

Apparaît uniquement quand FM est choisi comme source.

### *Changement des informations sur l'affichage*

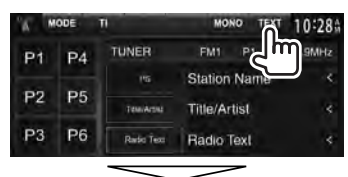

PS (nom de la station) pour le système FM RBDS quand le signal PS est reçu

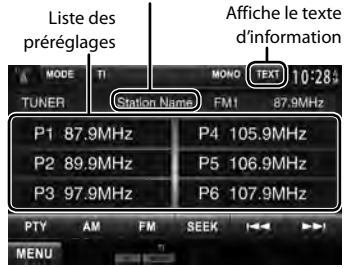

# **Mémorisation des stations**

Vous pouvez prérégler six stations pour chaque bande.

### *Préréglage automatique — AME(Auto Memory)*

**1**

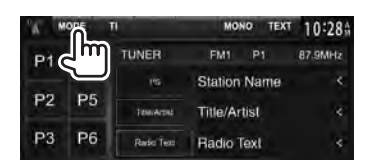

**2**

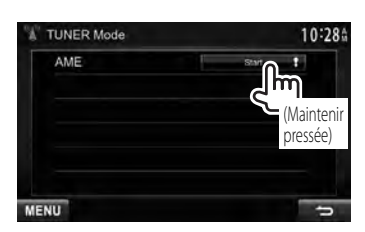

Les stations locales avec les signaux les plus forts sont recherchées et mémorisées automatiquement.

# *Préréglage manuel*

- **1 Accordez la station que vous souhaitez prérégler.** (☞ page 28)
- **2 Choisissez un numéro de préréglage.**

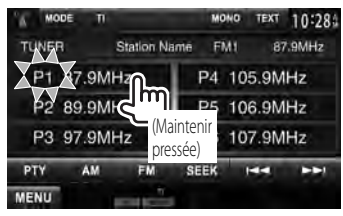

La station choisie à l'étape **1** est mémorisée.

# **Sélection d'une station préréglée**

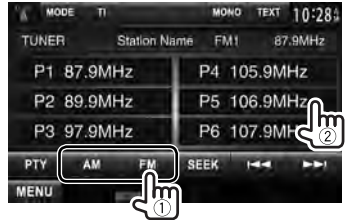

Les fonctionnalités suivantes sont accessibles uniquement pour les stations FM RBDS.

# **Recherche d'un programme FM RBDS—Recherche PTY**

Vous pouvez rechercher vos programmes préférés en choisissant le code PTY.

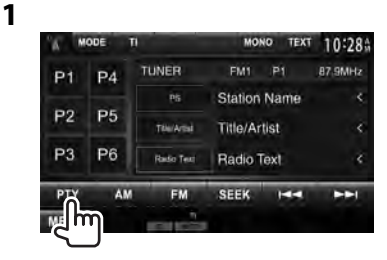

# **2 Choisissez un code PTY.**

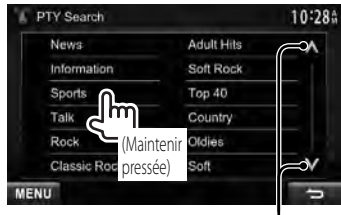

Change la page

La recherche PTY démarre. S'il y a une station diffusant un programme du code PTY que vous avez choisi, la station est accordée.

# **Mise en/hors service de l'attente de réception TI**

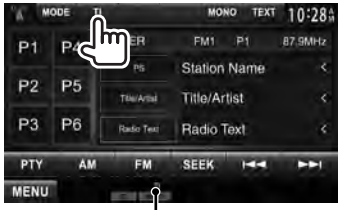

Indicateur TI

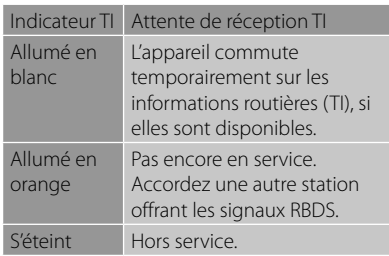

• L'ajustement du volume pour les informations routières est mémorisé automatiquement. La prochaine fois que l'appareil commute sur des informations routières, le volume est réglé sur le niveau précédent.

# **Écoute de la radio satellite SiriusXM™**

### *(Uniquement pour DDX790/DDX770/DDX470/DDX370)*

Tout ce que vous souhaitez écouter est sur SiriusXM, avec ses 130 canaux, y compris les musiques avec le moins de publicité, les meilleurs canaux sportifs, de discussion et de divertissement. Pour démarrer l'écoute de la radio satellite SiriusXM™, vous avez besoin d'un tuner SiriusXM Connect Vehicle (vendu séparemment) et d'un abonnement. Pour plus d'informations, visitez www.siriusxm.com.

#### *Uniquement pour le DDX370*

**Préparation:** Choisissez <**SXi**> pour <**External BUS**> pendant que [**STANDBY**] est choisi sur <**Top Menu**> de facon que <**SXi**> puisse etre choisi comme source sur <**Top Menu**> (☞ page 52).

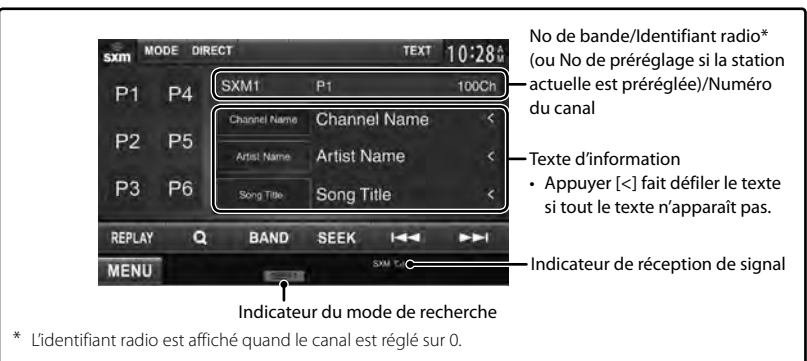

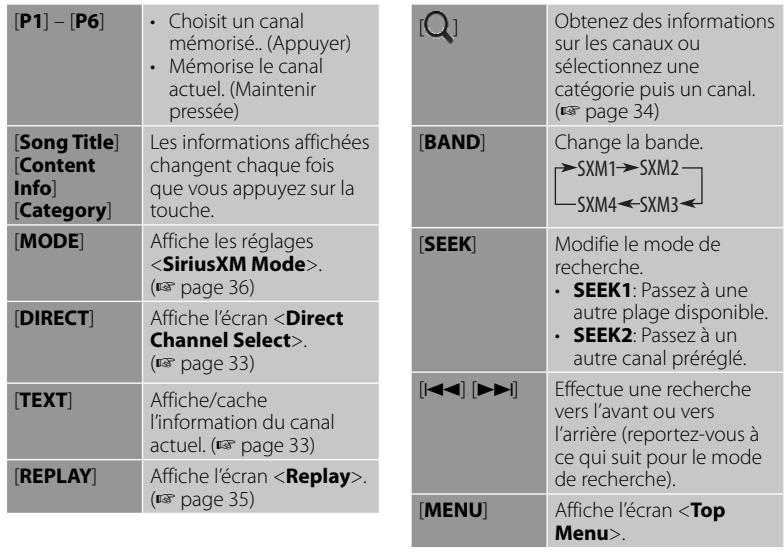

# **Activation radio**

L'utilisation de la radio satellite SiriusXM demande la connexion du tuner pour véhicule SiriusXM-Connect (vendu séparément). Pou activer le tuner SiriusXM Connect Vehicle, vous avez besoin d'un identifiant radio.

# **1 Veuillez noter votre identifiant radio.**

Pour chaque tuner SiriusXM Connect Vehicle, un identifiant radio spécifique est affecté. Pour vérifier votre identifiant radio, accordez le canal 0.

- Les lettres I, O, S et F ne sont pas utilisées pour les identifiants radio.
- **2 Activez votre service SiriusXM: Rendez-vous sur le site www.siriusxm.com/ activatenow ou appelez le 1-866-635-2349 pour activer le tuner SiriusXM Connect Vehicle.**

# **3 Quand l'écran suivant apparaît, appuyez sur [Enter].**

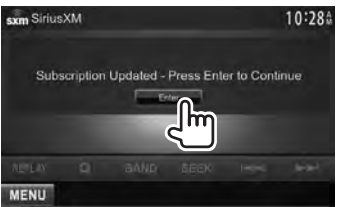

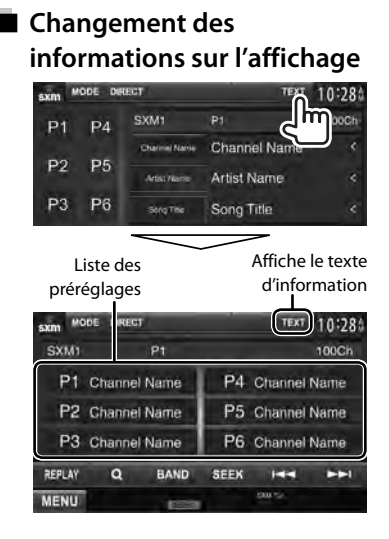

# **Mémorisation des canaux**

Vous pouvez prérégler six canaux pour chaque bande. (24 en tout)

- **1 Accordez le canal que vous souhaitez prérégler.** (☞ page 31)
- **2 Choisissez un numéro de préréglage.**

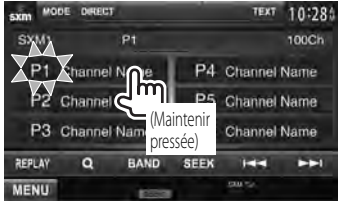

Le canal choisi à l'étape **1** est mémorisé.

# **Sélection d'un canal préréglé**

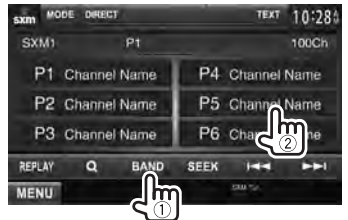

# **Sélection d'un canal directement**

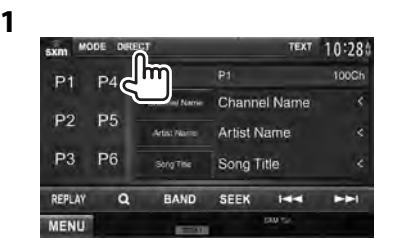

- **2 Entrez un numéro de canal (**1**), puis vérifiez (**2**).**
	- Pour annuler l'entrée, appuyez sur [**Clear**].
	- Pour annuler la sélection du canal, appuyez sur [**Cancel**].

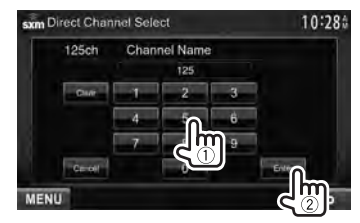

# **Affichage des informations sur les canaux**

Vous pouvez obtenir des informations sur les canaux ou sélectionner une catégorie puis un canal.

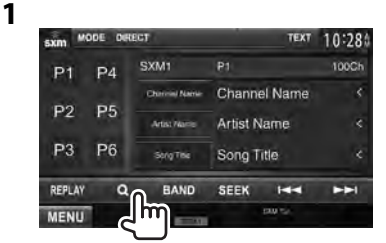

# **2 Choisissez [Preset List] ou [Channel List].**

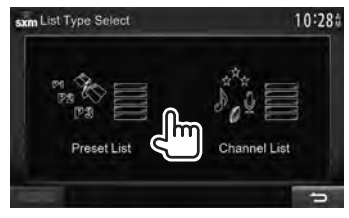

# **3**

#### **Preset List**

Choisissez une bande  $(1)$ , puis un canal préréglé (2).

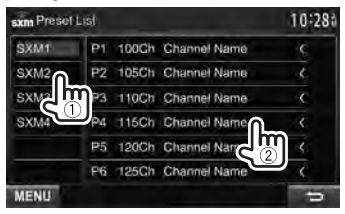

### **Channel List**

Choisissez une catégorie (1), puis un canal  $(2)$ ).

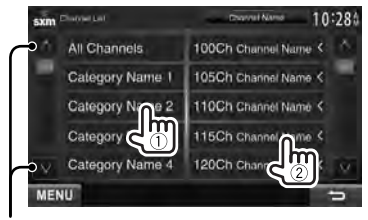

#### Change la page

- Pour afficher la liste des canaux, choisissez [**All Channels**].
- Appuyer sur la touche de changement des informations au-dessus de la liste affiche les informations dans l'ordre suivant: Channel Name  $\rightarrow$  Artist Name  $\rightarrow$ Song Title  $\rightarrow$  Content Info

#### Touche de changement d'information

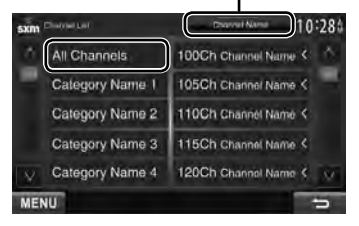

# **Utilisation de la fonction de relecture**

Vous pouvez enregistrer temporairement une émission à partir du moment présent et relire ensuite les données enregistrées.

- Quand la capacité d'enregistrement est pleine, les données les plus anciennes sont supprimées et l'enregistrement continue.
- Si vous changez le canal pendant la lecture, le contenu enregistré est perdu.

#### *Pour entrer en mode de relecture*

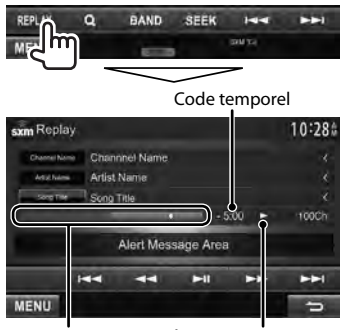

Barre de progression État de lecture (**>**: lecture/II: pause)

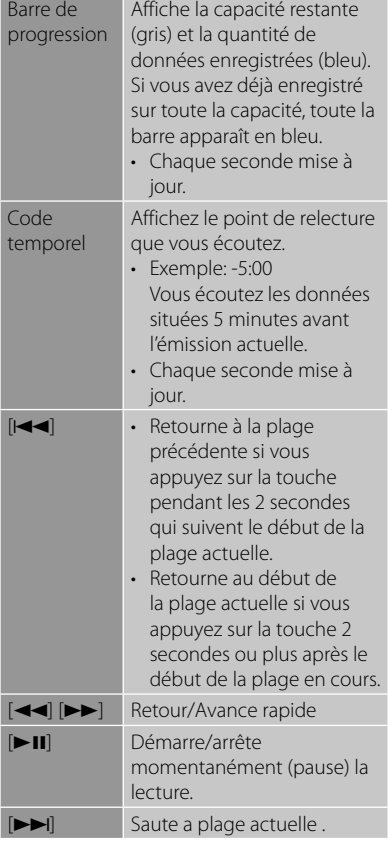

# *Pour quitter le mode de relecture*

(retour à l'écran de réception de canal)

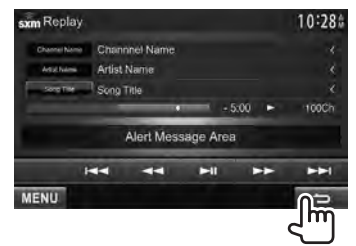

# **Réglage des restrictions de réception**

Affichez l'écran du mode <**SiriusXM Mode**> pour configurer les réglages.

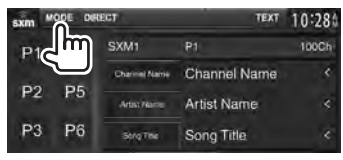

### *Réglage du verrou parental*

Vous pouvez régler le verrou parental ou le verrou parental adulte afin, par exemple, d'en limiter la réception des canaux adultes.

#### **Réglage/changement du code parental**

• Changer le code ne change pas les réglages <**Parental Mature Lock**>/<**Parental Lock Channel**>/<**Channel Skipping**>.

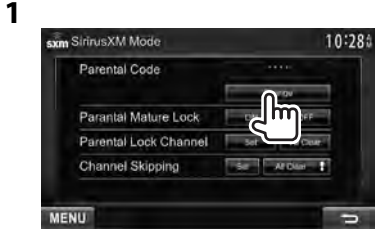

# **2 Entrez un nombre à quatre chiffres (**1**), puis vérifiez (**2**).**

- Pour annuler l'entrée, appuyez sur [**Clear**].
- Pour annuler le code de réglage, appuyez sur [**Cancel**].

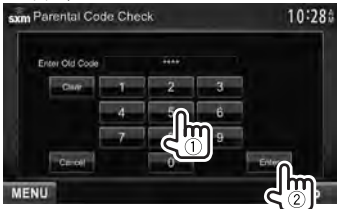

• Le réglage initial est "0000".

- **3 Entrez un nouveau nombre à quatre chiffres (**1**), puis vérifiez (**2**).**
	- Pour annuler l'entrée, appuyez sur [**Clear**].
	- Pour annuler le code de réglage, appuyez sur [**Cancel**].

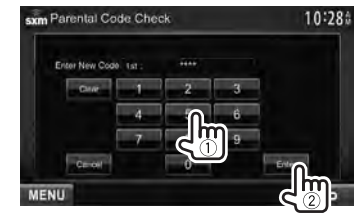

**4 Entrez le code à quatre chiffres, puis appuyez de nouveau sur [Enter] pour valider le code.**

#### **Activation/désactivation du verrou parental adulte**

Vous pouvez régler le verrou parental sur les canaux canaux classées comme "adulte" par SiriusXM™.

- Pour activer le contrôle parental sur le canaux adultes, appuyez sur [**ON**] à coté de <**Parental Mature Lock**>.
- Pour annuler le verrou, appuyez sur [**OFF**].

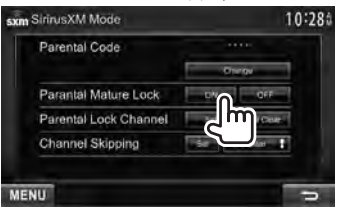

Entrez le code parental pour valider votre choix.
#### **Activation du verrou parental sur chaque canal**

Cette option de contrôle parental vous permet de choisir les canaux à verrouiller par la fonction de contrôle parental.

### **1**

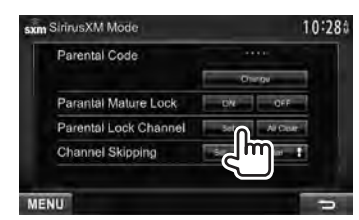

- **2 Entrez le code parental.**
- **3** Choisissez une catégorie (1), **puis un canal (**2**).**
	- Pour afficher la liste des canaux, choisissez [**All Channels**].
	- Un coche apparaît à coté du canal choisi.

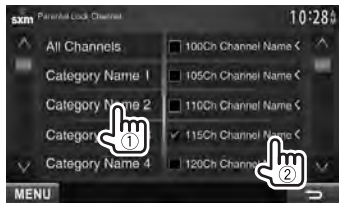

Répétez cette étape si vous souhaitez verrouiller plusieurs canaux.

• Un coche apparaît à coté des canaux verrouillés et le canaux sont désactivés.

#### **Désactivation du verrou parental**

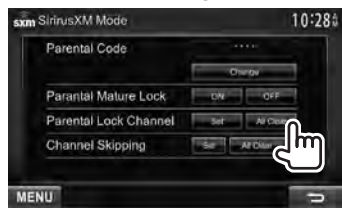

Entrez le code parental. Tous les canaux verrouillés sont désactivés.

### *Saut des canaux indésirables*

Si vous ne souhaitez pas recevoir certains canaux, vous pouvez les sauter.

### **Activation du saut de canal**

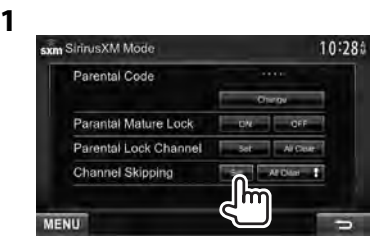

- **2** Choisissez une catégorie (1), **puis un canal (**2**).**
	- Pour afficher la liste des canaux, choisissez [**All Channels**].
	- Un coche apparaît à coté du canal choisi.

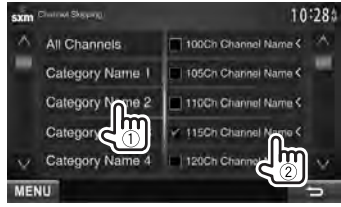

Répétez cette étape si vous souhaitez sauter plusieurs canaux.

### **Annulation du saut de canal**

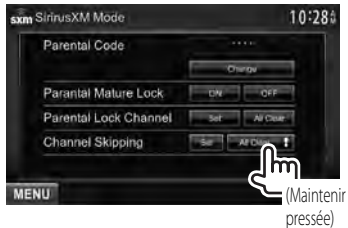

Tous les canaux à sauter sont annulés.

## **Opérations Pandora®**

### *(Uniquement pour DDX790/DDX770/DDX470/DDX370 )*

- Vous pouvez commander Pandora en utilisant la télécommande. Seuls la lecture, la pause et le saut sont disponibles.
- Installez la dernière version de l'application Pandora sur votre iPhone/iPod touch/Android/ BlackBerry.

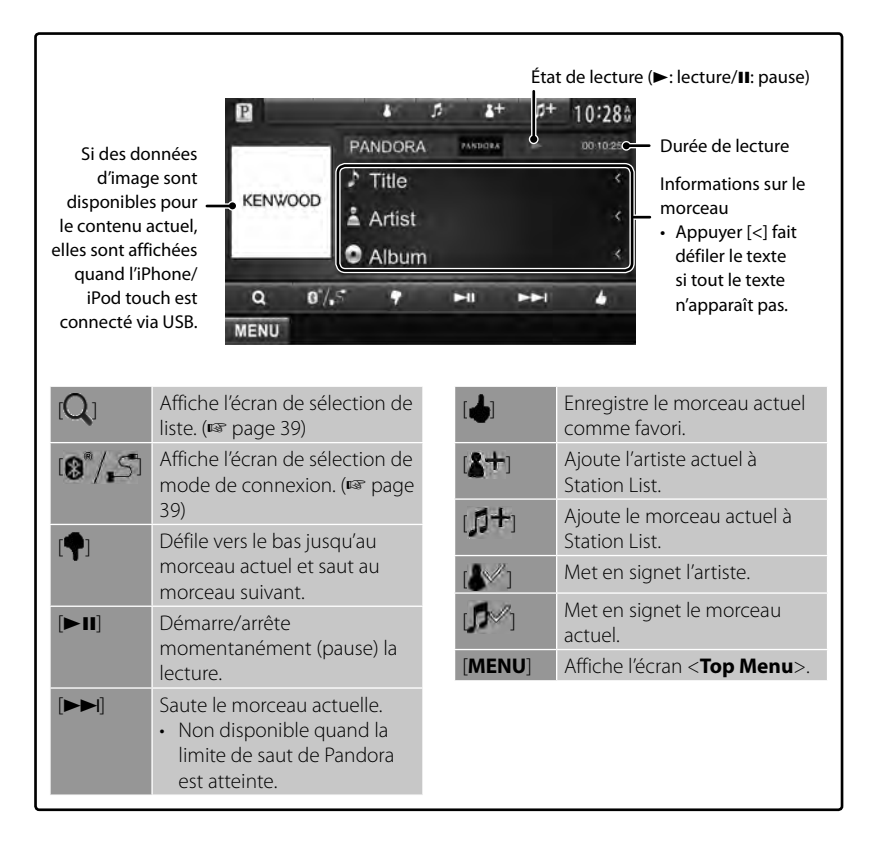

#### *Sélection d'un périphérique à connecter pour la réception Pandora (uniquement pour DDX790/DDX770/DDX470 )*

Vous pouvez connecter le périphérique pour la réception Pandora soit par connexion Bluetooth ou soit par connexion par câble. Choisissez la méthode de connexion.

- Pour la connexion Bluetooth, ☞ page 56.
- Pour la connexion filaire, ☞ page 82.

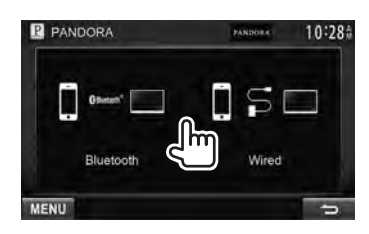

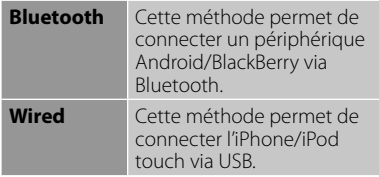

### *Sélection d'une station à partir de la liste*

**1 Affichez l'écran de sélection de liste.**

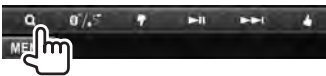

**2** Choisissez le type de liste.

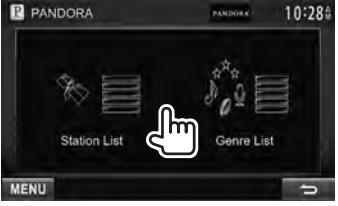

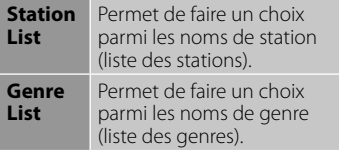

### **3 Choisissez une station dans la liste.**

Sur la liste des stations:

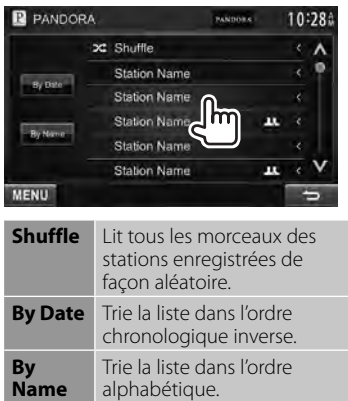

Sur la liste des genres:

Choisissez un genre  $(1)$ , puis une station  $(Q)$ ).

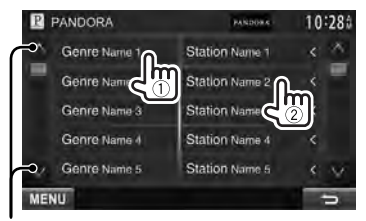

Change la page

#### *Configuration requise pour Pandora®* **iPhone ou iPod touch**

- Utilisez un iPhone ou un iPod touch Apple fonctionnant sous iOS3 ou ultérieur.
- Installez la dernière version de l'application Pandora sur votre iPhone ou iPod touch. (Recherchez "Pandora" dans le iTunes App Store Apple pour trouver et installer la version la plus actuelle.)
- Connectez un iPhone/iPod touch à cet appareil avec un KCA-iP202.

#### **Android™**

- Consultez Google play et faites une recherche pour Pandora afin de l'installer.
- La fonction Bluetooth doit être intégrée et les profiles suivants doivent etre pris en charge.
	- SPP (Serial Port Profile-Profile de port série)
	- A2DP (Advanced Audio Distribution Profile-Profile de distribution audio avancé)

#### **BlackBerry®**

- Consultez www.pandora.com à partir du navigateur intégré pour télécharger l'application Pandora.
- La fonction Bluetooth doit être intégrée et les profiles suivants doivent etre pris en charge.
	- SPP (Serial Port Profile-Profile de port série)
	- A2DP (Advanced Audio Distribution Profile-Profile de distribution audio avancé)

#### **REMARQUE**

- Assurez-vous d'être connecté à votre application smartphone. Si vous ne possédez pas de compte Pandora, vous pouvez en créer un gratuitement à partir de votre smartphone ou à www.pandora.com.
- Pandora est disponible uniquement aux États-Unis/Autratlie/Nouvelle Zélande.
- Parce que Pandora est un service tiers, les spécifications sont soumises à changement sans notification préalable. Par conséquent, la compatibilité peut être réduite ou certains services ou tous les services peuvent devenir indisponible.
- Certaines fonctions de Pandora ne peuvent pas être commandées à partir de cet appareil.
- Pour les problèmes lors de l'utilisation de l'application, veuillez contacter Pandora à pandora-support@pandora.com
- Établissez une connexion internet par LTE, 3G, EDGE ou Wi-Fi.

## **Utilisation d'autres appareils extérieurs**

### **AV-IN**

**Pour afficher l'écran de commande de la source,** ☞ page 14.

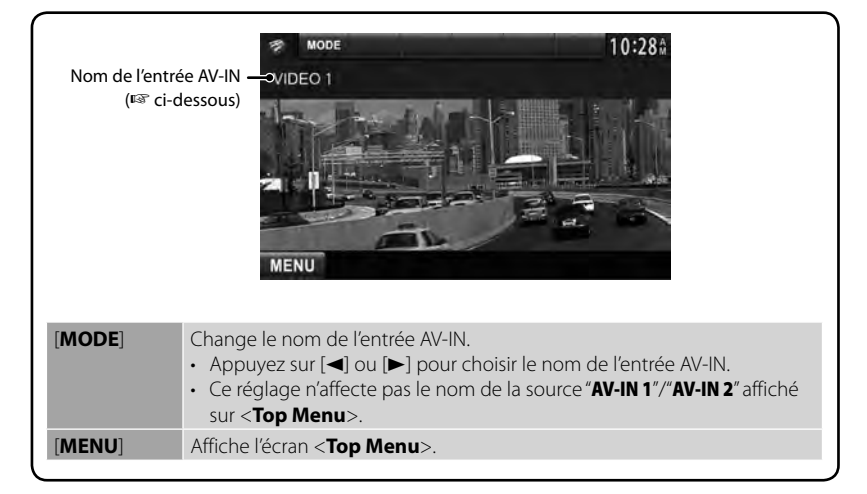

Vous pouvez connecter des appareils extérieurs aux prises d'entrée AV-IN1 et iPod/AV-IN2.

#### **Préparation:**

Si vous souhaitez utiliser "**AV-IN2**", choisissez [**AV-IN2**] pour le réglage <**AV Input**>. (☞page 52 ) • Aucune préparation n'est nécessaire pour "**AV-IN1**".

**1 Connectez des appareils extérieurs aux prises d'entrée AV-IN1 et iPod/AV-IN2.**

Pour connecter des appareils extérieurs, ☞ pages 82 et 83.

**2 Choisissez "AV-IN 1" ou "AV-IN** 

**2" comme source.** (☞ page 14)

**3 Mettez l'appareil connecté sous tension et démarrez la lecture de la source.**

### **Utilisation de l'unité de navigation extérieur**

### *(Uniquement pour le DDX7070BT/DDX4070BT/DDX3070)*

Vous pouvez connecter une unité de navigation ( KNA-G630 : accessoire en option) à la prise d'entrée de navigation de façon que vous puissiez voir l'écran de navigation. (☞ page 83 ) Le guidage de navigation sort par les enceintes avant même quand vous écoutez une source audio.

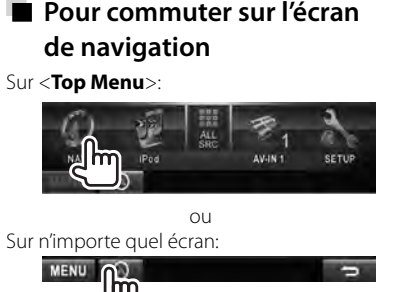

L'écran de navigation apparaît.

- Pendant que l'écran de navigation est affiché, les opérations du panneau tactile sont uniquement disponibles pour utiliser les fonctions de navigation.
- Le format d'image de l'écran de navigation est fixé sur <**FULL**> quel que soit le réglage <**Aspect**> (☞ page 48).

### *Pour annuler l'écran de navigation*

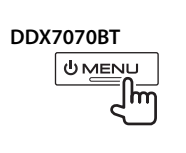

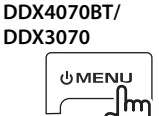

### **Réglages pour l'unité de navigation**

### **1** Sur <**Top Menu**>:

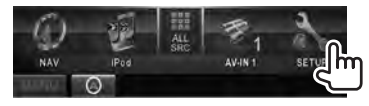

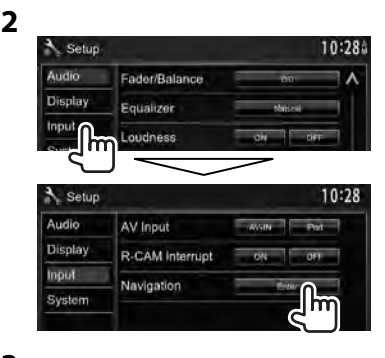

**3**

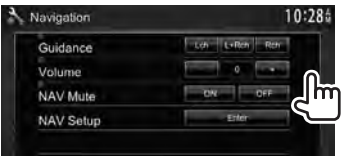

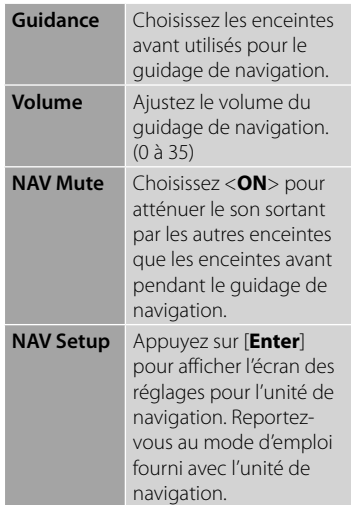

## **Ajustements sonores**

### **Utilisation de l'égalisation du son**

- L'ajustement est mémorisé pour chaque source jusqu'à ce que vous ajustiez de nouveau le son. Si la source est un disque, l'ajustement est mémorisé pour chacune de catégories suivantes.
	- DVD/DVD-VR/VCD
	- CD
	- DivX/MPEG1/MPEG2/MP3/WMA/WAV/AAC
- **Vous ne pouvez pas ajuster le son quand l'appareil se trouve en attente.**
- **Sélection d'un mode sonore préréglé**
- **1** Sur <**Top Menu**>:

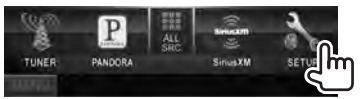

**2**

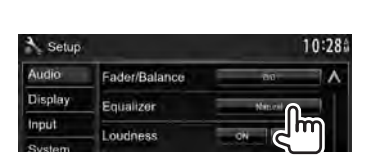

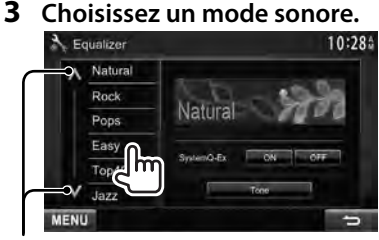

Change la page

### **Mémorisation de votre propre ajustement**

### *Personnalisation d'un mode sonore préréglé*

**1 Choisissez un mode sonore.** (☞

"Sélection d'un mode sonore préréglé")

**2 Réglez <SystemQ-Ex> sur [OFF] (**1**), puis appuyez sur [Tone] (**2**).**

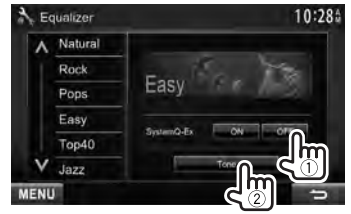

**3 Ajustez le niveau de chaque bande (**1**), puis choisissez le niveau du caisson de grave \***   $(2)$ .

#### Choisit la bande

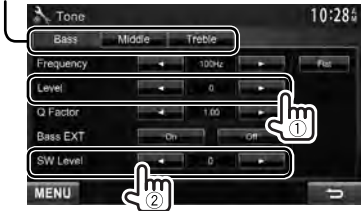

Les réglages sont mémorisés et <**User**> est activé.

- Vous pouvez aussi afficher l'écran <**Tone**> en appuyant sur AUD (pour DDX790/ DDX770/DDX7070BT/DDX370/DDX3070 ) ou sur le bouton VOL/ATT/AUD (pour DDX470/DDX4070BT) sur le panneau du moniteur.
- \* Ajustable uniquement quand le caisson de grave est en service. (☞ page 50)

### *Ajustement précis du son*

**1 Réalisez les étapes 1 et 2 de "Sélection d'un mode sonore préréglé", puis...**

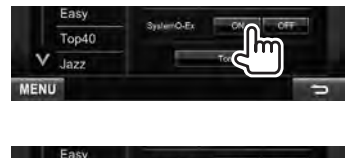

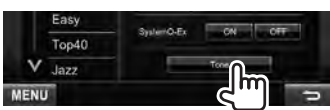

### **3 Ajustez le son de chaque bande.**

Choisit la bande

**2**

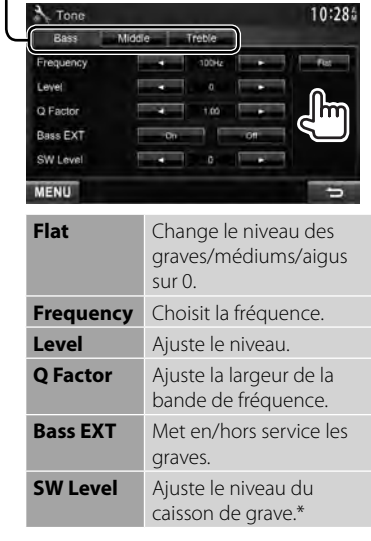

Les réglages sont mémorisés et <**User**> est activé.

Ajustable uniquement quand le caisson de grave est en service. (☞ page 50)

### **Ajustement de la fréquence de transition**

**1** Sur <**Top Menu**>:

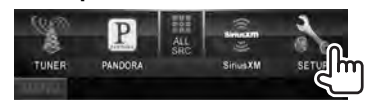

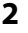

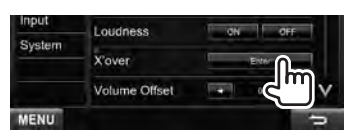

**3 Choisissez l'élément à ajuster, puis faites l'ajustement.**

Ajuste la transition entre les enceintes avant et arrière (filtre passe haut).

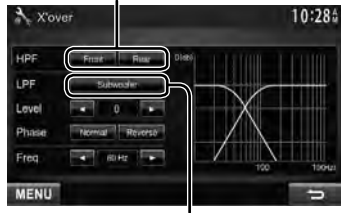

Ajuste la transition pour le caisson de grave (filtre passe bas).\*1

Ajuste le niveau du caisson de grave.

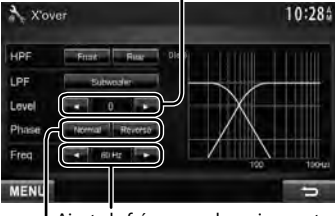

Ajuste la fréquence de croisement.

#### Choisit la phase pour le caisson de grave. \*2

- \*<sup>1</sup>Ajustable uniquement quand le caisson de grave est en service. (☞ page 50)
- \*<sup>2</sup>Ne peut pas être choisi quand <**Freq**> est réglé sur <**Through**>.

## **Changement de la disposition de l'affichage**

Vous pouvez changer la couleur du fond et du panneau.

**1** Sur <**Top Menu**>:

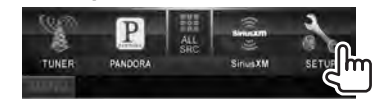

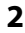

Input

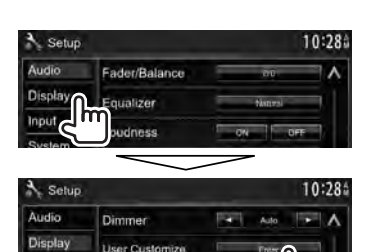

**3 Choisissez un élément à changer ([Background] ou [Panel Color]).**

OSD Clock

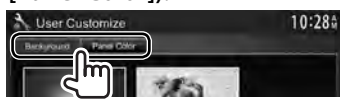

**4 Choisissez la couleur du fond/ panneau.**

**Pour choisir une image de fond**

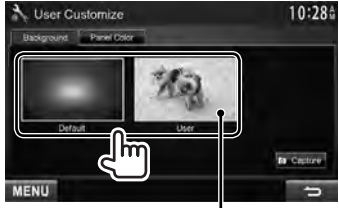

Pour le réglage de votre scène préférée comme fond, <sup>®</sup> page 46

### **Pour choisir une couleur de panneau**

Couleur variable d'éclairage

• La couleur d'éclairage change graduellement.

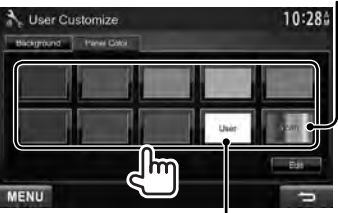

Pour réaliser l'ajustement de votre couleur personnalisée, ☞ ci-dessous

### *Ajustement de votre couleur personnalisée*

• Vous pouvez réaliser ajuster votre couleur personnalisée uniquement quand <**User**> est choisi.

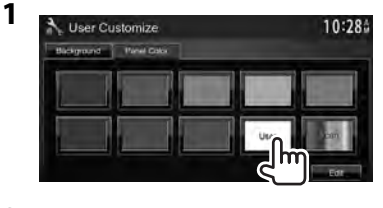

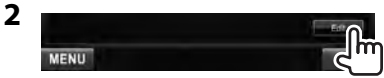

**3** Ajustement de la couleur personnalisée: Vous pouvez créer une couleur personnalisée dans <**User**>.

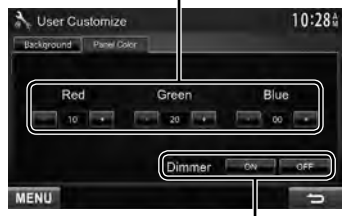

Réglage du gradateur: Vous pouvez ajuster la couleur pour chaque réglage du gradateur.

### *Utilisation de votre scène préférée comme fond*

Lors de la lecture d'une séquence vidéo ou d'une image JPEG, vous pouvez capturer une image et l'utiliser comme image de fond.

- Vous ne pouvez pas capturer un contenu protégé par des droits d'auteur et des images d'un iPod/iPhone.
- Lors de l'utilisation d'un fichier JPEG comme image de fond, assurez-vous que sa résolution est de 800 x 600 pixels.
- La couleur de l'image capturée peut paraître différente de celle de la scène réelle.
- **1 Reproduisez une séquence vidéo ou une image JPEG.**
- **2 Affichez l'écran <User Customize>.** (☞ page 45)
- **3**

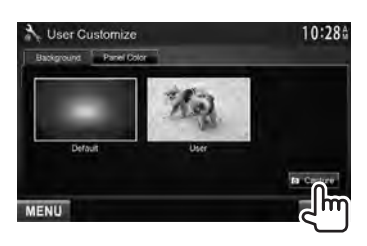

**4 Ajustez l'image.**

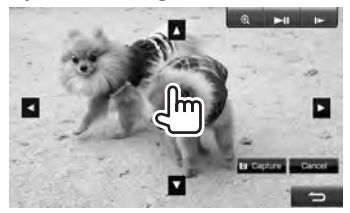

- [38]\* Démarre/arrête momentanément (pause) la lecture.
- $[]$ <sup>\*</sup> Avance les scènes image par image.
- [ **1** ] Agrandit la scène. (<**OFF**>, <**Zoom1**> – <**Zoom3**>)
- $\blacksquare$  $\blacksquare$ Déplace le cadre du zoom.
- Pour annuler l'écran de capture, appuyez sur [**Cancel**].
- Ne s'affichage pas lors de la lecture d'un appareil extérieure connecté à la prise d'entrée AV-IN1 ou iPod/AV-IN2.
- **5 Capturez l'image affichée sur l'écran.**

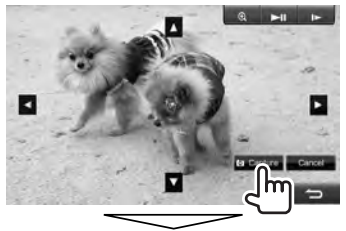

Un message de confirmation apparaît. Appuyez sur [**Yes**] pour mémoriser la nouvelle image capturée. (L'image existante est remplacée par la nouvelle.)

• Appuyez sur [**No**] pour retourner à l'écran précédent.

## **Réglage pour la lecture vidéo**

Il est possible de changer le réglage pour la lecture vidéo.

### **Ajustement de l'image**

Vous pouvez ajuster la qualité de l'image.

**1 Affichez le menu de réglage.** 

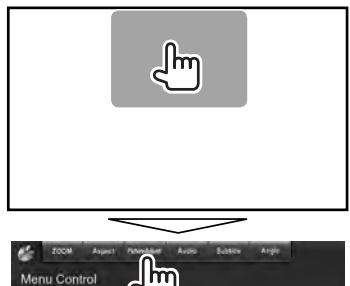

**2 Choisissez [DIM ON] (gradateur en service) ou [DIM OFF] (gradateur hors service).**

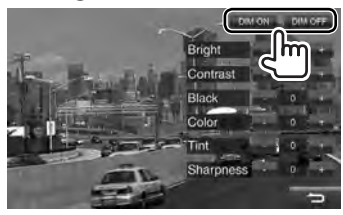

**3 Ajustez l'image (–15 à +15).**

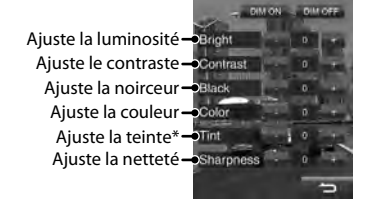

\* Ajustable uniquement quand le signal entrée est NTSC.

### **Sélection du format de l'image**

Il est possible de changer le format pour la lecture vidéo.

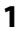

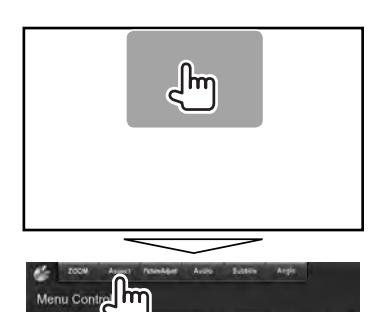

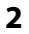

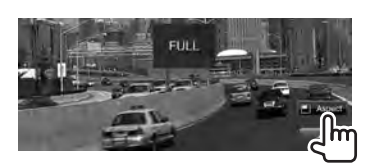

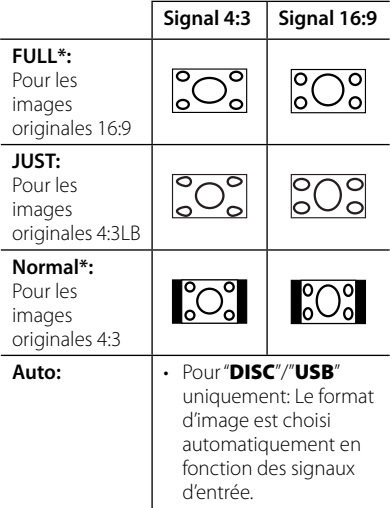

\* Pendant la lecture DivX avec <**Screen Ratio**> réglé sur <**16:9**> (pour les disques: ☞ page 22/ pour USB: <sup>■</sup> page 24), le format d'image n'est pas réglé correctement.

### **Agrandissement de l'image**

Vous pouvez agrandir l'image (<**Zoom1**> à <**Zoom3**>).

• Quand <**Aspect**> est réglé sur <**JUST**> ou <**Auto**> (☞ colonne de gauche), l'image est agrandie avec le format d'image du réglage <**FULL**>.

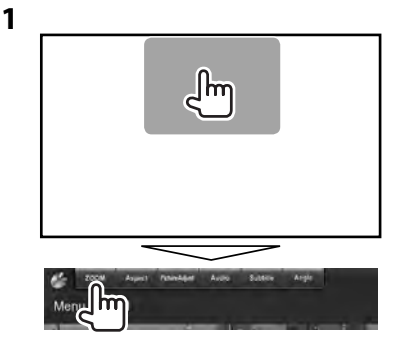

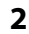

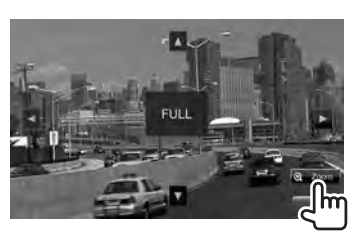

[▲] [▼] [◄] [▶] : Déplace le cadre du zoom.

## **Utilisation d'une caméra de recul**

• Pour utiliser la caméra de recul, la connexion du fil REVERSE est requise. Pour la connexion d'une caméra de recul, ☞ page 83 .

### **Mise en service de la caméra de recul**

**1** Sur <**Top Menu**>:

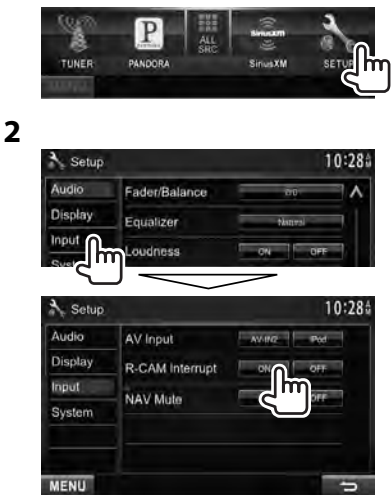

#### **Pour mettre hors service la fonction,** choisissez [**OFF**].

### **Affichage de l'image de la caméra de recul**

L'écran de vue arrière apparaît quand vous déplacez le levier de vitesse en position de marche arrière (R).

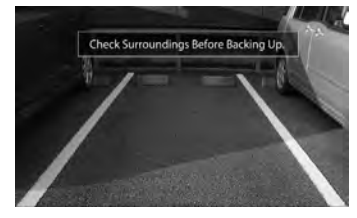

• Pour effacer le message d'avertissement, touchez l'écran.

### *Pour afficher l'image de la caméra de recul manuellement*

**DDX790/DDX770/ DDX7070BT** 

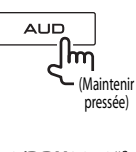

**DDX470/ DDX4070BT** \*<sup>1</sup> **DDX370/DDX3070** \*<sup>2</sup>

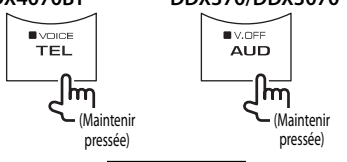

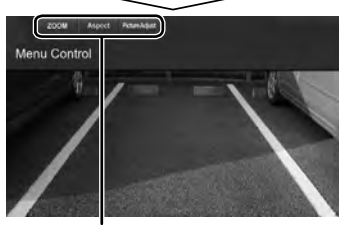

Lors de l'affichage de l'image à partir de la caméra de recule manuellement, vous pouvez changer le réglage de l'image. (☞ pages 47 et 48)

### **Pour annuler l'écran de vue arrière**,

maintenez pressé de nouveau la même touche.

- \*<sup>1</sup>Cette opération fonctionne uniquement quand <**TEL Key Long Press**> est réglé sur <**R-CAM**>. (☞ page 53)
- \*<sup>2</sup>Cette opération fonctionne uniquement quand <**AUD Key Long Press**> est réglé sur <**R-CAM**>. (☞ page 53)

## **Éléments du menu de réglage**

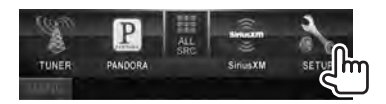

**• Vous ne pouvez pas changer les réglages <Audio> quand [STANDBY] est choisi sur <Top Menu>.** (☞ page 12)

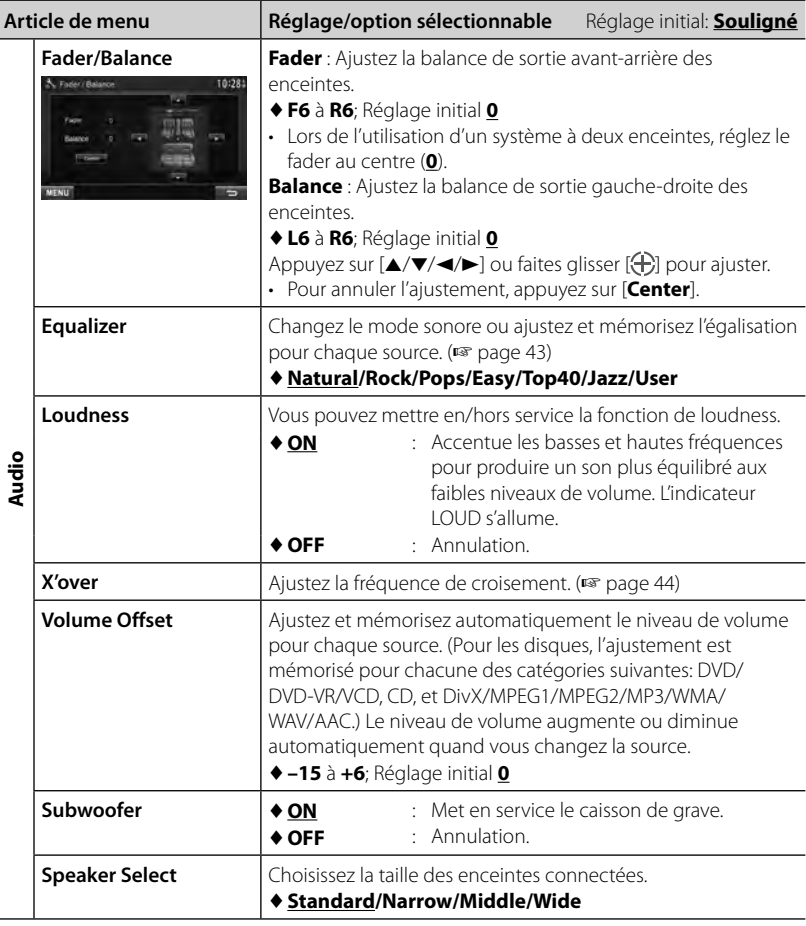

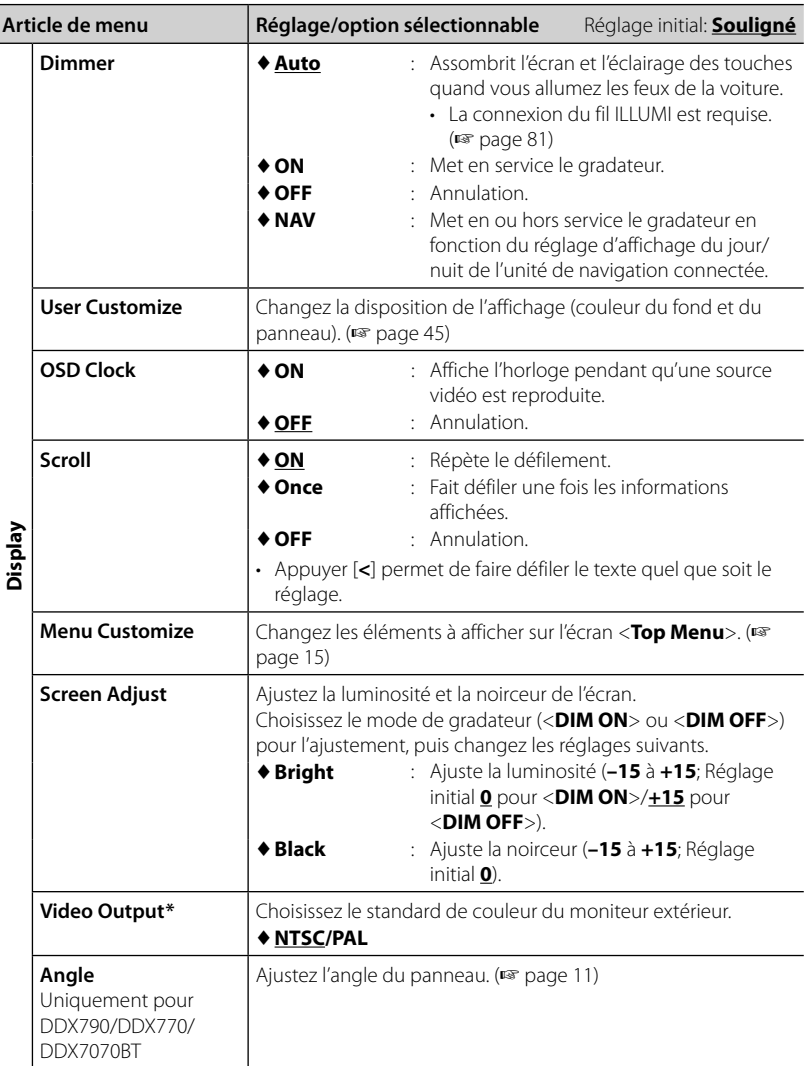

Ī

\* "Please power off" apparaît quand le réglage est changé. Mettez l'appareil hors tension, puis remettez-le sous tension pour activer les modifications.

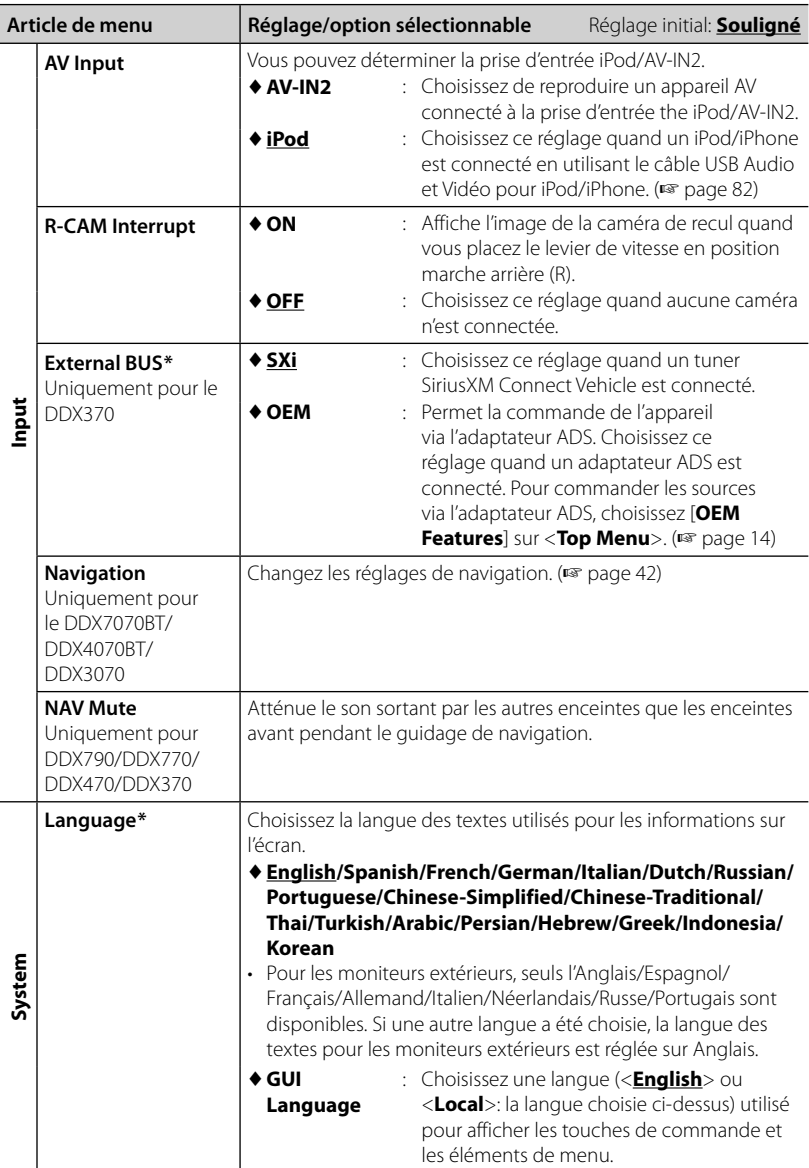

\* "Please power off" apparaît quand le réglage est changé. Mettez l'appareil hors tension, puis remettez-le sous tension pour activer les modifications.

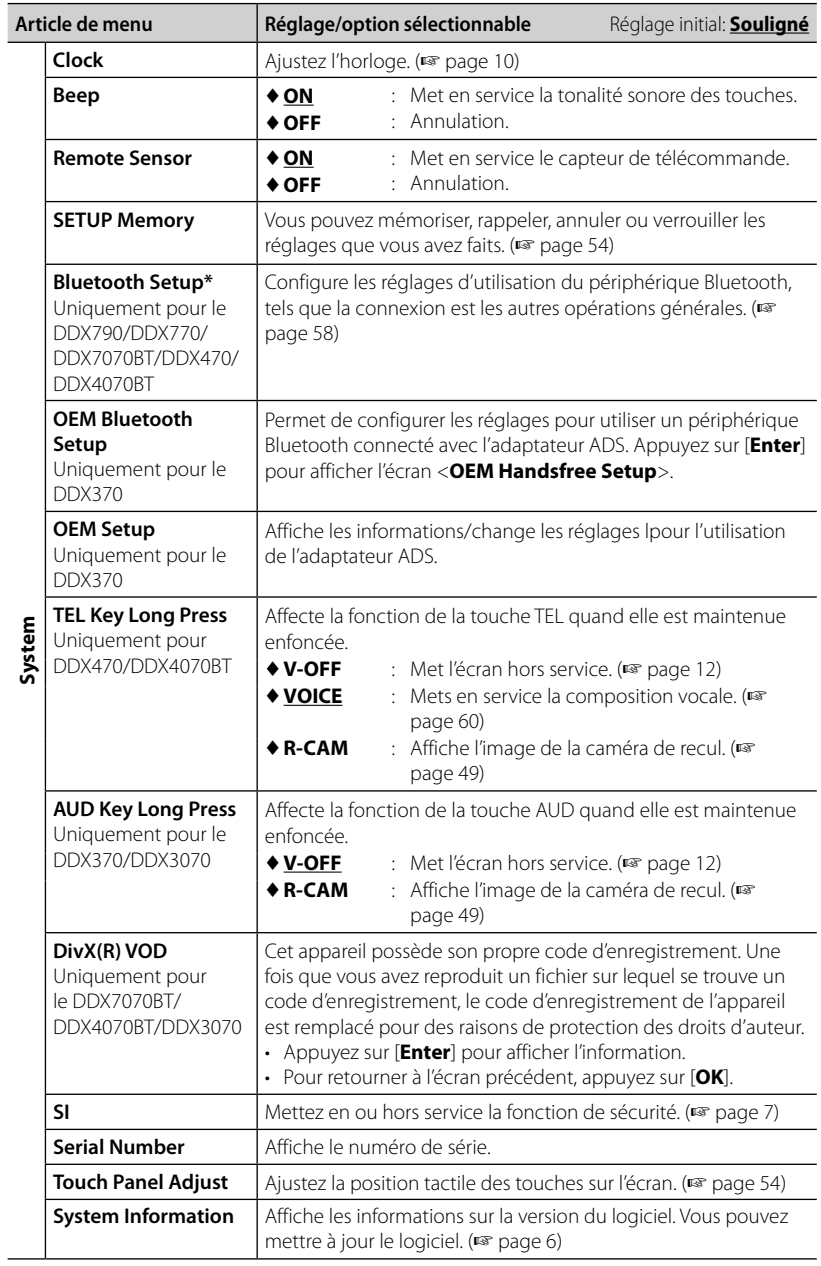

### **Mémorisation/rappel des réglages**

Vous pouvez mémoriser les réglages modifiés dans le menu <**Setup**> et rappelez les réglages mémorisés n'importe quand.

• Les réglages mémorisés sont conservés même quand l'appareil est réinitialisé.

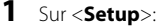

### **SETUP Memory MENU**

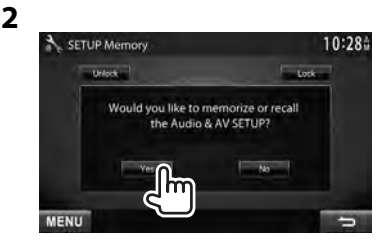

• Pour annuler, appuyez sur [**No**].

### **3 Choisissez une opération.**

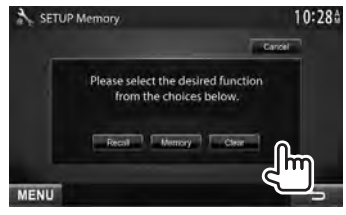

[**Recall**]: Rappelle les réglages mémorisés.

[**Memory**]: Mémorise les réglages actuels.

[**Clear**]: Annule les réglages actuellement mémorisés.

• Pour annuler, appuyez sur [**Cancel**].

Le message de confirmation apparaît. Appuyez sur [**Yes**].

### **Verrouillage des réglages**

Vous pouvez verrouiller les réglages pour éviter qu'ils soient changés.

- **•** apparaît à côté des réglages qui peuvent être verrouillés.
- **1** Sur <**Setup**>:

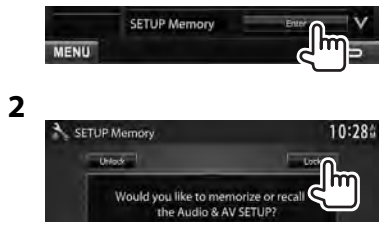

#### **Pour déverrouiller les réglages,** appuyez sur [**Unlock**].

### **Réglage de la position tactile**

Vous pouvez ajuster la position tactile sur le panneau tactile si la position touchée et l'opération réalisée ne correspondent pas.

**1** Sur <**Setup**>:

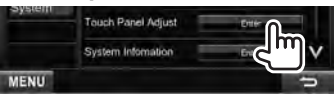

 **2 Touchez le centre des marques en bas à gauche et en haut à droite comme on vous le demande.**

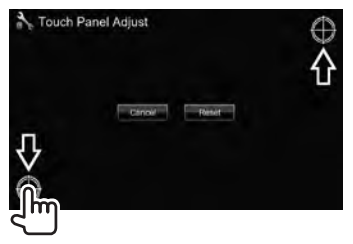

- Pour réinitialiser la position de toucher, appuyez sur [**Reset**].
- Pour annuler l'opération actuelle, appuyez sur [**Cancel**].

# *OPÉRATIONS BLUETOOTH*

*(Uniquement pour le DDX790/DDX770/DDX7070BT/DDX470/DDX4070BT )*

## **Informations pour l'utilisation de périphériques Bluetooth®**

- Pendant que vous conduisez, ne réalisez pas d'opérations compliquées telles que la composition d'un numéro, l'utilisation du répertoire téléphonique, etc. Pour réaliser ces opérations, arrêtez votre voiture dans un endroit sûr.
- Il se peut que certains périphériques Bluetooth ne puissent pas être connectés à cet appareil en fonction de la version Bluetooth du périphérique.
- Cet appareil peut ne pas fonctionner avec certains périphériques Bluetooth.
- Les conditions de connexion peuvent varier en fonction des circonstances autour de vous.
- Quand cet appareil est mis hors tension, l'appareil extérieur est déconnecté.

## **Opérations Bluetooth**

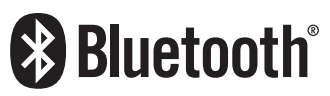

Bluetooth est une technologie de communication radio à courte distance pour les appareils portables tels que les téléphones portables, les ordinateurs portables,etc. Les appareils Bluetooth peuvent être connectés sans câble et communiquer les uns avec les autres.

### *Préparation:*

L'adaptateur Bluetooth KS-UBT1 est connecté. Connectez d'abord le microphone (fourni). ( <sub>■</sub> pages 81 et 85)

### **DDX790/DDX770/DDX7070BT**

Adaptateur Bluetooth (KS-UBT1)

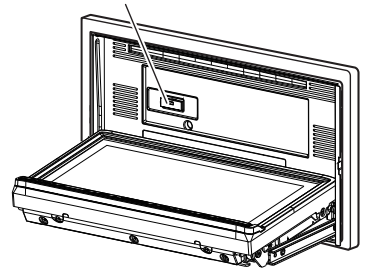

### **DDX470/DDX4070BT**

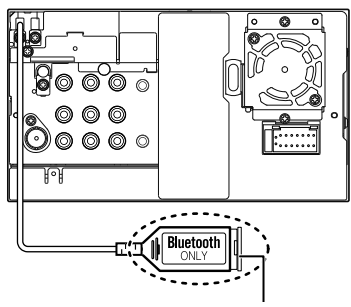

Adaptateur Bluetooth (KS-UBT1)

### **Connexion de périphériques Bluetooth**

### **Enregistrement d'un nouveau périphérique Bluetooth**

Quand vous connecter un périphérique Bluetooth à l'appareil pour la première fois, faites le pairage entre l'appareil et le périphérique à enregistrer. Le pairage permet aux périphériques Bluetooth de communiquer entre eux.

- La méthode de pairage diffère en fonction de la version Bluetooth du périphérique.
	- Pour un périphérique avec Bluetooth 2.1: Vous pouvez faire le pairage du périphérique et de l'appareil en utilisant SSP (Secure Simple Pairing) qui nécessite uniquement une confirmation.
	- Pour un périphérique avec Bluetooth 2.0: Vous avez besoin d'entrer un code PIN sur le périphérique et l'appareil pour le pairage.
- Une fois que le pairage est terminé, le périphérique reste enregistré dans cet appareil même si vous réinitialisez l'appareil. Un maximum de 5 appareils peuvent être enregistrés en tout.
- Un seul appareil pour Téléphone Bluetooth et un appareil pour Audio Bluetooth peuvent être connectés en même temps.
- Pour utiliser la fonction Bluetooth, vous devez mettre en service la fonction Bluetooth du périphérique.
- Pour utiliser le périphérique enregistré, vous devez connecter le périphérique à l'appareil. (☞ page 57)

### *Pairage d'un périphérique Bluetooth en utilisant SSP (pour Bluetooth 2.1)*

Quand le périphérique Bluetooth est compatible avec Bluetooth 2.1, la demande de pairage est envoyée à partir du périphérique compatible. Validez la demande sur le périphérique est l'appareil.

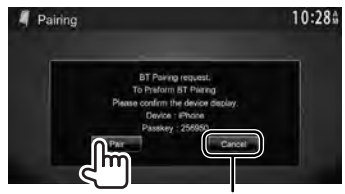

Refuse la demande

#### *Pairage d'un périphérique Bluetooth en utilisant un code PIN (pour Bluetooth 2.0)*

- Le nombre maximum de chiffres du code PIN qui peut être réglé est de 16.
- **1** Sur <**Top Menu**>:

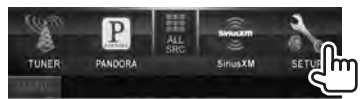

### **2 Affichez l'écran <Bluetooth Setup>.**

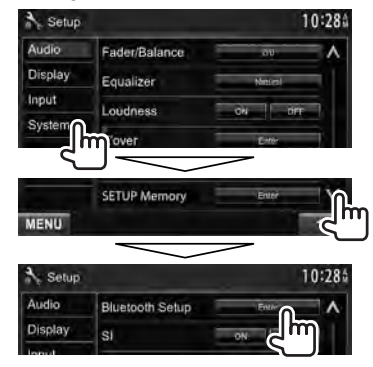

### **3 Changez le code PIN.**

• Si vous ne souhaitez pas changer le code PIN, allez à l'étape **4**.

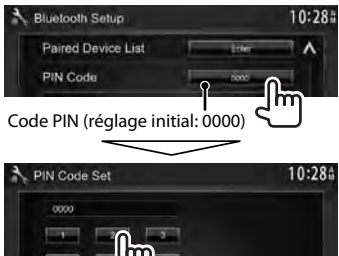

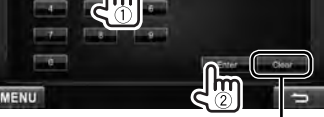

Supprime la dernière entrée

**4 Utilisez le périphérique Bluetooth pour terminer le pairage.**

> Quand le pairage est terminé, le périphérique apparaît dans la liste <**Paired Device List**>. Pour utiliser le périphérique apparié, connectez-le dans <**Paired Device List**> (☞ ci-dessous).

- **B** Suppression d'un **périphérique Bluetooth enregistré**
- **1 Affichez l'écran <Bluetooth Setup>.** (☞ page 56)

**2**

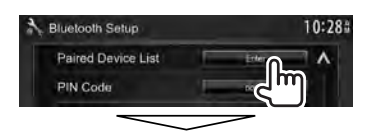

Choisissez le périphérique que vous souhaitez connecter ((1)), puis choisissez l'utilisation du périphérique ([**TEL (HFP)**] pour les téléphone portables, [**Audio (A2DP)**] pour les lecteur audio Bluetooth, et [**PANDORA (SPP)**] pour Pandora $*$ ) ( $(2)$ ).

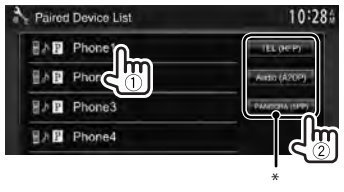

- Les éléments sélectionnables dépendent de l'appareil utilisé.
- Si vous connectez un périphérique pendant qu'un autre périphérique est connecté, le périphérique connecté précédemment est déconnecté et la connexion du nouveau périphérique est établie.
- [PANDORA (SPP)] apparaît uniquement pour le DDX790/DDX770/DDX470 .
- **Suppression d'un périphérique Bluetooth enregistré**
- **1 Affichez l'écran <Bluetooth Setup>.** (☞ page 56)

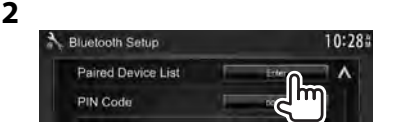

**3 Choisissez un périphérique à supprimer (**1**), puis supprimez l'enregistrement (**2**).**

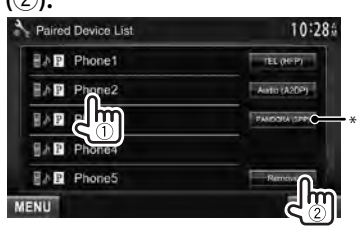

 Le message de confirmation apparaît. Appuyez sur [**Yes**].

\* [**PANDORA (SPP)**] apparaît uniquement pour le DDX790/DDX770/DDX470 .

### **Réglage du Bluetooth**

Vous pouvez réaliser des opérations générales telles que la connexion et l'initialisation avec <**Bluetooth Setup**> sur le menu <**Setup**>.

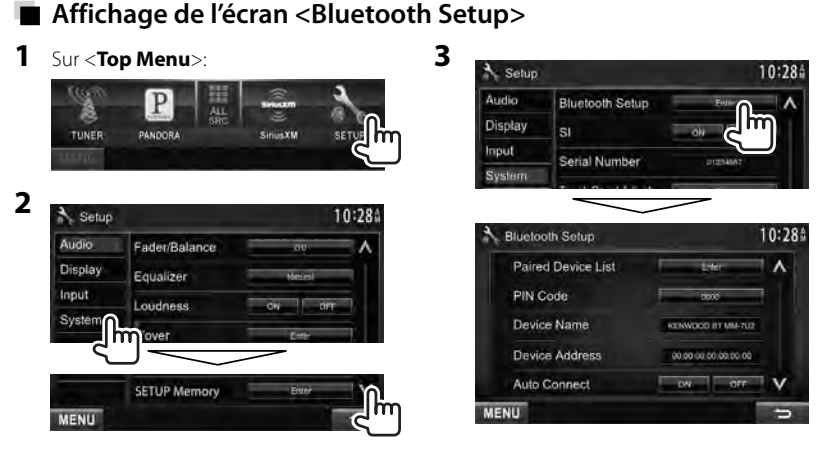

### **Éléments du menu <Bluetooth Setup>**

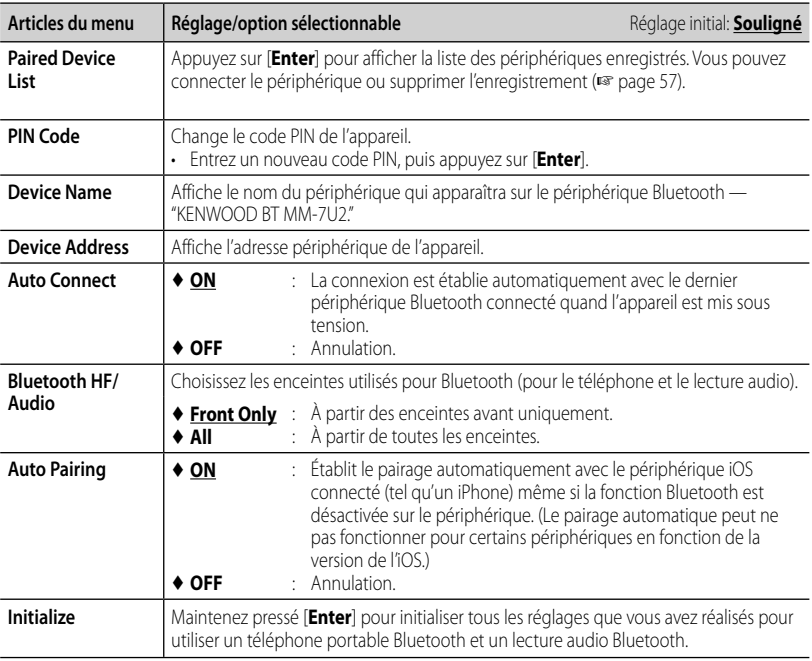

### **Utilisation d'un téléphone portable Bluetooth**

### **Réception d'un appel**

Quand un appel arrive...

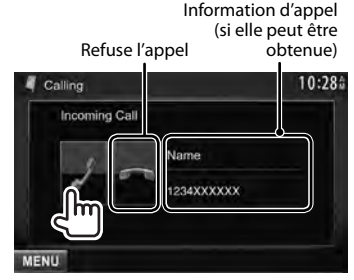

• Le téléphone ne peut pas être utilisé lorsque l'image de la caméra de recul est affichée. (☞ page 49)

### *Quand <Auto Response> est réglé sur [On]*

L'appareil répond automatiquement à l'appel entrant. (☞ page 64)

### **Terminer un appel**

Pendant une conversation...

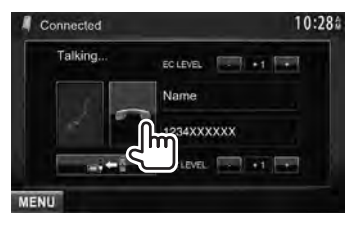

### **Ajustement du volume du microphone**

Pendant une conversation...

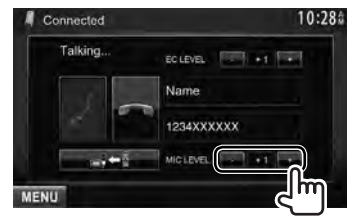

- Cet ajustement n'affecte pas le niveau de volume des autres sources.
- Pour ajuster le volume des appels/ écouteurs, utilisez VOLUME  $\blacktriangleright$  /  $\blacktriangle$  (pour le DDX790/DDX770/DDX7070BT) ou le bouton VOL/ATT/AUD (pour le DDX470/ DDX4070BT ) sur le panneau du moniteur.

### **Commutation entre le mode mains libres et le mode téléphone**

Pendant une conversation...

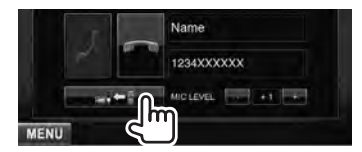

Chaque fois que vous appuyez sur la touche, la méthode change ( $\blacksquare$  $\Leftrightarrow$  : mode mains libres /  $\blacksquare$  $\blacksquare$ : mode téléphone).

### **Notification de la réception de SMS**

Si le téléphone portable est compatible avec les SMS (Service de messages courts), l'appareil vous avertis qu'un message a été reçu. (☞ page 64)

Pour lire un message reçu, utilisez le téléphone portable après avoir garé la voiture dans un endroit sûr.

• Vous ne pouvez pas lire, modifier ou envoyer un message via cet appareil.

### **Ajustement du niveau d'annulation de l'écho**

Pendant une conversation...

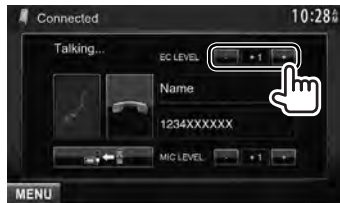

### **Pour faire un appel**

**1** Sur <**Top Menu**>:

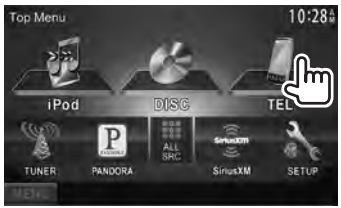

### **2 Choisissez une méthode pour faire un appel.**

Répertoire téléphonique/listes d'appels (☞ page 61)

Entrée directe de numéro (☞ colonne de droite)

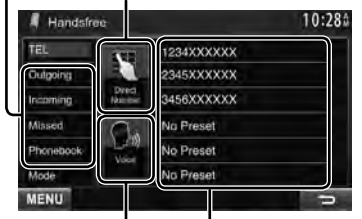

Liste des préréglages (Pour le préréglage, ☞ page 62)

Composition vocale (☞ colonne de droite)

### *Entrée directe de numéro*

Supprime la dernière entrée

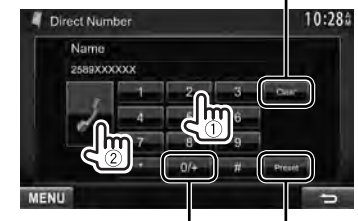

Maintenez pressée la touche: Ajoute "+" Permet de prérégler le numéro de téléphone entré sur la liste des préréglages (☞ page 62)

• Vous pouvez entrer un maximum de 32 nombres.

### *Composition vocale*

• Disponible uniquement quand le téléphone portable connecté possède un système de reconnaissance vocale.

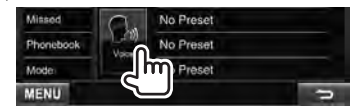

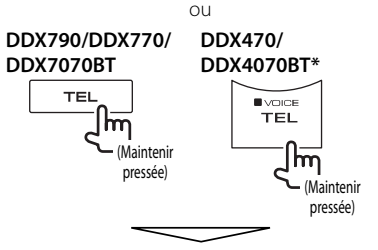

Dites le nom que vous souhaitez appeler.

### **Pour annuler,** appuyez sur [**Cancel**].

\* Cette opération fonctionne uniquement quand <**TEL Key Long Press**> est réglé sur <**VOICE**>. (☞ page 53)

 *Utilisation du répertoire téléphonique/ des listes d'appels*

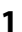

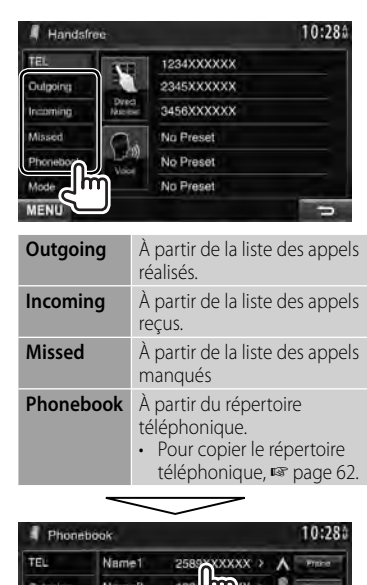

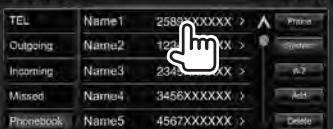

**2**

**1**

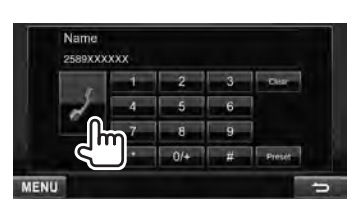

#### **Pour utiliser les recherche A-Z sur le répertoire téléphonique**

Quand <**Phonebook**> est sélectionné, vous pouvez effectuer une recherche par l'initiale.

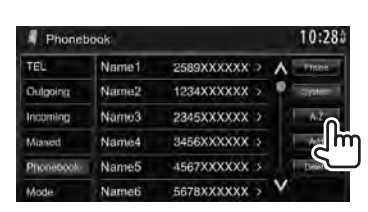

### **2 Choisissez le réglage initial.**

• Si l'initiale n'est pas une lettre ni un chiffre, appuyez sur [**Others**].

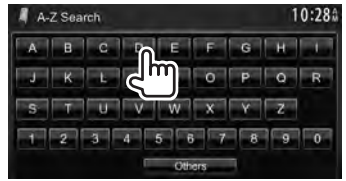

### **3 Choisissez un numéro de téléphone dans la liste.**

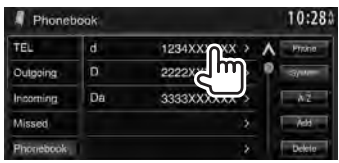

### **Pour afficher les détails d'une entrée** Quand <**Phonebook**> est choisi...

**1 Affichez les détails de l'entrée souhaitée.**

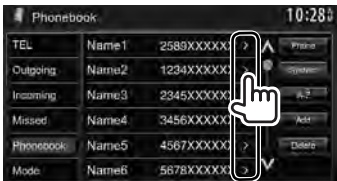

**2 Choisissez un numéro de téléphone à appeler.**

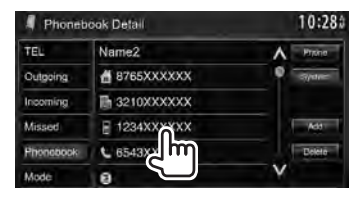

### **Préréglage de numéros de téléphone**

Vous pouvez prérégler un maximum de 6 numéros de téléphone.

**1** Sur <**Top Menu**>:

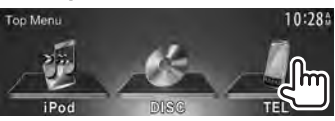

**2 Choisissez un élément à partir du répertoire téléphonique/ listes des appels.**

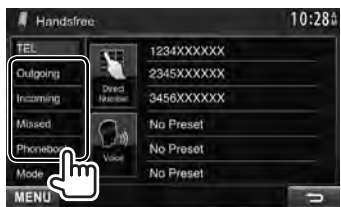

**3 Choisissez un numéro de téléphone.**

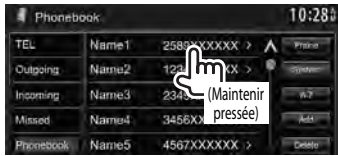

**4 Choisissez un numéro de préréglage à mémoriser.**

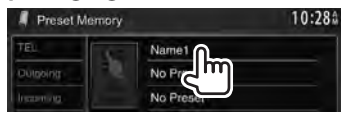

• Vous pouvez aussi prérégler le numéro de téléphone entré sur l'écran <**Direct Number**> en appuyant sur [**Preset**]. (☞ page 60)

**Pour supprimer les numéros de téléphone préréglés,** initialisez les réglages avec <**Initialize**> dans<**Bluetooth Setup**>. (☞ page 58)

### **Copie du répertoire téléphonique**

Vous pouvez copier la mémoire du répertoire téléphonique d'un téléphone portable dans cet appareil (400 entrées maximum).

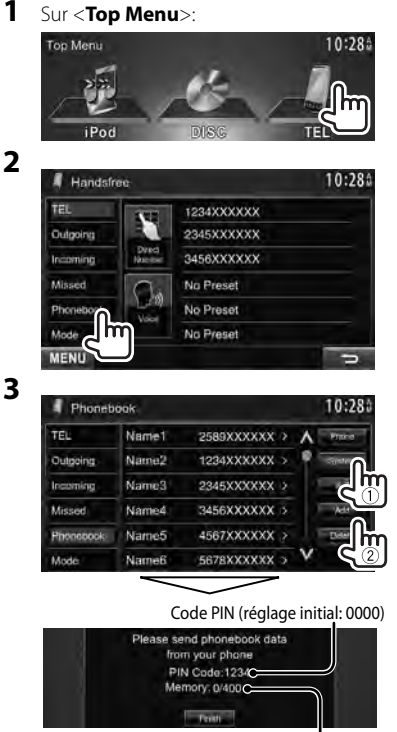

Nombre d'entrées copiées du répertoire téléphonique

### **4 Utilisez le téléphone portable cible.**

- Référez-vous au manuel d'instructions fourni avec votre téléphone portable.
- **Pour annuler le transfert,** appuyez sur [**Finish**].

### **5 Terminez la procédure.**

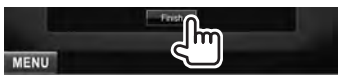

La mémoire du répertoire téléphonique est copiée à partir du téléphone portable.

- **Suppression des entrées des numéros de téléphone dans l'appareil**
- **1 Affichez le répertoire téléphone/liste d'appel que vous souhaitez supprimer.** (☞

page 61)

**2**

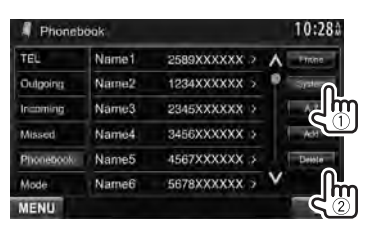

• Vous ne pouvez pas supprimer des données quand [**Phone**] est choisi.

### **3 Choisissez l'article que vous souhaitez supprimer.**

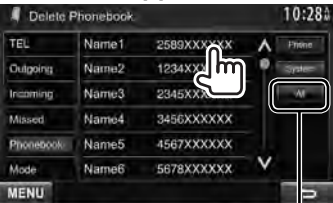

Supprime tous les numéros/noms de téléphone de l'élément choisi

Un message de confirmation apparaît. Appuyez sur [**Yes**].

### *À propos des téléphones portables compatibles avec le profile PBAP (Phone Book Access Profile)*

Si votre téléphone portable prend en charge le profile PBAP, vous pouvez afficher le répertoire téléphonique et les listes d'appels sur l'écran tactile quand le téléphone portable est connecté.

- Répertoire téléphonique: 5 000 entrées maximum
- Appels passées, appels reçus et appels manqués: 50 entrées maximum pour chaque

#### **Pour afficher le répertoire téléphone/ listes d'appels du téléphone portable ou de l'appareil**

Téléphone portable connecté Phonebook TEL Name1 2589XXXXXX > Name2 1234XXXXXX > Outpoing Incoming Name3 2345XXXXXXX Missed Name4 3456XXXXXX > Name<sub>5</sub> 4567XXXXXXX 3 Phonebook 5678XXXXXX > Name6 Mode **MENU** Appareil

### **Réglages pour téléphone portable Bluetooth**

## **1** Sur <**Top Menu**>:

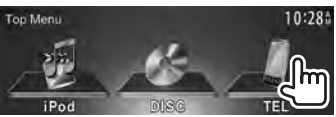

### **2**

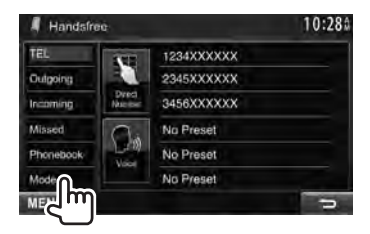

**3**

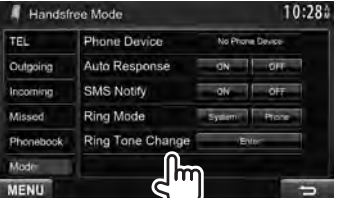

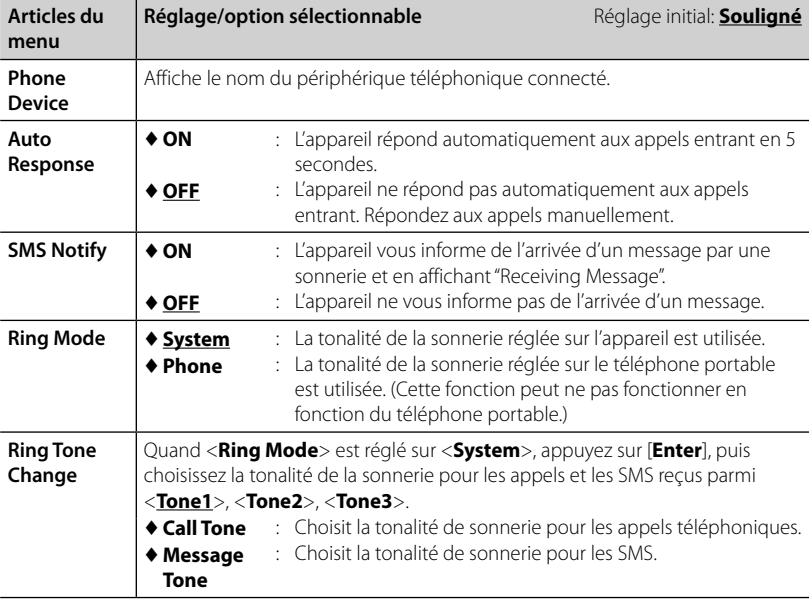

### **Utilisation d'un lecteur audio Bluetooth**

- Pour enregistrer un nouveau périphérique, ☞ page 56.
- Pour connecter/déconnecter un périphérique, ☞ page 57.

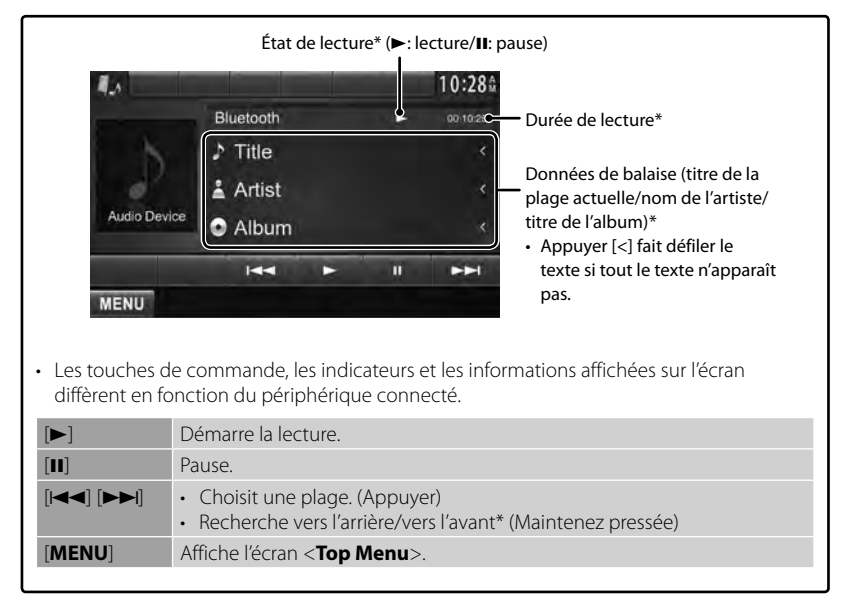

• Disponible uniquement pour les périphériques compatibles avec AVRCP 1.3.

# *UTILISATION DE LA TÉLÉCOMMANDE*

## **Présentation**

#### DDX7070BT/DDX4070BT/DDX3070 :

Cet appareil peut être commandé à l'aide de la télécommande (RC-DV340) fournie avec cet appareil.

#### DDX790/DDX770/DDX470/DDX370:

La télécommande optionnel KNA-RCDV331 est conçue pour commander cet appareil. Référez-vous au manuel d'utilisation fourni avec la télécommande.

### **ATTENTION**

- Placez la télécommande dans un endroit où elle ne bougera pas pendant les manœuvres de freinage ou autres manœuvres. Une situation dangereuse peut se produire si la télécommande venait à tomber et se prenait dans les pédales pendant que vous conduisez.
- Ne laissez pas la pile près d'un feu ou à la lumière directe du soleil. Un incendie, une explosion ou une génération excessive de chaleur pourrait se produire.
- Ne rechargez pas, ne court-circuitez pas, ne cassez pas la pile ni ne la placez dans un feu. De telles actions pourraient causer une fuite d'électrolyte de la pile. Si le fluide fuyant de la pile entrait en contact avec vos yeux ou vos vêtements, rincez immédiatement avec de l'eau et consultez un médecin.
- Placez la pile hors de la portée des enfants. Si un enfant venait à avaler la pile, consultez immédiatement un médecin.

### **Mise en place de la batterie**

Utilisez deux piles de format "AAA"/"R03". Introduire les piles en prenant soin de bien aligner les pôles + et –, en suivant l'illustration située à l'intérieur du boîtier.

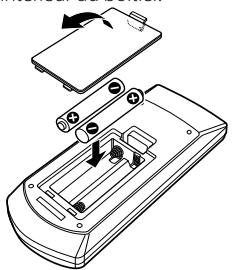

• Si la télécommande ne fonctionne plus qu'à courte distance ou ne fonctionne plus du tout, il se peut que les piles soit usées. Dans ce cas, remplacez les deux piles par des neuves.

### **Commutateur de mode de télécommande**

Le fonctions commandées à partir de la télécommande diffèrent en fonction de la position du commutateur de télécommande.

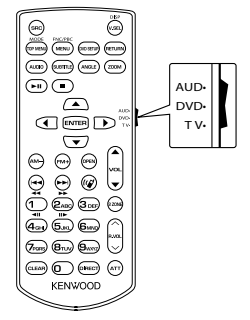

**AUD mode**: Commutez sur ce mode pour commander la source choisie, un tuner, etc. **DVD mode**: Commutez sur ce mode lors de la lecture d'un CD, d'un DVD, etc. avec le lecture intégré à l'appareil. **TV mode**: Non utilisé.

- La position du commutateur de télécommande est indiquée dans le titre de chaque mode, par ex., "(mode AUD)".
- Lors de la commande d'un autre lecteur que le lecteur intégré à l'appareil, choisissez le mode "AUD".

## **Opérations à partir de la télécommande**

### **Opérations communes (mode AUD)**

### **Commutation de la source**

Commute sur la source à reproduire. Raccrocher un appel entrant/actuel.

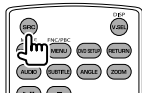

### **Réglage du volume**

Ajustez le volume.

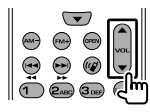

#### **Atténuation du volume**

Appuyez une fois sur la touche pour réduire le volume. Appuyez de nouveau sur la touche pour rétablir le volume précédent.

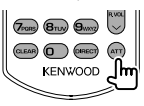

### **NAV/V.SEL**

Commute sur l'écran de navigation.

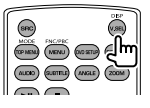

#### **Touche de curseur**

Déplace le curseur quand un menu est affiché.

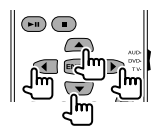

### **ENTER**

Affiche les options.

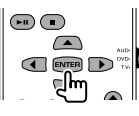

### **Communication mains libres**

Quand un appel arrive, l'appareil y répond automatiquement.

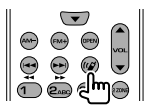

### **Fonction**

Commute l'écran de commande.

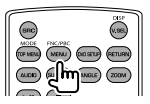

### **MODE**

Commute le format d'écran. Le format de l'image change chaque fois que vous appuyez sur cette touche.

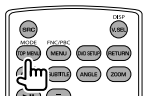

### **OPEN**

(Uniquement pour DDX790/DDX770/ DDX7070BT )

Ajuste l'angle du panneau.

L'angle du panneau change chaque fois que vous appuyez sur cette touche.

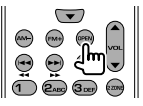

### **DVD/VCD (mode DVD)**

#### **Recherche de plage et recherche de fichier**

Choisit la plage ou le fichier à reproduire.

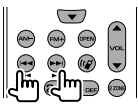

#### **Lecture/pause**

Met la plage en pause. Appuyez de nouveau sur la touche pour reprendre la lecture.

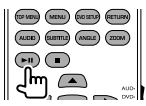

#### **Arrêt**

Mémorise le dernier point où le disque a été arrêté.

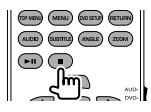

#### **Recherche directe**

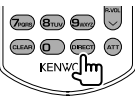

Appuyer sur cette touche permet de changer l'élément qui peut être recherché directement.

#### **DVD-VIDEO**

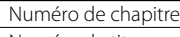

Numéro de titre

Annulez

#### **DVD-VR**

Numéro de chapitre Programme/liste de lecture

Annulez

### **VCD 1.X, VCD 2.X (PBC OFF)**

Numéro de plage

Annulez

#### **VCD 2.X (PBC ON)**

Numéro de plage

Annulez

Une fois que vous avez commuté sur la fonction de recherche directe, spécifiez le numéro à partir du clavier numérique et appuyez sur la touche [**ENTER**].

#### **Clavier numérique**

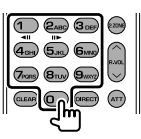

- Spécifiez le numéro à rechercher pour la recherche directe.
- Appuyez sur **1 2ABC** pour faire une avance/retour rapide. Commute la vitesse de l'avance/retour rapide chaque fois que vous appuyez sur la touche.
- Appuyez sur **1 2ABC** pour faire un ralenti vers l'avant/l'arrière pendant une pause.

#### **DVD Top Menu**

Renvoie au menu principal du DVD.

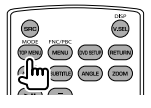

#### **DVD Menu**

Affiche le menu du DVD.

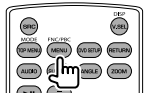

### **SUBTITLE**

Commute la langue des sous-titres.

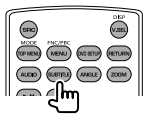

### **ZOOM**

Commute le grossissement du zoom chaque fois que vous appuyez sur cette touche.

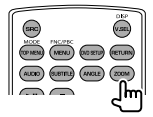

#### **Angle de l'image**

Commute l'angle de l'image chaque fois que vous appuyez sur cette touche.

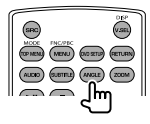

#### **AUDIO**

Commute la langue des dialogues chaque fois que vous appuyez sur cette touche.

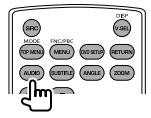

#### **Disque musical/fichier audio/fichier vidéo/fichier d'image (mode AUD) Recherche de dossier**

Choisit le dossier à reproduire.

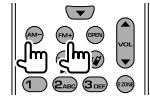

### **Recherche de plage et recherche de fichier**

Choisit la plage ou le fichier à reproduire.

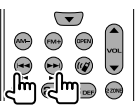

#### **Lecture/pause**

Met la plage en pause. Appuyez de nouveau sur la touche pour reprendre la lecture.

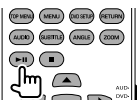

#### **Recherche directe**

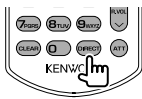

Appuyer sur cette touche permet de changer l'élément qui peut être recherché directement.

#### **Disque musical**

Numéro de plage

Annulez

#### **Fichiers audio dans un disque DVD/CD**

Numéro de dossier

Numéro de fichier

Annulez

Une fois que vous avez commuté sur la fonction de recherche directe, spécifiez le numéro à partir du clavier numérique et appuyez sur la touche [**ENTER**].

#### **Clavier numérique**

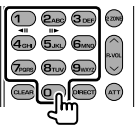

• Spécifiez le numéro à rechercher pour la recherche directe.

### **Radio/SiriusXM (mode AUD)**

#### **Commutation de la bande**

Commute les bandes reçues par l'appareil.

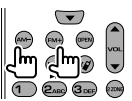

#### **Sélection d'une station**

Commute les stations reçues par l'appareil.

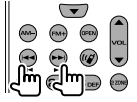

#### **Commutation du mode de recherche**

Change le mode de recherche (AUTO1, AUTO2, MANU).

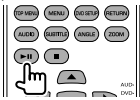

#### **Syntonisation directe**

Après avoir appuyé sur cette touche, utilisez le clavier numérique pour spécifier la station que vous souhaitez recevoir.

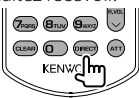

Exemple: 92,1MHz (FM)

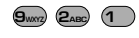

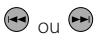

Exemple: 810kHz (AM)

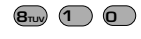

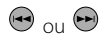

#### **Clavier numérique**

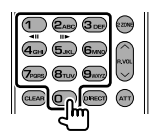

- Pour utiliser l'accorde préréglage, appuyez sur le numéro d'une station programmée.  $($   $($   $)$   $\mathbf{6}_{\text{MNO}}$  $)$
- Appuyez d'abord sur la touche d'accord direct, puis spécifiez la fréquence de la station à recevoir.

### **iPod (mode AUD)**

### **Recherche de musique/séquence vidéo**

Choisit la musique/séquence vidéo à reproduire.

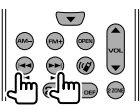

#### **Lecture/pause**

Met en pause la musique/séquence vidéo. Appuyez de nouveau sur la touche pour reprendre la lecture.

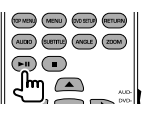

### **USB (mode AUD)**

**Recherche de dossier** Choisit le dossier à reproduire.

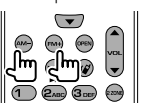

#### **Recherche de fichier**

Choisit le fichier à reproduire.

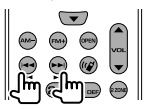

#### **Lecture/pause**

Met le fichier en pause. Appuyez de nouveau sur la touche pour reprendre la lecture.

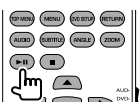

# *RÉFÉRENCES*

## **Entretien**

**Précaution sur le nettoyage de l'appareil** 

N'utilisez aucun solvant (par exemple, un diluant, de la benzine, etc.),

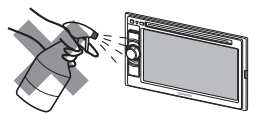

aucun détergent ou insecticide. Cela pourrait endommager le moniteur ou l'appareil.

#### **Méthode de nettoyage recommandée:**

Essuyez doucement le panneau avec un chiffon doux et sec.

### **Condensation**

De la condensation peut se produire sur la lentille à l'intérieur de l'appareil dans les cas suivants:

- Après le démarrage du chauffage dans la voiture.
- Si l'intérieur de la voiture devient très humide.

Si cela se produit, l'appareil risque de ne pas fonctionner correctement. Dans ce cas, éjectez le disque et laissez l'autoradio sous tension pendant quelques heures jusqu'à ce que l'humidité s'évapore.

### **E** Comment manipuler les **disques**

### **Pour retirer un disque**

**de sa boîte**, faites pression vers le centre du boîtier et soulevez légèrement le disque en el tenant par ses bords.

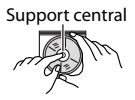

• Tenez toujours le disque par ses bords. Ne touchez pas la surface enregistrée.

### **Pour remettre un disque dans sa boîte**,

insérez-le délicatement sur le support central (avec la surface imprimée dirigée vers le haut).

• Conservez les disques dans leur boîte quand vous ne les utilisez pas.

### **Pour garder les disques propres**

Si le disque est sale, sa lecture risque d'être déformée.

Si un disque est sale, essuyez-le avec un chiffon doux, en ligne droite du centre vers les bords.

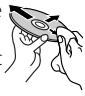

• N'utilisez pas de solvant (par exemple, un nettoyant conventionnel pour disque vinyle, un vaporisateur, un diluant, du benzène, etc.) pour nettoyer les disques.

### **Pour reproduire un disque neuf**

Les disques neufs ont parfois des ebarbures sur le bord intérieur et extérieur. Si un tel disque est utilisé, cet autoradio risque de le rejeter.

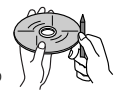

**Pour retirer ces ebarbures,** frotter les bords avec un crayon, un stylo, etc.

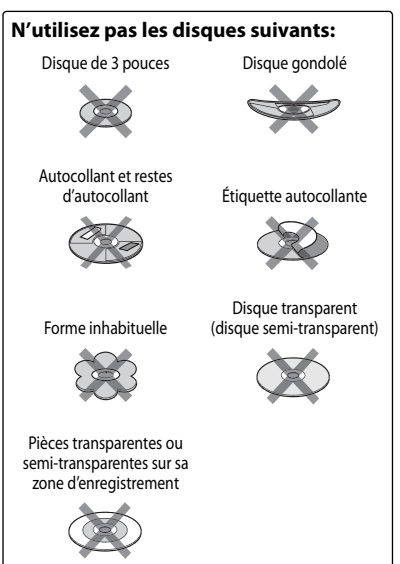

## **Pour en savoir plus à propos de cet autoradio**

### **Lecture de fichier**

### *Lecture de fichiers DivX*

(Uniquement pour le DDX7070BT/DDX4070BT/ DDX3070)

- Cet appareil peut reproduire les fichiers DivX portant le code d'extension <.divx>, <.div> ou <.avi> (quel que soit la casse des lettres).
- Le flux audio doit être conforme au format MP3 ou Dolby Digital.
- Les fichiers codés en mode à balayage entrelacé ne peuvent pas être reproduits correctement.

### *Lecture de fichiers MPEG1/MPEG2*

- Cet appareil peut reproduire les fichier MPEG1/MPEG2 portant l'extension <.mpg>, <.mpeg> ou <.mod>.
- Le format de transmission en continu doit être conforme au programme/système MPEG.

 Le format de fichier doit être MP@ML (profil principal au niveau principal)/SP@ML (profil simple au niveau principal)/MP@LL (profil principal au niveau inférieur).

• Les flux audio doivent être conforme au format MPEG1 Audio Layer -2 ou Dolby Digital.

### *Lecture de fichiers JPEG*

- Cet appareil peut reproduire les fichier JPEG portant l'extension <.jpg> ou <.jpeg>.
- Cet appareil peut reproduire des fichiers JPEG qui sont à la résolution de 32 x 32 à 8 192 x 7 680.

 Il peut prendre un certain temps pour afficher un fichier en fonction de sa résolution.

• Cet appareil peut reproduire les fichiers JPEG au format de base (baseline). Les fichiers JPEG progressifs ou sans perte (lossless) ne peuvent pas être reproduits.

#### **Nous ne pouvons être tenus responsable pour toute perte de données dans un iPod/iPhone et un périphérique USB à mémoire de grande capacité lors de l'utilisation de cet appareil.**

### *Lecture de fichiers MP3/WMA/WAV/ AAC*

- Cet appareil peut reproduire les fichiers portant le code d'extension <.mp3>, <.wma>, <.wav> ou <.m4a> (quel que soit la casse des lettres).
- Cet autoradio peut reproduire les fichiers respectant les conditions suivantes:
	- Débit binaire: MP3: 8 kbps à 320 kbps WMA: 5 kbps à 320 kbps AAC: 16 kbps à 320 kbps
	- Fréquence d'échantillonnage: 8 kHz – 48 kHz (pour MP3/WMA) 44,1 kHz (pour WAV) 32 kHz – 48 kHz (pour AAC)
- Cet appareil peut affiché les balises ID3, version 1.0/1.1/2.2/2.3/2.4 (pour MP3).
- Cet appareil peut aussi afficher les balises WAV/WMA/AAC.
- Cet auroradio peut reproduire les fichiers enregistrés au mode VBR (débit binaire variable).
- Les fichiers enregistrés en VBR affichent une durée écoulée différente.
- Cet autoradio ne peut pas reproduire les fichiers suivants:
	- Fichiers MP3 codés au format MP3i et MP3 PRO.
	- Fichiers MP3 codés avec Layer 1/2.
	- Fichiers WMA codés sans perte, professionnels et formats vocaux.
	- Fichiers WMA qui ne sont pas basés sur Windows Media® Audio.
	- Fichiers au format WMA/AAC protégés contre la copie avec DRM.
	- Les fichiers AAC codées en utilisant un autre logiciel que iTunes.
	- Fichiers AAC protégés contre la copie avec FairPlay (sauf ceux qui se trouvent sur un iPod).
	- Fichiers qui contiennent des données telles que AIFF, ATRAC3, etc.
## **Signaux sonores émis par les prises arrière**

#### *Par les prises analogiques (Speaker out/Front Preout/Rear Preout)*

Un signal à 2 canaux est sorti. Lors de la lecture d'un disque codé multicanaux, les signaux multicanaux sont sous mixés.

## **Code Langue Code Langue Code Langue Code Langue** AA Afar GL Galicien MI Maori SO Somalien AB Abkhazien GN Guarani MK Macédonien SQ Albanais AF Afrikaans GU Gujarati ML Malayalam SR Serbe AM |Amharique | HA |Hausa | MN |Mongol | SS | Siswati AR Arabe HI Hindi MO Moldavien ST Sesotho AS Assamais HR Croate MR Marathi SU Soudanais AY Aymara HU Hongrois MS Malais (MAY) SW Swahili AZ Azerbaïdjanais HY Arménien MT Maltais TA Tamil BA Bashkir IA Interlingua MY Birman TE Télougou BE Biélorusse IE Interlangue NA Nauruan TG Tadjik BG Bulgare IK Inupiak NE Népalais TH Thaï BH Bihari IN Indonésien NO Norvégien TI Tigrinya BI Bislama IS Islandais OC Langue d'oc TK Turkmène BN Bengali, Bangladais IW Hébreu OM (Afan) Oromo TL Tagalog BO Tibétain JA Japonais OR Oriya TN Setswana BR Breton JI Yiddish PA Panjabi TO Tongan CA Catalan JW Javanais PL Polonais TR Turc CO Corse KA Géorgien PS Pashto, Pushto TS Tsonga CS Tchèque KK Kazakh QU Quechua TT Tatar CY Gallois KL Groenlandais RM Rhaeto-Romance TW Twi DZ Bhutani KM Cambodgien RN Kirundi UK Ukrainien EL Grec KN Kannara RO Roumain UR Ourdou EO Espéranto KO Coréen (KOR) RW Kinyarwanda UZ Ouzbek ET Estonien KS Kashmiri SA Sanskrit VI Vietnamien EU Basque KU Kurde SD Sindhi VO Volapük FA |Persan |KY |Kirghiz |SG |Sango |WO |Ouolof FI Finnois LA Latin SH Serbo-Croate XH Xhosa FJ Fidji LN Lingala SI Cingalais YO Yoruba FO Faroese LO Laotien SK Slovaque ZU Zoulou FY Frison LT Lithuanien SL Slovène GA Irlandais LV Latvian, Letton SM Samoan GD Gaélique écossais MG Malagasy SN Shona

## **Codes de langue (pour la sélection de la langue des DVD/DivX)**

## **Dépannage**

Ce qui apparaît être un problème n'est pas toujours sérieux. Vérifiez les points suivants avant d'appeler un centre de service.

• Pour les opérations des appareils extérieurs, référez-vous aussi aux modes d'emploi fournis avec les adaptateurs utilisés pour les connexion (de même qu'aux instructions fournies avec les composants extérieurs).

## **Si les messages suivants apparaissent**

#### *Généralités*

I

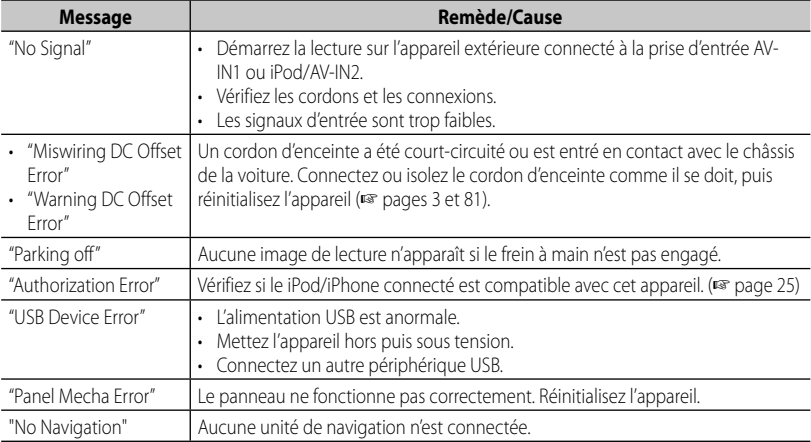

#### *Bluetooth (Uniquement pour le DDX790/DDX770/DDX7070BT/DDX470/DDX4070BT )*

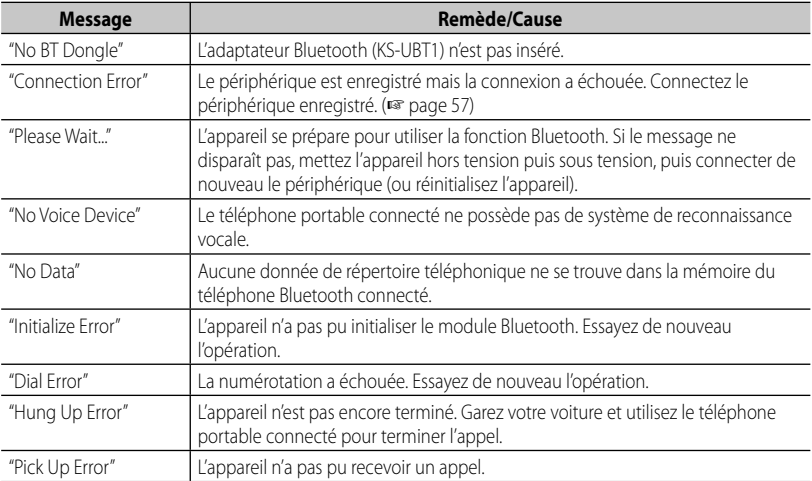

## *Pandora (Uniquement pour le DDX790/DDX770/DDX470/DDX370)*

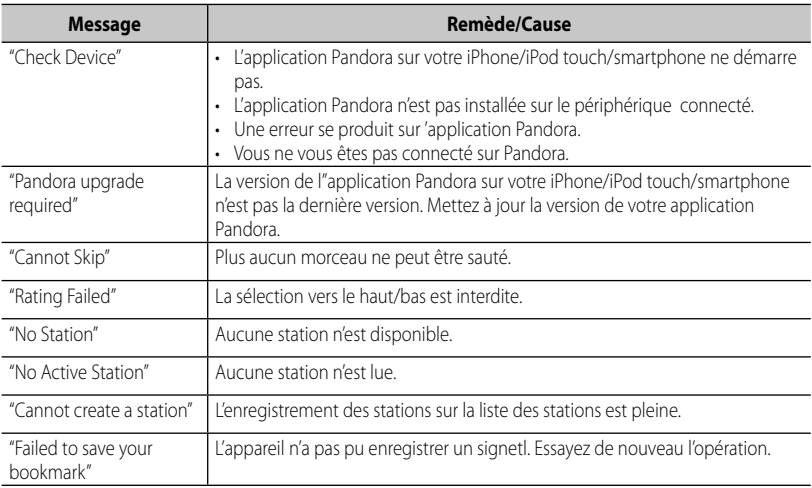

### *SiriusXM (Uniquement pour le DDX790/DDX770/DDX470/DDX370)*

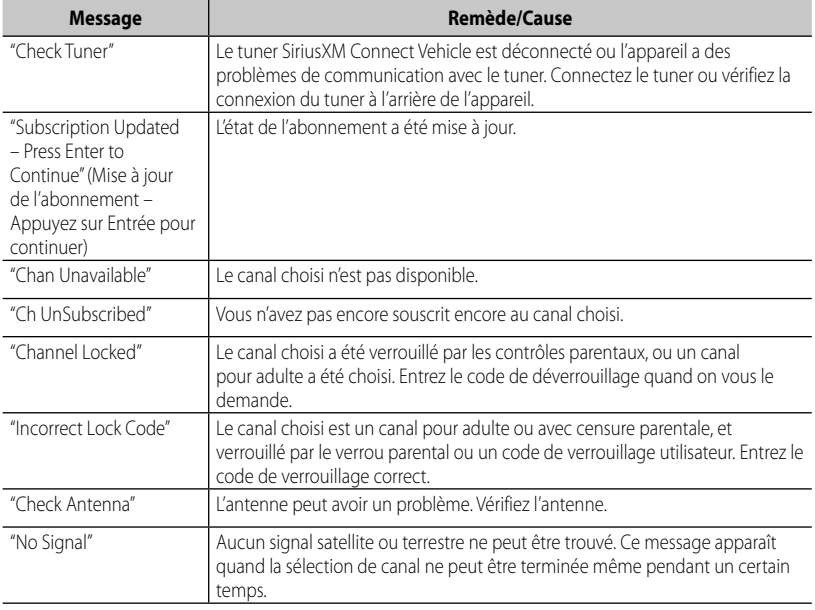

## **Si un problème semble s'être produit**

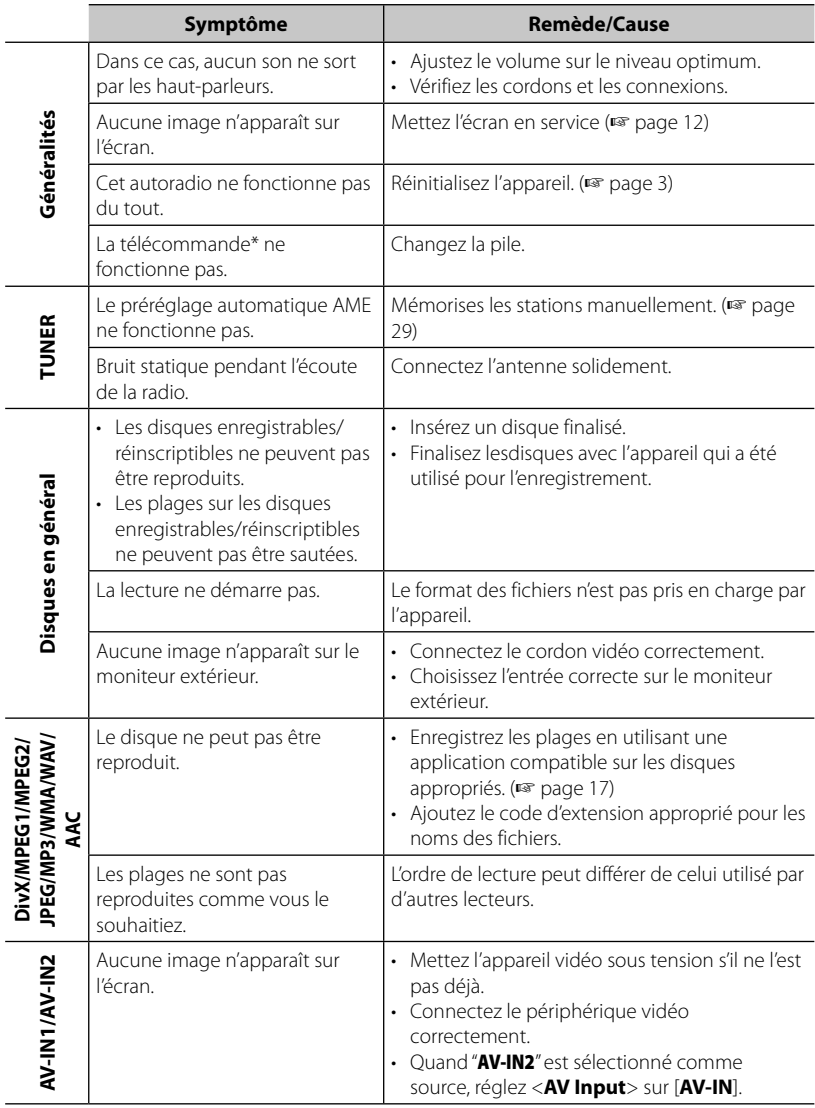

\* Pour le DDX790/DDX770/DDX470/DDX370 , achetez le KNA-RCDV331 séparément.

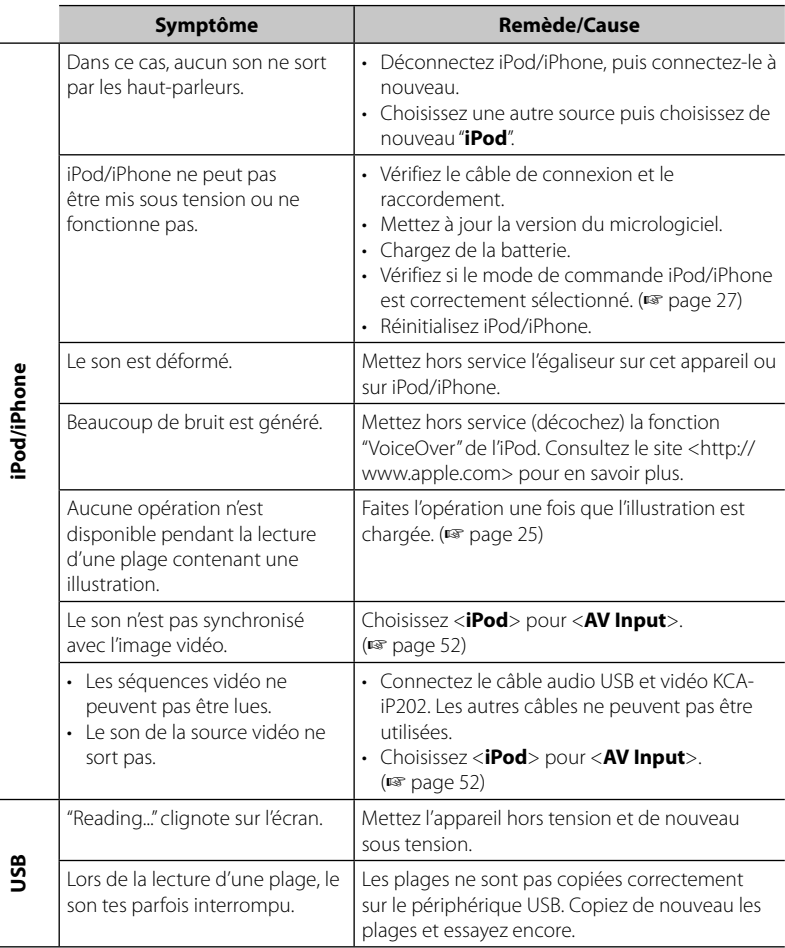

iPod/iPhone **iPod/iPhone**

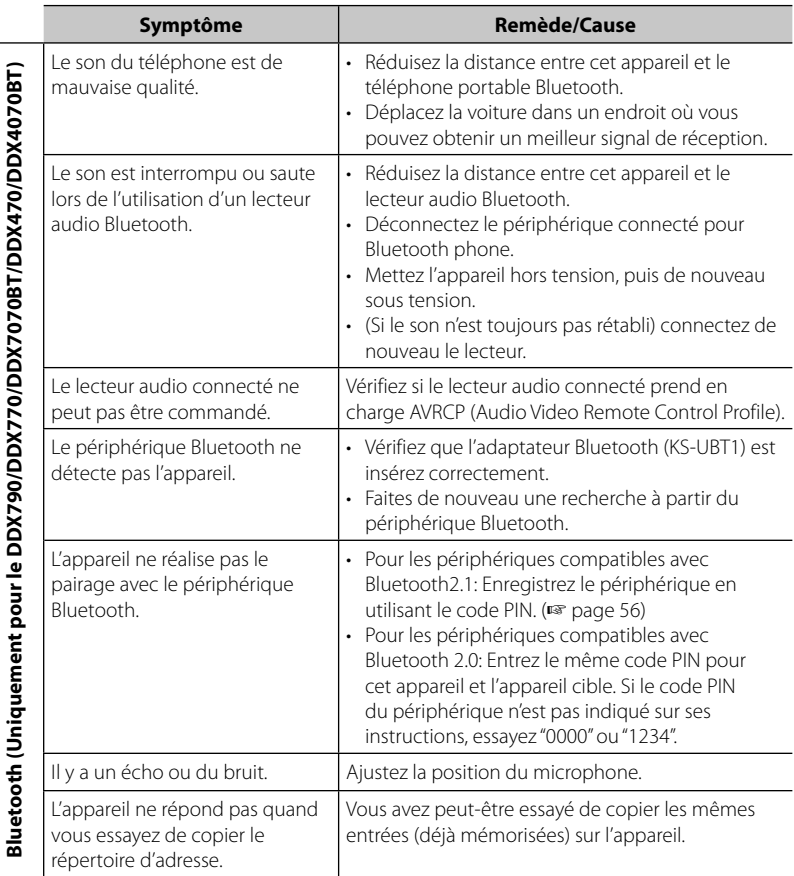

## **Accessoires/Procédure d'installation**

## **Accessoires**

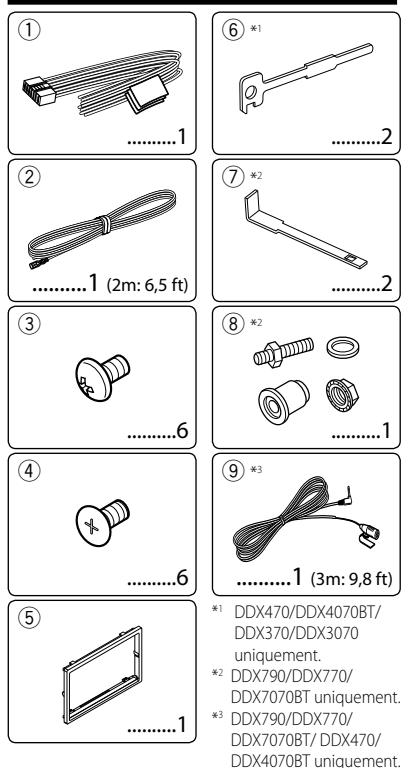

## **Procédure d'installation**

- **1** Pour éviter les courts-circuits, retirez la clef de contact et déconnectez la borne  $\ominus$  de la batterie.
- **2** Effectuez correctement la connexion des câbles de sortie et d'entrée de chaque appareil.
- **3** Connectez les câbles de haut-parleur du faisceau de câbles.
- **4** Connectez les câbles du faisceau dans l'ordre suivant: masse, batterie, allumage.
- **5** Connectez le connecteur du câblage électrique à l'appareil.
- **6** Installez l'appareil dans votre voiture.
- **7** Reconnectez la  $\ominus$  batterie.
- **8** Appuyez sur la touche de réinitialisation.
- **9** Réalisez le réglage initial.

## **A** AVERTISSEMENT

- Si vous connectez le câble d'allumage (rouge) et le câble de batterie (jaune) au châssis de la voiture (masse), vous risquez de causer un court-circuit qui peut provoquer un incendie. Connectez toujours ces câbles à la source d'alimentation passant par le boîtier de fusibles.
- Ne coupez pas le fusible du câble d'allumage (rouge) et du câble de batterie (jaune). L'alimentation doit être connectée aux câbles via le fusible.

## ⁄!∖

- Le montage et le câblage de ce produit nécessite des compétences et de l'expérience. Pour une meilleure sécurité, laissez un professionnel effectuer le travail de montage et de câblage.
- Assurez-vous de mettre l'appareil à la masse sur une alimentation négative de 12V CC.
- N'installez pas l'appareil dans un endroit exposé directement à la lumière du soleil, à une chaleur excessive ou à l'humidité. Évitez également les endroits trop poussiéreux ou exposés aux éclaboussures.
- N'utilisez pas vos propres vis. N'utilisez que les vis fournies. L'utilisation de vis incorrectes pourrait endommager l'appareil.
- Si l'appareil ne parvient pas à se mettre sous tension ("Miswiring DC Offset Error", "Warning DC Offset Error" s'affiche), cela est peut être dû à un court-circuit au niveau du cordon d'enceinte ou à un contact entre ce dernier et le châssis du véhicule, ce qui a pu activer la fonction de protection. Le câble des enceintes doit donc être vérifié.
- Si l'allumage de votre voiture n'a pas de position ACC, connectez le câble d'allumage à une source d'alimentation qui peut être mise sous et hors tension avec la clef de contact. Si vous connectez le câble d'allumage à une source d'alimentation constante, comme un câble de batterie, la batterie risque de se décharger.
- Uniquement pour le DDX790/DDX770/ DDX7070BT: Si la console est équipée d'un couvercle, assurez-vous d'installer l'appareil de façon à ce que la façade ne touche pas le couvercle lors de la fermeture ou de l'ouverture.
- Si un fusible saute, assurez-vous d'abord que les câbles n'ont pas causé de court-circuit puis remplacez le vieux fusible par un nouveau de même valeur.
- Isolez les câbles non-connectés avec un ruban de vinyle ou d'un autre matériel similaire. Pour éviter les courts-circuits, ne retirez pas non plus les capuchons à l'extrémité des câbles nonconnectés ou des prises.
- Connectez séparément chaque câble d'enceinte à la borne correspondante. L'appareil peut être endommagé si le câble négatif  $\ominus$  pour une des enceintes ou le câble de masse entre en contact avec une partie métallique du véhicule.
- Quand deux haut-parleurs seulement sont connectés au système, connectez les câbles soit aux prises de sortie avant, soit aux prises de sortie arrière (n'utilisez les deux). Par exemple, si vous connectez le câble  $\bigoplus$  du haut parleur de gauche à une prise de sortie avant, ne connectez pas le  $c$ âble  $\ominus$  du haut-parleur droit à la prise de sortie arrière.
- Après avoir installé l'appareil, vérifiez si les lampes de frein, les indicateurs, les clignotants, etc. de la voiture fonctionnent correctement.
- Monter l'unité de façon à ce que l'angle de montage soit de 30˚ ou moins.
- N'appuyez pas trop fort sur la surface du panneau lors de l'installation de l'appareil dans le véhicule. Sinon, des fissures, des dommages ou d'autres défaillances peuvent se produire.
- Cet appareil possède un ventilateur de refroidissement pour diminuer la température interne. Ne montez pas l'appareil dans un endroit où le ventilateur de refroidissement de l'appareil est bloqué. Bloquer ces ouvertures empêche le refroidissement de la température interne et peut entraîner un mauvais fonctionnement.

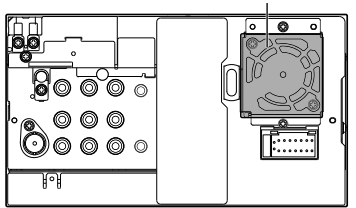

#### Ventilateur de refroidissement

## ¤ **ATTENTION**

Installez cet appareil dans la console de votre véhicule.

Ne touchez pas la partie métallique de cet appareil pendant ou juste après son utilisation. Les parties métalliques, comme le dissipateur de chaleur et le boîtier, deviennent chaudes.

#### **DDX790/DDX770/DDX7070BT uniquement**

- **1** Avant l'installation, retirez les vis.
- ⁄ N'utilisez pas les vis retirées pour l'installation.

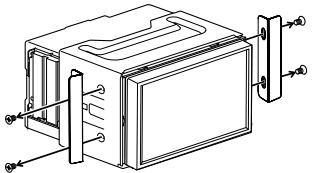

**2** Détachez le manchon en utilisant les deux clés d'extraction  $\mathcal{D}$  puis faites-le manchon de montage vers l'extérieur.

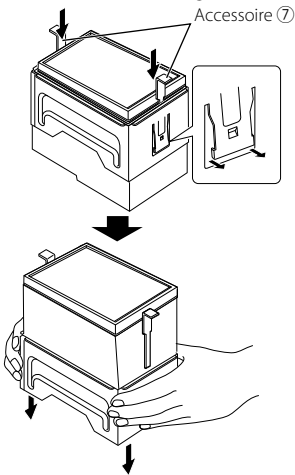

#### **DDX470/DDX4070BT uniquement**

 • Installez l'adaptateur Bluetooth (KS-UBT1) dans un endroit qui n'est pas entouré de métal.

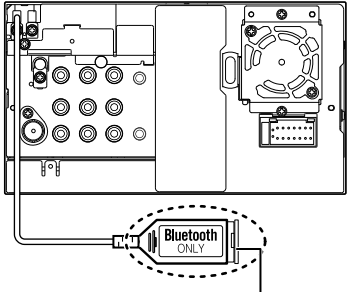

Adaptateur Bluetooth (KS-UBT1)

## **Connexion des câbles aux bornes**

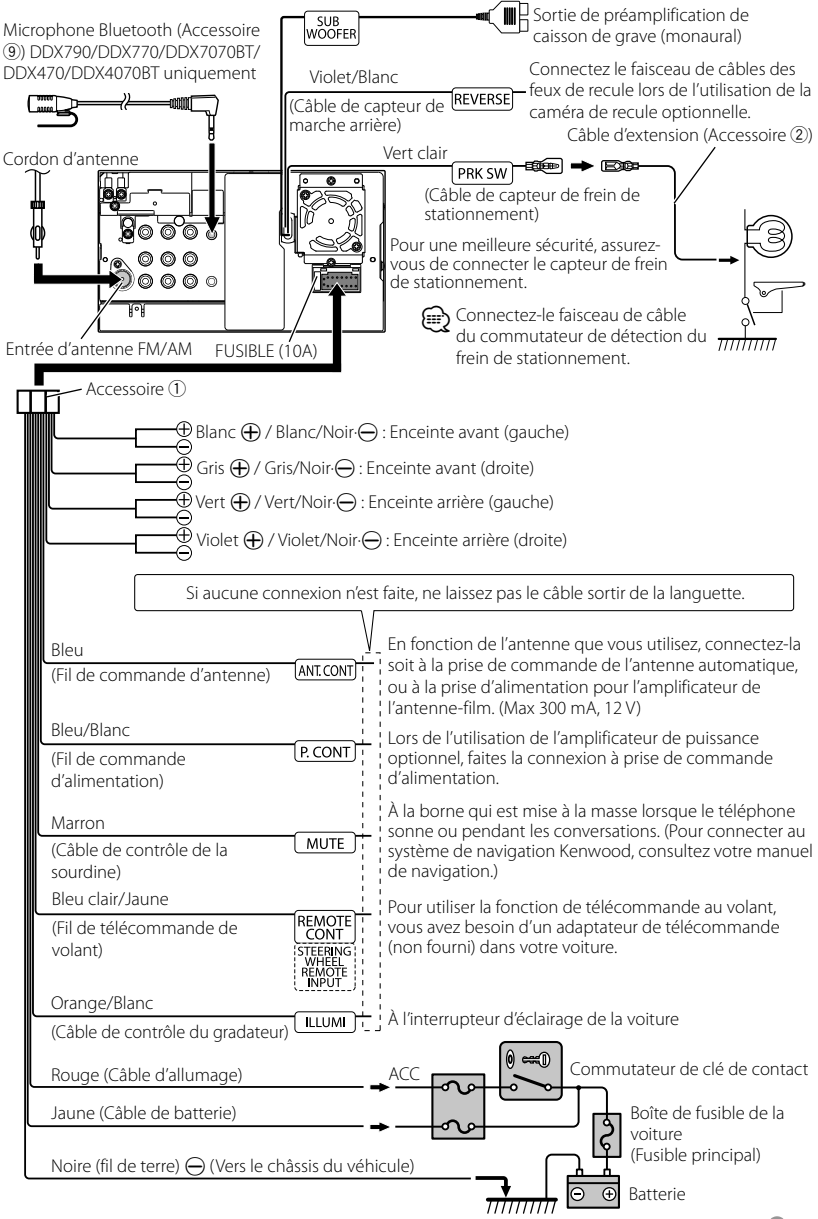

Francais<sup>1</sup>81

#### **Pour le DDX790/DDX770/DDX7070**

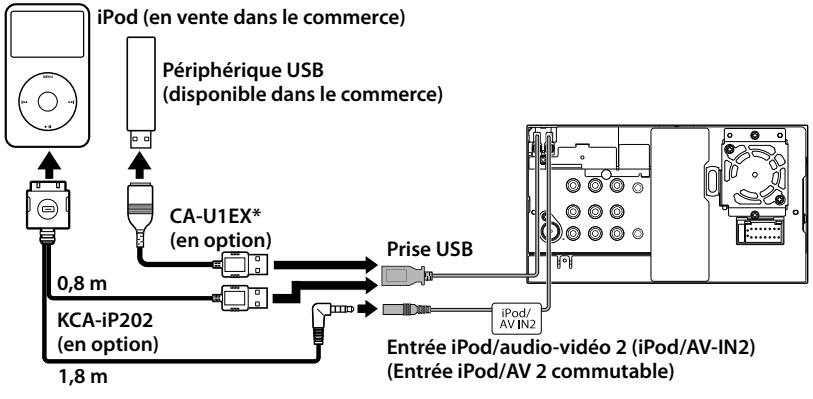

\* Utilisez le CA-U1EX pour prolonger le cable si nécessaire. (Max 500 mA, 5V)

## **Pour le DDX470/DDX4070BT/DDX370/DDX3070**

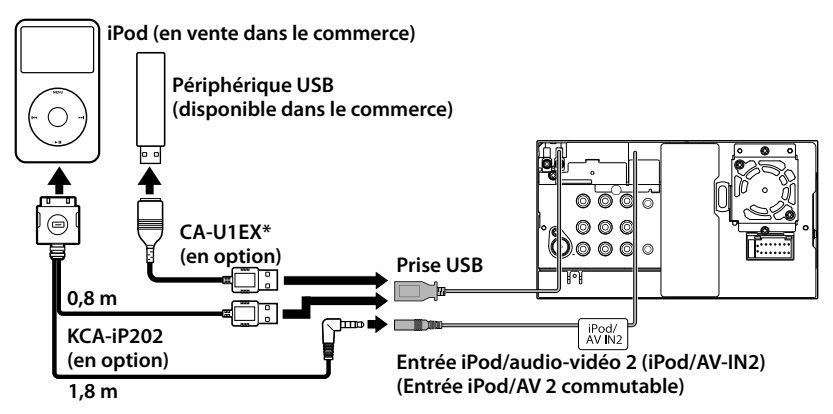

\* Utilisez le CA-U1EX pour prolonger le cable si nécessaire. (Max 500 mA, 5V)

#### **Système de navigation (En option) DDX7070BT/DDX4070BT/DDX3070 uniquement**

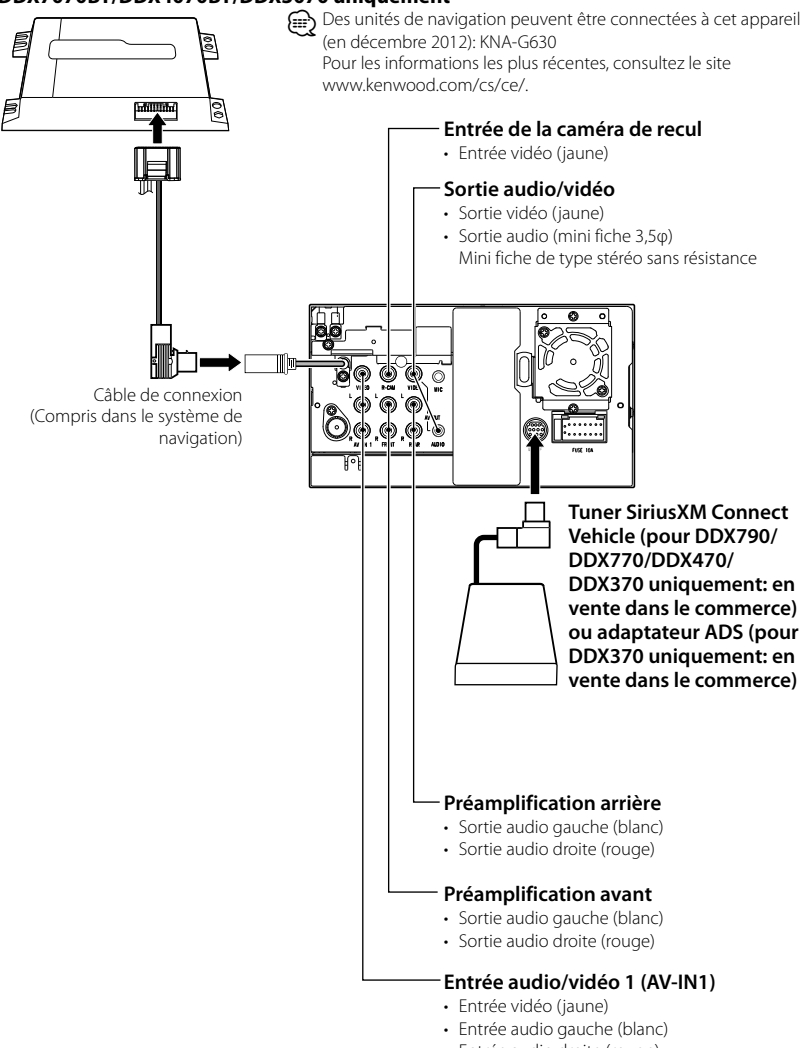

• Entrée audio droite (rouge)

## **Installation/Retrait de l'appareil**

## **Installation de l'appareil**

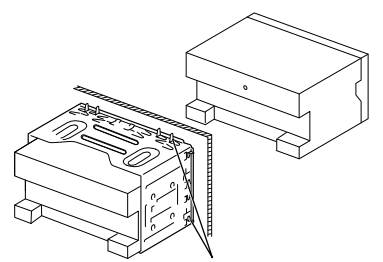

Tordre les pattes du manchon de montage avec un tournevis ou un outil similaire et fixer.

Pour une fixation plus stable de l'appareil (DDX790/ DDX770/DDX7070BT uniquement)

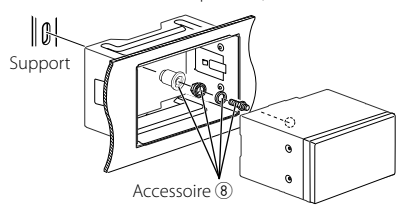

#### ⁄

• Assurez-vous que l'appareil est solidement installé. Si l'appareil est instable, il risque de mal fonctionner (par ex. le son risque de sauter).

## **Installation dans une voiture Toyota, Nissan ou Mitsubishi en utilisant des supports de montage.**

Accessoire 3 (M5x6mm) ou accessoire (4) (M5x7mm)

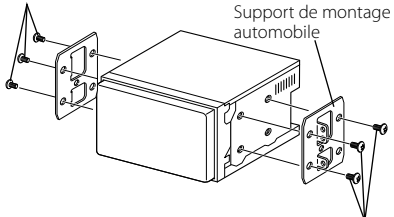

Accessoire (3) (M5x6mm) ou accessoire (4) (M5x7mm)

## **Installation de la plaque de garniture.**

**1** Fixez l'accessoire 5 à l'appareil.

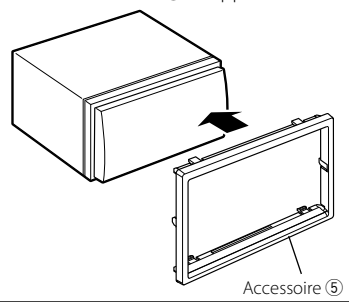

## **Dépose de la plaque de garniture (DDX470/ DDX4070BT/DDX370/ DDX3070 uniquement)**

**1** Engagez les broches de saisie sur la clé d'extraction 6 et retirez les deux verrous de la partie inférieure. Abaissez le cadre et tirezle vers l'avant comme indiqué sur la figure.

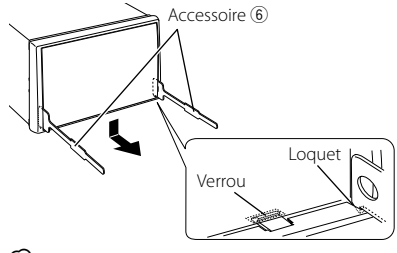

## (≘

- Le châssis peut être également retiré à partir du côté supérieur de la même façon.
- **2** Lorsque la partie inférieure est retiré, retirez les deux emplacements supérieurs.

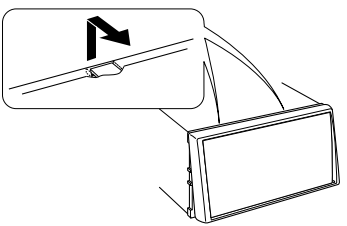

## **Retrait de l'appareil (DDX470/DDX4070BT/ DDX370/DDX3070 uniquement)**

- Pour déposer le DDX790/DDX770/DDX7070BT, ☞ page 80.
- **1** Retirez la plaque de garniture en vous reportant à la procédure de retrait dans la section <Dépose de la plaque de garniture>.
- **2** Insérez les deux clés d'extraction 6 profondément dans les fentes de chaque côté, comme indiqué.

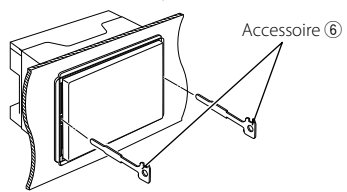

**3** Poussez les clés d'extraction vers le bas tout en appuyant, et retirez à moitié l'appareil tout en appuyant.

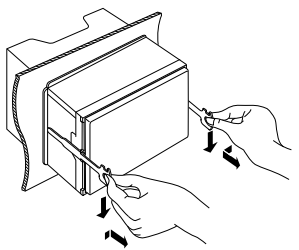

## (≘

- Faites attention de ne pas vous blesser avec les loquets de l'outil de démontage.
- **4** Sortez l'appareil entièrement avec les mains, en faisant attention de ne pas le faire tomber.

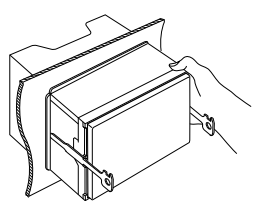

## **Installation du microphone (DDX790/DDX770/ DDX7070BT/DDX470/ DDX4070BT uniquement)**

- **1** Vérifiez la position d'installation du microphone (accessoire 9).
- **2** Retirez toute trace d'huile ou de saleté de la surface d'installation.
- **3** Installez le microphone.
- **4** Connectez le câble du microphone à l'appareil en le fixant à plusieurs emplacement à l'aide d'un ruban adhésif ou quelque chose de similaire.

### ⁄≘

• Installez le microphone aussi loin que possible du téléphone portable.

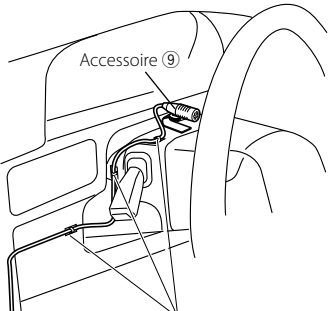

Fixez un câble avec des serres-câbles (en vente dans le commerce).

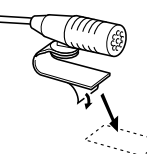

Décollez le papier du ruban adhésif double-face pour le fixer à l'emplacement indiqué ci-dessus.

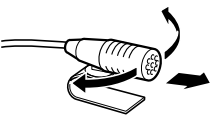

Ajustez la direction du microphone vers le pilote.

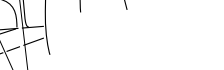

## **Spécifications**

## **Section du moniteur**

#### Taille de l'image

- : écran large de 6,95 pouces (diagonal) 156,6 mm (L)  $\times$  81,6 mm (H) 6-3/16 pouces (L) × 3-3/16 pouces (H) ( DDX790/DDX770/DDX7070BT )
- : écran large de 6,1 pouces (diagonal) 136,2 mm (L)  $\times$  72 mm (H) 5-6/16 pouces (L) × 2-13/16 pouces (H) ( DDX470/DDX4070BT/DDX370/DDX3070 )

#### Système d'affichage

: Panneau LCD TN transparent

#### Système d'entraînement

: Système à matrice active TFT

#### Nombre de pixels

:  $1.152,000$  (800H  $\times$  480V  $\times$  RVB)

#### Pixels effectifs

: 99,99%

#### Disposition des pixels

: Disposition rayée RVB

#### Rétroéclairage

: Diode DEL

## **Section du lecteur de DVD**

#### Convertisseur D/A

 $\cdot$  24 hit

#### Décodeur audio

: Linear PCM/Dolby Digital/dts/MP3/WMA/ AAC/WAV

#### Décodeur vidéo

- : MPEG1/MPEG2/
	- DivX (DDX7070BT/DDX4070BT/DDX3070)

#### Pleurage et scintillement

: Non mesurables

#### Réponse en fréquence

- : Fréquence d'échantillonnage; 96 kHz: 20 Hz – 22 000 Hz
	- 48 kHz: 20 Hz 22 000 Hz
	- 44,1 kHz: 20 Hz 20 000 Hz

#### Distorsion harmonique totale

: 0,010% (1 kHz)

#### Rapport S/B (dB)

: 99 dB (DVD-Video 96 kHz)

#### Plage dynamique

: 98 dB (DVD-Video 96 kHz)

#### Format du disque

: DVD-Video/DVD-VR/VIDEO-CD/CD-DA

- Fréquence d'échantillonnage : 44,1/48/96 kHz
- Nombre de bits quantificateur
	- : 16/20/24 bit

## **Section de l'interface USB**

#### Standard USB : USB 2.0 Full Speed Système de fichier

- : FAT 16/32
- Courrant d'alimentation maximum
	- :  $CC5V = 1A$

#### Convertisseur D/A

: 24 bit

#### Décodeur vidéo

- : MPEG1/MPEG2/
	- DivX (DDX7070BT/DDX4070BT/DDX3070)

#### Décodeur audio

: MP3/WMA/AAC/WAV (Linear PCM)

## **Section Bluetooth (DDX790/ DDX770/DDX7070BT/DDX470/ DDX4070BT)**

#### **Technologie**

: Bluetooth 2.1 + EDR

#### Fréquence

: 2,402 GHz – 2,480 GHz

#### Puissance de sortie

: +4 dBm (MAX), 0 dBm (AVE), Classe d'alimentation 2

#### Plage de communication maximum

: Ligne de vue approximative 10 m

#### Profile

: HFP (Hands-Free Profile—Profile mains libres),

 OPP (Object Push Profile—profile de poussée d'objet)

 PBAP (Phonebook Access Profile, Profile d'accès au répertoire téléphonique), A2DP (Advanced Audio Distribution Profile-Profile de distribution audio avancé),

AVRCP (Audio/Video Remote Control

Profile-Profile de télécommande audio/ vidéo)

 GAP (Generic Access Profile), SDP (Service Discovery Profile), SPP (Serial Port Profile-Profile de port série)\*

\* Uniquement pour le DDX790/DDX770/DDX470.

## **Section du tuner FM**

#### Plage de fréquences

200 kHz: 87,9 MHz – 107,9 MHz (DDX790/DDX770/DDX470/DDX370) 50 kHz: 87,5 MHz – 108,0 MHz (DDX7070BT/ DDX4070BT/DDX3070)

- Sensibilité utile (S/N: 30 dB) : 9,3 dBf (0,8 μV/75 Ω)
- Seuil de sensibilité (S/N: 50 dB)
- : 15,2 dBf (1,6 μV/75 Ω)
- Réponse en fréquence (± 3,0 dB)
- : 30 Hz 15 kHz
- Rapport S/B (dB)
- : 70 dB (MONO)

Sélectivité (± 400 kHz)

: ≥ 65 dB

#### Séparation stéréo

: 40 dB (1 kHz)

## **Section du tuner AM**

Plage de fréquences (10 kHz) : 530 kHz – 1 700 kHz

#### Sensibilité utile

: 28 dBμ

## **Section vidéo**

Standard couleur de l'entrée vidéo extérieure : NTSC/PAL (NTSC/PAL)

Niveau d'entrée vidéo extérieure (prise cinch/ mini)

: 1 Vp-p/75 Ω

Niveau d'entrée audio maximum extérieure (prise cinch/mini)

: 2 V/25 kΩ

Niveau de sortie vidéo (prise cinch)

- : 1 Vp-p/75 Ω
- Niveau de sortie audio (prise mini)
	- : 1,2 V/10 kΩ

Entrée RVB analogique (Uniquement pour le DDX7070BT/DDX4070BT/DDX3070)

: 0,7 Vp-p/75 Ω

## **Section audio**

Puissance maximum (avant et arrière)

:  $50 W \times 4$ 

Pleine Puissance de Largeur de Bande (avant et arrière)

 (4 Ω, 14,4 V, 1% de distorsion harmonique totale)

 $: 22$  W  $\times$  4

Niveau de préamplification (V)

: 4 V/10 kΩ

#### Impédance du préamplificateur

 $\cdot$  < 600  $\circ$ 

#### Impédance d'enceinte

### $\cdot$  4  $\cap$  – 8  $\cap$

Tonalité

Graves:  $100 \text{ Hz} + 8 \text{ dB}$ Médiums: 1 kHz + 8 dB Aigus:  $12.5 \text{ kHz} \pm 8 \text{ dB}$ 

## **Généralités**

#### Tension de fonctionnement

: 14,4 V (entre 10,5 V et 16 V)

### Consommation de courant maximale

 $\cdot$  10 A

### Dimensions ( $L \times H \times P$ )

:  $182 \times 111 \times 160$  mm 7-3/16 × 4-3/8 × 6-5/16 pouces (DDX790/DDX770/DDX7070BT )  $182 \times 112 \times 163$  mm 7-3/16 × 4-7/16 × 6-7/16 pouces (DDX470/DDX4070BT/DDX370/DDX3070 )

#### Plage de températures de fonctionnement

 $-10^{\circ}C - +60^{\circ}C$ 

#### Poids

- : 2,5 kg (5,5 lbs) (DDX790/DDX770/DDX7070BT ) 2,0 kg (4,4 lbs) (DDX470/DDX370/DDX3070 ) 2,1 kg (4,4lbs) (DDX4070BT)
- Bien que le pourcentage de pixels effectifs pour les panneaux à cristaux liquides soit de 99,99% ou plus, 0,01% des pixels peut ne pas s'allumer ou s'allumer incorrectement.
- Les spécifications sont sujettes à changement sans notification.
- "DVD Logo" is a trademark of DVD Format/Logo Licensing Corporation registered in the US, Japan and other countries.
- The "AAC" logo is a trademark of Dolby Laboratories.
- Microsoft and Windows Media are either registered trademarks or trademarks of Microsoft Corporation in the United States and/or other countries.
- Manufactured under license from Dolby Laboratories. Dolby and the double-D symbol are trademarks of Dolby Laboratories.
- Manufactured under license under U.S. Patent Nos: 5,956,674; 5,974,380; 6,487,535 & other U.S. and worldwide patents issued & pending. DTS, the Symbol, & DTS and the Symbol together are registered trademarks & DTS 2.0 Channel is a trademark of DTS, Inc. Product includes software. © DTS, Inc. All Rights Reserved.
- "Made for iPod," and "Made for iPhone" mean that an electronic accessory has been designed to connect specifically to iPod, or iPhone, respectively, and has been certified by the developer to meet Apple performance standards. Apple is not responsible for the operation of this device or its compliance with safety and regulatory standards. Please note that the use of this accessory with iPod or iPhone may affect wireless performance. iPhone, iPod, iPod classic, iPod nano, and iPod touch are trademarks of Apple Inc., registered in the U.S. and other countries.
- iTunes is a trademark of Apple Inc.
- DivX®, DivX Certified® et les logos associés sont des marques de commerce de Rovi Corporation ou de ses filiales et sont utilisés sous licence. À PROPOS DE DIVX VIDEO: DivX® est un format vidéo numérique créé par DivX, LLC, une filiale de Rovi Corporation. Cet appareil est un produit DivX Certified® officiel qui peut reproduire des séquences vidéso DivX. Consultez le site divx.com pour plus d'informations et pour vous procurer des logiciels utilitaires pour convertir vos fichiers au format vidéo DivX. À PROPOS DE DIVX VIDEO-ON-DEMAND: Cet appareil DivX Certified® doit être enregistré afin de reproduire les séquences vidéo DivX Video-on-Demand (VOD) achetées. Pour obtenir votre code d'enregistrement, localisez la section DivX VOD dans le menu de réglage de votre appareil. Consultez le site vod.divx.com pour en savoir plus sur la façon de vous enregistrer.
- This item incorporates copy protection technology that is protected by U.S. patents and other intellectual property rights of Rovi Corporation. Reverse engineering and disassembly are prohibited.
- Pandora, the Pandora logo, and the Pandora trade dress are trademarks or registered trademarks of Pandora Media, Inc., used with permission.
- Sirius, XM and all related marks and logos are trademarks of Sirius XM Radio Inc. All rights reserved.
- Android is a trademark of Google Inc.
- BlackBerry®, RIM®, Research In Motion® and related trademarks, names and logos are the property of Research In Motion Limited and are registered and/or used in the U.S. and countries around the world. Used under license from Research In Motion Limited.

## **KS-UBT1 (adaptateur USB Bluetooth)**

## **Manuel d'instrutions**

#### **ATTENTION**

Tout changement ou modification non approuvés par nous peut annuler l'autorité de l'utilisateur d'utiliser l'appareil.

- Cet adaptateur a été conçu spécialement pour être utilisé avec un autoradio Kenwood. N'utilisez pas cet adaptateur avec un autre autoradio.
- La marque du mot et les logos Bluetooth® sont des marques déposées de Bluetooth SIG, Inc. et toute utilisation de ces marques par JVC KENWOOD est faite sous licence. Les autres marques et noms de commerce sont la propriété de leur propriétaire respectif.

## **Spécifications**

Version Bluetooth: Bluetooth ver. 2.1 +EDR Classe d'alimentation: Classe 2 Radio Zone de fonctionnement: 10 m Standards USB: USB V1.1 (Full Speed) Consommation: 54,3 mA/5 V (max.) Dimensions  $(I \times H \times P)$ : 15 mm × 19 mm × 5,6 mm  $(5/8" \times 3/4" \times 1/4")$ 

Laissez l'adaptateur Bluetooth inséré lors de l'utilisation de la fonction Bluetooth.

Après retirer l'adaptateur, rangez-le dans un endroit sûr.

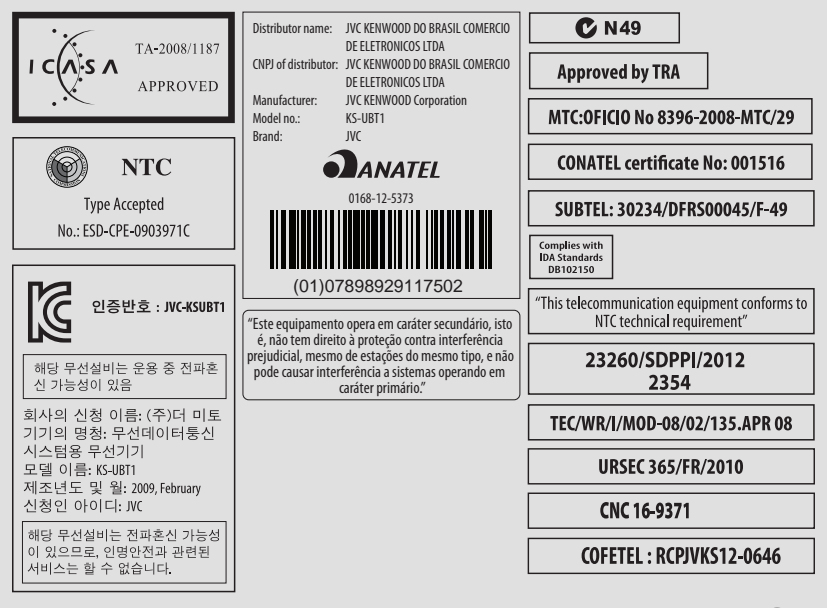

#### **Notice IC (Industrie canadienne)**

Le présent appareil est conforme aux CNR d'Industrie Canada applicables aux appareils radio exempts de licence. L'exploitation est autorisée aux deux conditions suivantes : (1) l'appareil ne doit pas produire de brouillage, et (2) l'utilisateur de l'appareil doit accepter tout brouillage radioélectrique subi, même si le brouillage est susceptible d'en compromettre le fonctionnement. L'expression "IC:" avant le numéro d'homologation/ enregistrement signifie seulement que les specifications techniques d'Industrie Canada ont été respectées.

Cet appareil est conforme au règlement CNR-210 de l'industrie du Canada. L'utilisation de ce dispositif est autorisée seulement aux conditions suivantes:

(1) il ne doit pas produire de brouillage et (2) l'utilisateur du dispositif doit être prêt à accepter tout brouillage radioélectrique reçu, même si ce brouillage est susceptible de compromettre le fonctionnement du dispositif.

#### **ATTENTION**

Cet appareil est conforme aux limites de l'exposition aux radiations FCC/IC définies pour un environnement non contrôlé et répond aux directives d'expositions aux radiofréquence (RF) FCC, supplément C à OET65 et RSS-102 des règlements sur l'exposition aux radiofréquence (RF) IC. Cet appareil possède de très faibles niveaux d'énergie RF, et il est considéré comme conforme sans évaluation de l'exposition maximale autorisée (MPE) Mais il est souhaitable de faire l'installation et d'utiliser l'appareil en conservant le radiateur à 20 cm ou plus d'une personne (y compris les extrémités: mains, poignets, pieds et chevilles).

Sous la réglementation de l'Industrie canadienne, ce transmetteur radio ne peut fonctionner qu'en utilisant une antenne d'un type et un gain maximum (ou moins) approuvé pour l'émetteur par l'industrie canadienne. Afin de réduire les interférences radio potentielles pour les autres utilisateurs, le type d'antenne et son gain doivent être choisis de manière que la puissance isotrope rayonnée équivalente (e.i.r.p.) ne dépasse pas ce qui est nécessaire pour une communication réussie.

# **KENWOOD**